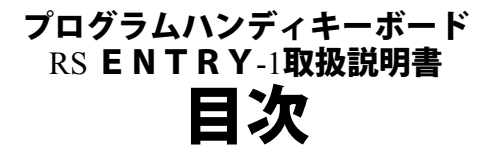

# <span id="page-0-0"></span>[はじめに](#page-1-0)

### 第1章 製品概要

- [1-1](#page-3-0) [製品概要](#page-3-0)
- [1-2](#page-3-1) [システム概要](#page-3-1)
- [1-3](#page-5-0) [動作テスト](#page-5-0) [1-4](#page-5-1) [活用方法](#page-5-1)
- 

# 第2章 ヘルプサービス

[2-1](#page-7-0) [ヘルプサービス](#page-7-0) [2-2](#page-7-1) [ヘルプサービスの起動と終了](#page-7-1) [2-3](#page-7-2) [ヘルプサービス一覧表](#page-7-2)

# 第3章 ESCコマンド

[3-1](#page-9-0) [ESCコマンド](#page-9-0) [3-2](#page-9-1) [BASICサンプル](#page-9-1) [3-3](#page-10-0) [BASICアプリケーション例](#page-10-0)

# 第4章 ユーザープログラム

[4-1](#page-11-0) [ユーザープログラム](#page-11-0)  $4-2$  [BIOS](#page-12-0) [4-3](#page-15-0) [ダウンロード](#page-15-0) [4-4](#page-18-0) [プログラムのROM化](#page-18-0)

### 第5章 リファレンス [5-1](#page-20-0) [リファレンス](#page-20-0)

### 第6章 関係資料

**[6-1](#page-21-0) [RSエントリー1](#page-21-0) [キー番号表](#page-21-0)** [6-2](#page-22-0) [LCDキャラクタコード表](#page-22-0) [6-3](#page-23-0) [機能コード表](#page-23-0) [6-4](#page-24-0) [キー押下出力データ表](#page-24-0) [6-5](#page-25-0) [通信パラメータ表](#page-25-0) [6-6](#page-26-0) [外形寸法図](#page-26-0) [6-7](#page-27-0) [使用信号線](#page-27-0) [6-8](#page-28-0) [ディップスイッチ表](#page-28-0)

テクニカル・トップページへ戻る

# はじめに

<span id="page-1-0"></span>この度は、RSエントリー1をご購入いただき、誠にありがとうございます。 RSエントリー1は、RS232Cインタフェースに接続して使用できるハンディサイズのプログラマ ブル・ターミナルです。

RSエントリー1には、FAタイプとOAタイプをご用意してございます。

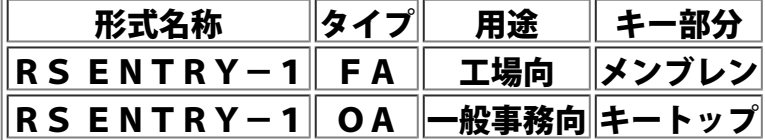

FAタイプとOAタイプは、キー部分の構成が異なるだけで基本的な性能に相違はありません。 はじめて本製品をご利用になる方は、第1章の製品概要よりお読みいただけますようにお願い申し上げ ます。また、各種インタフェースに接続可能な姉妹機もございますので、用途に合わせてご利用くださ  $\mathbf{L}_{\mathbf{A}}$ 

機能豊富な、RSエントリー1をご活いただければ幸いです。

# エントリー1の特徴

RSエントリー1は、RS232Cインタフェースに接続して使用できるプログラマブル・ハンディ・ ターミナルで、次のような特徴をもちます。

1.ハンディサイズ

16文字2行のLCDと30キーを配したハンディサイズです。

2.ターミナル

RSエントリー1は、標準状態でホストと接続してターミナルとして動作します。

3.高性能8ビットCPU

日立製HD64180を搭載しています。最大128KBまで拡張可能なメモリエリアは、CPU 内のMMUに管理され、メモリバンク方式で最大5本のユーザープログラムを常駐させて使用可能 です。

- 4.最大128KBメモリ<br>- ROM32KB、RAM32KBを標準実装。 最大ROM64KB、RAM64KBの合計128KBまで実装可能です。
- 5.RS232Cインタフェース

各種パソコンやライン制御等で、汎用性のあるRS232Cインタフェースを最大2チャンネル (拡張時)まで接続可能です。

6.プログラマブル

ターミナルとして利用するだけではなく、ESCコマンドを利用して外部からコントロールを行な ったり、ユーザー自身でファンクションコールを利用してアプリケーション・プログラムを作成す ることが可能です。

7.ヘルプサービス

通信フォーマットの変更等を、メニュー方式により簡単に行なえます。

8.5V単一電源

RSエントリー1は、利用しやすい5V単一電源です。

詳細につきましては、第1章の製品概要をご覧ください

# ご利用に際して

■ 使用・保管場所の注意事項<br>| RSエントリー1は、精密な電子機器です。

高温・多湿の場所や、強力な磁界・ノイズ・振動を受ける場所等でご使用になると誤動作や故障の 原因となりますので、使用・保管場所の環境には十分なご配慮をお願い申し上げます。

<sup>Ŷ</sup> お取り扱いの注意事項 エントリー1の入力部分はメンブレンスイッチを使用しております。 指以外でのキー操作は、メンブレンスイッチを傷める恐れがありますのでおやめください。

■故障や異常の時

RSエントリー1に故障や異常が認められた時は、直ちに使用を中止し、サポートセンターにご連 絡ください。

■ アフターサービス<br>- ^ ^ 本製品には保証書が添付されていますので、大切に保管してください。 また製品に添付されているユーザー登録カードを、ご返送くださるようにお願い申し上げます。

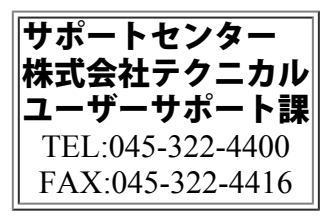

# 第1章 製品概要

### <span id="page-3-0"></span>1-1 製品概要

<u>R S エントリ</u>ー1は、最大2チャンネルのR S 2 3 2 C インタフェースに接続して使用可能なプログラ マル・ハンディ・ターミナルです。

30キーのキーボードと16文字2行のLCD表示器を備え、CPUには日立製のHD64180を搭 載しています。

<u>R</u>Sエントリー1に<u>は、標準状態でシステムプログラムが組み込まれており、電源投入と同時に起</u>動し てターミナルとして動作します。

ESCコマンドを豊富に備え、ホストから自由なコントロールを実現するだけではなくユーザーサイド で本格的なアプリケーションプログラムを作成可能な設計にしておりますので、柔軟性に富んだ高度な 活用ができます。

### <span id="page-3-1"></span>1-2 システム概要

**Ŷ**ハードウェアについて

**1.**CPU

HD64180は、世界標準ともいえるZ80のアップコンパチブルな命令セットを持つCPUを コアとして、シリアルインタフェースやタイマMMU等の周辺LSIをワンチップ化した高性能8 ビットCPUです。 本機では、6.144 MHzで動作しています。

詳細につきましては、HD64180関係資料をご参照ください。

2**.**メモリ

最大128KB実装可能。

ROM32KBとRAM32KBを標準実装しており工場出荷時オプションで128KBに拡張で きます。

拡張については、ROM・RAM同時拡張です。

3**.**キーボード

RSエントリー1は、2種類のキーボードタイプを準備しています。

#### (1)FAタイプ

メンブレンシートのキーボードで、防塵・防露に優れています。 ONストローク約250gのキータッチで、内部のステンレス製ディッシュスイッチによ <u>り、</u>独自のクリック感があります。 表面のキーシートは、オリジナルデザインで製作可能です。

(2)OAタイプ 一般のフルキーボード等に見られるキートップタイプです。 キートップの刻印は、オリジナルデザインで製作可能です。

4**.**RS232Cインタフェース

RS232Cインタフェースを2チャンネル接続可能。

標準の1チャンネル仕様では2メートルのケーブルに25ピンD-subオス型コネクタが付属し<br>ています。

2チャンネルの拡張仕様は、工場出荷時のオプションです。

**5.**バックアップ

RSエントリー1には、標準でスーパーキャパシタが実装されておりメモリバックアップが可能で す。

充電はRSエントリー1本体に、電源が投入されている間に自動的に行われ、約8時間連続の電源 投入状態でフル充電になり、電源切断後約10日間バックアップされます。 \*RAMメモリ増設の場合は、5日間程度となります。

<ご注意>

バックアップ期間はフル充電時の目安であり、保証期間ではありません。 温度等の環境条件や、製品の老朽化によりバックアップ期間が短くなる場合もありますのでご注意 ください。

6**.**5V単一電源

RSエントリー1は5V単一電源で動作します。

RS232Cインタフェース上のD-subコネクタから供給を行います。

<参 照 >

第6章 関係資料 使用信号線

別売の電源供給セットを利用することによりAC100VからRSエントリー1に対して、簡単に 電源供給が可能です。

**Ŷ** システムプログラムについて

1**.**キーマクロ設定 1キー毎に16バイトまでのマクロが設定可能です。 マクロはRS232C出力データ用と、LCDエコーバック用に分れています。 各々16バイトまで設定でき、シフトを合せると最大58のキーマクロが設定可能です。

例えば

RSエントリー1の5のキーを押下した時には・・・ RS232Cへ"01234567"と出力し L C D 表示には"スウシ゛ ノ 5 テ゛ス"

シフトキーを押しながら5のキーを押下した時には・・・ RS232Cへ"89ABCDEF"と出力し LCD表示には"シフト / 5 デ゛ス"

<参照> 第6章 関係資料 キー押下出力データ表

2**.**ESCコマンド 外部からESCコード(1BH)に続くコードを送ることにより様々な動きを実現しています。

3**.**ヘルプサービス

<u>ヘルプキーにより、ボーレートの設定やバックアップのON/OFF等RS</u>エントリー1の動作設 定をLCD表示のメニューに従いながら簡単なキー操作で行える様になりました。 ディップスイッチの変更は必要ありません。

4**.**プログラム作成

ユーザーサイドにおいて、本格的なアプリケーションプログラムを作成可能にしました。 LCDやキー入力処理等の、周辺制御をシステムコールとして公開しており、Z80のアセンブラ により制御可能です。本書ではユーザープログラムROM化の手順も記載しておりますのでご参照 ください。

# <span id="page-5-0"></span>1-3 動作テスト

RSエントリー1の動作テストを行ないます。 動作確認には、パソコンと通信ソフトがあると便利です。

1.結線確認<br>ホスト側とRSエントリー1の結線(信号線)を確認してください。 ホスト側とRSエントリー1の結線(信号線)を確認してください。 またRSエントリー1の動作には、5V電源の供給が必要で、信号線内の以下2本を利用していま す。

1番ピン GND

25番ピン +5V

< 参 照 >

第6章 関係資料 使用信号線

<u>\*別売の電源供給セットを使用することによりAC100Vから簡単にRSエントリー1に電源を</u> 供給することが可能です。

2**.**電源投入

電源を投入するとLCDは下記の様な表示になります。

 $ENTRY-1$   $Ve$ r  $X.$   $XX$ 

TEC Japan Corp.

表示内の×.××は、現在のRSエントリー1ROMバージョンが表示されます。

3**.**通信パラメータ確認

RSエントリー1は電源投入時において、下記の通信パラメータに設定されています。

〔通信パラメータ〕 1. ボーレート 1200bps 2.データ長 8bit 3.パリティ 無し 4. ストップビット長 1 b i t

ホスト側の通信パラメータを確認してください。 RSエントリー1の通信パラメータを変更する場合は、ヘルプサービスをご利用ください。

<参 照 > 第2章 ヘルプサービス 通信パラメータ設定

4**.**データ通信

RSエントリー1の数字キーの5を押下してください。 LCD表示には、入力キーデータがエコーバックされて下記のような表示になります。また、ホス ト側に押下したキーコードが出力されます。  $|5NTRY-1$   $V$ er X. $|XX|$ TEC Japan Corp. ホスト側より表示データを送信しLCDに表示されれば動作テストは完了です。

<参 照> 第6章 関係資料 キー押下出力データ表 第6章 関係資料 LCDキャラクタコード表

<span id="page-5-1"></span>1-4 活用方法

RSエントリー1は、ホストと接続してターミナルとして動作しますが以下の方法を利用して、より高 度な活用が可能です。

1**.**ヘルプサービス <u>ヘルプサービスとは、RS</u>エントリー1のヘルプキーを押下することにより呼び出せるサービス で、16種類が準備されています。 ボーレートの変更等が、メニュー方式で簡単に行えます。

< 参 照 > 第2章 ヘルプサービス

2**.**ESCコマンド

ホス<u>トからRS23</u>2Cインタフェースを通して1Bhに続<u>くコマンドデータ列をR</u>Sエントリー 1に送信することで、RSエントリー1をコントロールし、種々の動作を実現可能です。

<参 照 > 第3章 ESCコマンド

3**.**ユーザープログラム アセンブラを用いてプログラムを作成します。 LCD表示やキー入力等をコントロールするファンクションコールが利用可能です。 実行方法には以下の2種類があります。

(1)ホストからエントリー1にダウンロードする。

(2)ROMに書込み、エントリー1に実装する。

< 参 照 >

第4章 ユーザープログラム

# 第2章 ヘルプサービス

### <span id="page-7-0"></span>2-1 ヘルプサービス

ヘルプサービスとは、RSエントリー1をご利用いただく上で必要と思われる設定や便利な機能等を、 キー操作で簡単に実現できる様にしたもので、16種類のサービスを準備しています。

### <span id="page-7-1"></span>2-2 ヘルプサービスの起動と終了

**Ŷ** 起動

RSエントリー1のヘルプキーを押下すると、ヘルプサービスが起動して次のメッセージが表示さ れます。

HELP SERVICE  $\|$ PUSH FUNCTION $\|$ 

ここで、エントリー1のキーを押下すると、対応したサービスが実行されます。

■ 終了

ヘルプサービスの終了は、ヘルプキーを押下します。

 $ENTRY-1 Ver \times x \times x$ TEC Japan Corp.

ヘルプサービスが実行される直前の表示に戻ります。

<ご注意 >

- 1.ヘルプサービス内の各設定は、ヘルプサービス終了時から有効となります。
- 2.ヘルプサービスは、ユーザープログラム実行中には使用できません。
- 3.ヘルプサービス中は、キーデータ出力はされません。

### <span id="page-7-2"></span>2-3 ヘルプサービス一覧表

ヘルプサービス起動メッセージが、LCDに表示されている状態でサービスキーを押下することによ り 対応した機能が実行されます

|                         | <u>ノ、 メコルいしノ↓ヤ灰肘レノ゙大1」 に 1 いん ソ 。</u> |                                                    |
|-------------------------|---------------------------------------|----------------------------------------------------|
| サービスキー                  | 機能                                    | 内容                                                 |
| F <sub>1</sub>          | <u>フルリセット</u>                         | 設定値を初期化します                                         |
| F <sub>2</sub>          | <u>バックアップモード</u>                      | ∥バックアップのON/OFFを設定します                               |
| F <sub>3</sub>          | <u> IDコード設定</u>                       | パススルー時のⅠDを設定します                                    |
| $\mathbf 0$             | <u> 通信パラメータ設定</u>                     | ∥チャンネル1、2の通信条件を設定します                               |
| 1                       |                                       | <mark>ROMバージョン表示</mark>   現在搭載されているROMのバージョンを表示します |
| $\overline{\mathbf{2}}$ |                                       | <mark>バイナリデータ送信1</mark>   チャンネル1に、バイナリデータを送信します    |
| 3                       |                                       | <mark>バイナリデータ送信2</mark> チャンネル2に、バイナリデータを送信します      |
| 4                       | <u>ラインモニター</u>                        | チャンネル間のデータをモニターします                                 |
| 5                       |                                       | <u> メモリバンクセレクト </u>  メモリバンク <u>を切換えます</u>          |
| 6                       | <u> キー出力チャンネル</u>                     | <b>∥キーデータを出力するチャンネルを指定します</b>                      |
| 7                       | <u> コマンドチャンネル</u>                     | E S C コマンドを受けるチャンネルを選択します                          |
| 8                       | <u>ダウンロード</u>                         | メモリバンクヘプログラムをダウンロードします                             |
| 9                       |                                       | <mark>ユーザプログラム実行</mark>  メモリバンク上のプログラムを実行します       |
|                         |                                       |                                                    |

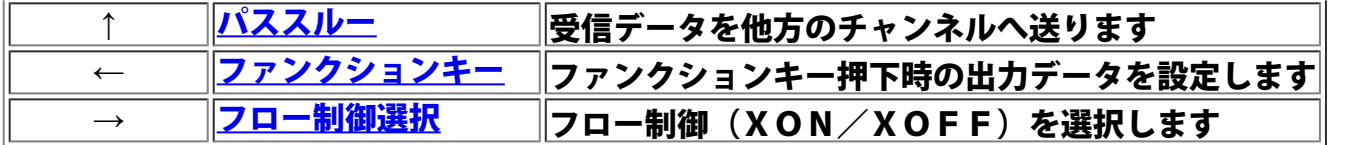

### <span id="page-9-0"></span>3-1 ESCコマンド

ESCコマンドは、ホスト側からRS232Cを通して、RSエントリー1をコントロールする場合に 利用します。 ESCコマンドは、ESCコード(1BH)に続いたコマンド<sup>No.</sup>とパラメータやデータにより構成され、RS232Cインタフェースを通して、ホスト側からRSエントリー1に対して送ります。

<参 考>

RSエントリー1がESCコマンドを受信するチャンネル側を、コマンドチャンネルと呼びます。 初期値はチャンネル1側です。

### 3-2 BASICサンプル

N88BASICを利用して、PC9801からRSエントリー1にESCコマンドを送ります。 例として、PCからESCコマンドを送り、RSエントリー1内蔵のブザーを1秒間鳴らします。

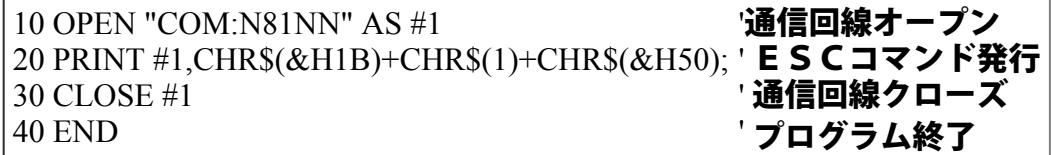

このように外部からコマンドを送ることにより、多彩な動作が実現できる様に数多くのコマンドを準備 しています。

<span id="page-9-1"></span>詳細については、第5章 リファレンスを参照してください。

# 3-3 BASICアプリケーション例

ここでは、N88BASICにて作成された、商品の価格をコード番号より検索するシステムの例を記 述します。 文法的な内容に関しては、N88-日本語BASIC(86)ユーザーズマニュアルを参照してください。

#### 1.機能概要説明

RSエントリー1 を端末として、ホストパソコンに蓄積された、データベースを参照して、入力さ れたコードに対応する商品の定価を、端末に表示させるシステムです。

### 2.操作説明

- (1)端末にて商品コードを入力します。
- (2)商品コードに対応した、価格が表示されます。
- (3)確認後、どれかキーを押下することにより、①へ戻ります。

\*該当商品コードが無い場合は、エラー表示後、③へ移行します。

#### 3.使用コマンド説明

行番号 2100 : R S エントリー1の初期化(全ての状態をクリアするため)

- 行番号 2110 : カーソル追従無設定(確認処理にて画面のスクロールを防ぐため)
- 行番号 3040 : 内部編集付きキー入力(商品コード4桁を入力させるため)
- 行番号 3140 : LCDクリア(検索結果を画面最初より表示させるため)
- 行番号 3160 : ブザー (エラー音を鳴らすため)

行番号 3190 : キー入力許可(キーの入力禁止状態を解除するため)

4.応用例説明

このプログラムを応用して、以下の様なシステムの構築が考えられます。

- (1)RSエントリー1をディジーチェインにて複数台数にての検索システム
- (2)マルチプレクサを使用しての複数台数にての検索システム

(3)データをメモリでなく、ファイル化して在庫数等を付加することによる実運用レベルの検索 システム

<span id="page-10-0"></span>その他にも、用途に合わせて多様なシステムが構築可能です。 <u> [\\*商品価格検索システムサンプルプログラム](#page-36-0)</u>

# 第**4**章 ユーザープログラム

# <span id="page-11-0"></span>4-1 ユーザープログラム

<u>RSエントリー1は、標準状態でターミナル</u>として動作しますが、ユーザー自身がプログラムを作成し てRSエントリー1に実行させる事も可能です。

ユーザープログラム<u>はアセンブラ</u>言語で作成しますが、LCD表示やキー入力コントロールが簡易化で きるシステムコールが準備されています。 システムコールは、レジスタに必要なパラメータをセットして100Hをコールするだけです。

作成したプログラムには、以下2通りの実行方法があります。

1.ホストよりダウンロードする方法

<u>ア</u>センブラブログラムを作成して、アセンブルされたオブジ<u>ェクトをリンク</u>し、作成されたHEX データをホストから、RSエントリー1にダウンロードした後に実行させます。

2.ROMに書込む方法

作成したプログラムをROMライターを用いて、ROMに書込んでRSエントリー1内の拡張RO Mソケットに実装します。 システムROM内の一部を利用することも可能です。

RSエントリー1では、ユーザーが利用できるメモリ・バンク0(16KB RAMエリア)を標準で準 備していますが、最大64KBの合計5バンクまで拡張可能です。 (拡張RAMメモリについては、工場出荷時のオプションとなります。)

本章では以下の開発環境を前提に、ユーザープログラム作成の実例を示しながら手順を解説します。

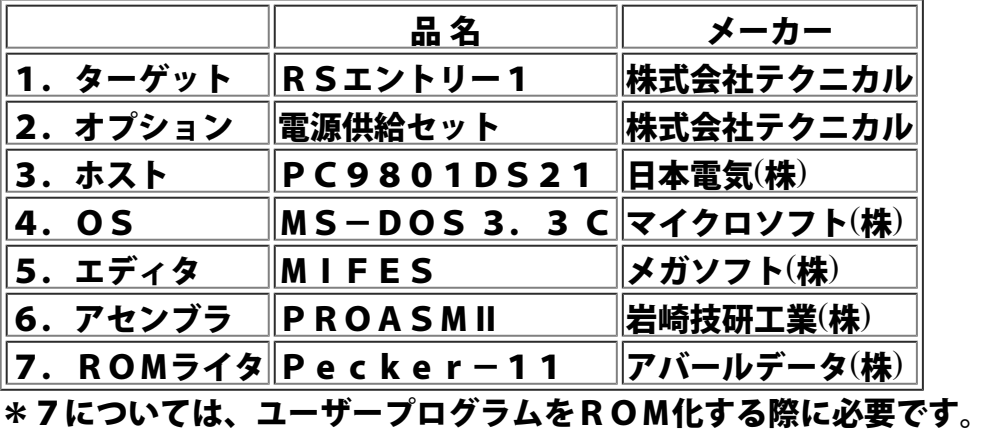

### <span id="page-12-0"></span> $4-2$  B I OS

ユーザープログラムの作成に先立ち、RSエントリー1のシステムプログラムとBIOS( $\,$ Basic I/O System)について解説します。

RSエントリー1のターミナル動作や、ESCコマンド解析実行等の基本動作は、システムプログラム により行な<u>われていますが、</u>LCD表示やタイマー割込み等のBIOSは、ユーザーがファンクション コールとして利用できるように作られています。

1**.**キーポーリング

RSエントリー1には30のキーが有り、BIOSではキーの押下状態を1/50秒ごとにポーリ ングしています。

キーが押下状態にあると、そのキーに対応するキービットマップのビットを1にしキーバッファへ キー番号を格納します。

(キーのリピート機能もここで管理されています。)

キーバッファは16バイトの連続したエリアでリング(環状)形式として管理しています。

ユーザープログラムでは、このキーバッファからキー番号を取得します。

<参照>

第6章 関係資料 RSエントリー1 キー番号表

2**.**RS232C送信管理

各チャンネルの送信ステータスを1/200秒ごとにチェックしています。

各チャンネルが送信可能であり送信バッファ内にデータが存在する場合は、データを先頭より1バ イト単位に送信します。

3**.**割込み

RSエントリー1には、4つの割込みが次の優先順位であります。

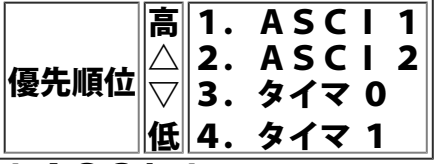

1.ASCI 1

RS232C チャンネル1の受信割込み

2.ASCI 2

RS232C チャンネル2の受信割込み

3.タイマ0 インターバル

- ・RS232C チャンネル1送信管理 [1/200秒]
- ・RS232C チャンネル2送信管理 [1/200秒]

4.タイマ1 インターバル ・キーポーリング [1/ 50秒] ・ビープタイマ管理 [1/ 50秒] ・ユーザープログラム タイマ割込み [1/ 50秒]

4**.**メモリマップ

<u> R S エントリー1は、HD64180内のMMU(メモリ・マネジメント・ユニット)を利用し、</u> 最大128KB(メモリ拡張時)のメモリ空間をバンク切換えにより管理しています。 RAM、ROMのメモリ拡張時による物理アドレスと論理アドレスの関係は以下の通りです。

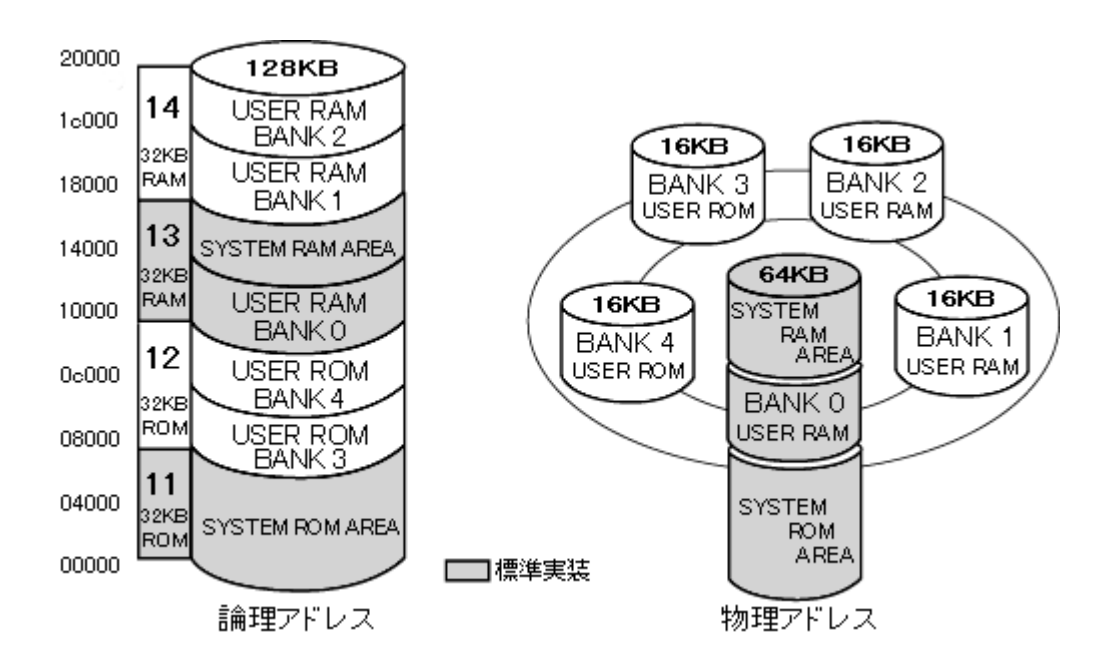

<ご注意 >

ROMおよびRAMの容量表示はバイト数表示されています。 増設されたRAMおよびROMは、全て論理アドレス上の8000HからBFFFHのエリアに割 り当てられ、16KB毎のバンクとして、切換えて使用します。 従って、各バンクエリアを同時に論理アドレス上に割り当てることはできません。

5**.**LCD仮想画面

RSエントリー1は、16文字2行が表示できるLCDを搭載していますが内部メモリ上には、8 0桁×25行分を表示可能なエリアを持っており、これを仮想画面と呼びます。この仮想画面上に 表示されている文字の一部(16文字×2行分)が実際にLCDに表示されている表示画面として<br>います。

カーソルが追従モードONの時には、矢印キーでカーソルを移動させて80桁×25行分の仮想画<br>面上を表示画面が動きます。

表示画面の初期位置は左上隅です。

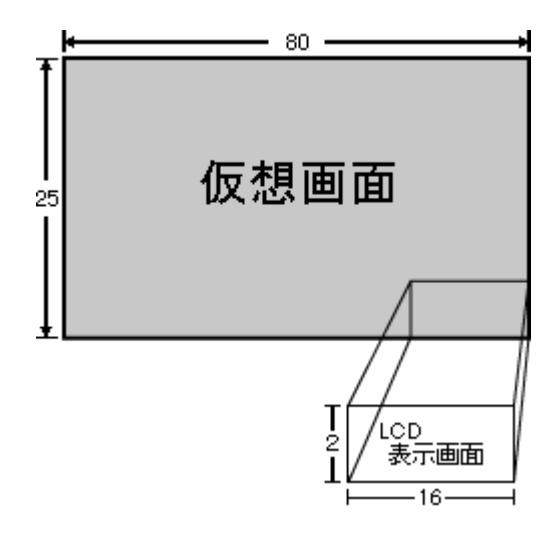

6**.**カーソル表示

カーソル追従モードの場合、カーソルは常にLCD表示エリア内にあります。

カーソルが現在の表示エリアを越えて移動する場合は、LCD表示エリアもそれにともない移動し ます。

- ドでない場合はカーソルはLCD表示エリアへ干渉せず、表示シート上を また、カーソル追従モードでな<mark>し</mark><br>自由に移動することができます。

<ご注意>

<u>ファンクョンコールおよびESCコマンド</u>によるLCDのエリアカーソル位置の指定時は0~79 桁、0~24行の範囲にて設定を行います。

7**.**LCD表示文字ドット構成

RSエントリー1のLCDは、16桁×2行の表示画面を持ち、その1文字(キャラクタ)は、 5×7ドットの35ドットにより構成されています。 またキャラクタコード内の一部は、ユーザーキャラクタと機能コードに割当てられています。

[ユーザーキャラクタ]

L C Dキャラクタコードの00H~07Hまでの8文字は、ユーザーが自由に文字パターンを作成<br>することが可能な、ユーザーキャラクタに割り当てられています。

[機能コード]

L C Dキャラクタコードの08H~1FHと80H~9FHまでは機能コードに割り当てられてお<br>り、文字表示のかわりにカーソルの移動や一文字削除等の機能が実行されます。

<参 照>

第6章 関係資料 機能コード表 第6章 関係資料 LCDキャラクタコード表

# <span id="page-15-0"></span>4-3 ダウンロード

RSエントリー1にユーザープログラムをダウンロードし実行させます。 <u>例として、RSエントリー1に内蔵されているブザーを一定間隔で10回鳴らすプログラムを作成し</u> て、ホストからRSエントリー1にダウンロードさせ実行してみます。 以下に概略手順を示します。 1.ソースプログラム作成  $\downarrow$ 2.ロードモジュール作成  $\downarrow$ 

3.ダウンロード

 $\downarrow$ 4.プログラム実行

1**.**ソースプログラムの作成

アセンブラのソースプログラムを作成します。 ソースファイル名を[SAMPLE.SRC]とします。 \*拡張子は必ず '.SRC'としてください。

> START: LD B,OAH ;10カイ BEEPヲナラシマス LOOP: PUSH BC CALL BC CALL WAIT POP DJNZ BC RET BELL LOOP ;カンカクヲアキマス BELL: LD LD CALL C,32H RET A,01H 100H ;コマンドナンバーデス ;ブザーノナガサデス WAIT: LD BC,2000H 1\$: PUSH BC 2\$: DJNZ POP DEC JR RET **END** 2\$ BC C NZ,1\$

2**.**ロードモジュールの作成

ソースからモジュールを作成します。

アセンブル

ソースプログラムのアセンブル方法は次の通りです。 'A>IR80 B:SAMPLE/S/OB '...SAMPLE.REL**(オブジェクトモジュール)が作成されます**。 \*エラーが無くなるまで、ソース修正・アセンブルを繰り返してください。

#### リンク

オブジェクトモジュールのリンク方法は次の通りです。

'LNK B:SAMPLE,/P:8000,/S,/H'...SAMPLE.HEX(ロードモジュール)が作成されます。

3**.**プログラムのダウンロード

ホストからRSエントリー1にプログラムをダウンロードします。

通信パラメータ設定

ダウンロードに際して、ホストとRSエントリー1の通信パラメータを合わせます。 \*通信パラメータ 1200bps、データ8ビット、パリティNONE、STOP 1 ビット

<参 照>

第2章 ヘルプサービス 通信パラメータ設定 HELP SERVICE PUSH FUNCTION 1: 1200 B8 PN SI 2: 1200 B8 PN SI HELPキーを押下  $\downarrow$ '0'を押下  $\downarrow$ 矢印キーとリターンキーで設定  $\downarrow$ HELPキーを押下

ダウンロード開始

HELP COMMAND PUSH FUNCTION DOWN LOAD COMMAND HELPキーを押下  $\downarrow$ ' 8' を押下 この表示状態で、ホスト側のダウンロード準備を行います。 COPYA SAMPLE.HEX AUX

\*リターンキーはまだ押下しません!

ホスト側の準備を確認後、エントリー1のリターンキーを押下し、続けてホストのリターンキーを 押下します。 NOW LOADING

PROGRAM [ ]

エントリー1の受信が開始されると[]のなかに "\*"のマークが点滅します。<br>ダウンロード終了

ダウンロードが終了すると以下の画面が表示されます。

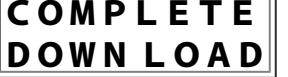

4**.**プログラムの実行

メモリバンクにロードされたプログラムの実行方法には、以下に示す4通りがあります。 (1)ESCコマンド

- (2)キー機能データ [9EH]
- (3)ヘルプサービス
- (4)リターンキーを押下しながらの電源投入

(バックアップモードON時に可能です。)

プログラム実行

ここでは、ヘルプサービスを利用してプログラムを実行させます。

HELP COMMAND HELPキーを押下

PUSH FUNCTION  $\downarrow$ 

PUSH RETURN TO USER PROGRAM '9'を押下  $\downarrow$ リターンキー押下にて実行

くご注意>

プログラムが暴走して、システムのメモリエリアが破壊された場合に、電源投入だけでは、起動し ない時があります。

そ<u>の</u>場合には、RSエントリー1の<u>0、F1、</u>F5の3キーを同時に押下しながら電源投入を行な ってください。フルリセットの後に起動します。

# <span id="page-18-0"></span>4-4 プログラムのROM化

ROMにプログラムを書込んで実装します。

将来性を考慮すると拡張ROMにプログラムを書込んで実装するのが、望ましいのですが、サイズが小 さいユーザープログラムの場合には、標準実装されているシステムROMの空きエリアにユーザープロ グラムを混在させることが可能です。

RSエントリー1ではシステムプログラムが、0000H〜5FFFH(<sup>Ver 6.0</sup>)までを使用している<br>為、ユーザプログラム領域としては、6000Hから使用可能です。

\*将来のバージョンに備えて0000H~7FFFHは基本的に、システムリザーブとしています<br>ので、使用にはご注意ください。

<u>:こでは、システムROM内の</u>エリアを利用してプログラムのROM化を行ないますがシステムROM **ここでは、**<br>を破壊しない様に注意してください。

- 以下に概略手順を示します。 1.ソースプログラム作成
- $\downarrow$
- 2.ロードモジュール作成
- $\downarrow$ 3.プログラムマージ
- $\downarrow$ 4.ユーザープログラム移行フラグ設定処理
- $\downarrow$ 5.ROM書込
- $\downarrow$ 6.ROM実装
- 1**.**ソースプログラムの作成
	- アセンブラによるソースプログラムを作成します。

<ご注意>

ソースプログラム内に、'ORG 6000H'の設定を行なわないでください。

2**.**ロードモジュールの作成

ソースからロードモジュールを作成します。

アセンブル

ソースプログラムのアセンブル方法は次の通りです。

'A>IR80 B:SAMPLE/S/OB '...SAMPLE.REL(オブジクトモジュール)が作成されます。 \*エラーが無くなるまで、ソース修正・アセンブルを繰り返してください。

リンク

オブジェクトモジュールのリンク方法は次の通りです。

' A>LNK B:SAMPLE,/P:6000,/S,/H '...SAMPLE.HEX(ロードモジュール)が作成されます。

<ご注意 >

リンカーのパラメータはダウンロード時と異なります。

- 3**.**プログラムのマージ
	- システムプログラムのロード

RSエントリー1に実装されているシステムROM内のシステムプログラムをROMライターにロ ードします。

ROMの種類が正しく設定されているかを確認後、以下の通りに操作して下さい。

 $[LOD]$   $[SET]$ 

ロードモジュールをロードします。

ROMライター上でシステムプログラム後半のアドレスへ、ロードモジュールをロードします。

・ROMライタでの準備

### [JOB] [D] [−] [SET] プリンターライン使用<br>[JOB] [D] [SET] RS232Cライン使用 [D] [SET] RS232Cライン使用

・ホスト側での作業 (ROMライターの準備確認後) TYPE SAMPLE.HEX>PRN プリンターライン使用 COPYA SAMPLE.HEX AUX R S 2 3 2 Cライン使用 4**.**ユーザープログラム移行フラグ設定処理

システムROM内の<sup>0080</sup>Hには、システムがメイン処理を行なう前に、ユーザープログラムへ移行<br>するためのフラグが入っており、この00Hを01Hに変更します。

アドレス 旧 新

 $0080H 00H \rightarrow 01H$ 

 $[JOB]$   $[0]$   $[0]$   $[0]$   $[8]$   $[0]$   $[SET]$  $[0]$   $[1]$   $[SET]$  $[RST]$ 

上記の作業を行なうことにより、システムは起動処理終了後に6000HをCALLします。 ユーザープログラムより、RETされた場合には、ターミナル処理が実行されます。

### 5**.**ROMに書込みます。

ROMライターに消去済みのROMをセットして、プログラムを書込みます。  $[-]$  [PRG] [SET]

6**.**ROMをRSエントリー1に実装します。

<ご注意>

ROM差込み時には、ROMの挿入方向に十分注意してください。

以上により、RSエントリー1電源投入時に、ユーザープログラムが実行されます。

### ■ プログラム作成時の諸注意

1**.**メモリーバンク

標準実装のメモリーでは、メモリーバンク0のRAM16Kバイトです。

複数のユーザープログラムを常駐させたい場合には、拡張メモリが必要です。

#### 2**.**ロードするプログラムのサイズ メモリーバンクの制約から1つのプログラムサイズは16Kバイト以内となっています。 16Kバイト以上のプログラムをロードするとCOM形式の場合はダウンロード自体が無視され、 H E X形式の場合には 1 6 Kバイト以降が無視されます。

3**.**HEX形式のプログラムをロードする場合

A.開始アドレスは8000です。 HEX形式のファイルの先頭が次のようになっていることを確認してください。 :XX800000・・・・・・ (XXは10又は20などです) 先頭から4文字目から7文字目の8000はプログラムの開始アドレスになるため、8000であ

ることを確認してください。

B.ファイルタイプは00です。

<u>HEXファイルの各行先頭から8文字</u>目と9文字目はファイルタイプなので最後の1行以外は、こ こが00であることも確認してください。

00以外であるとその1行をロードしたあと、終了してしまいます。

(そこでプログラムが切れてしまいます。)

4**.**COM形式のプログラムをロードする場合

COM形式ファイルの先頭に余分なヘッダーが付いてないことを確認してからロードしてくださ い。

5**.**スタックエリアの取り扱い

スタックエリアは1024バイトを確保していますが、システムと共通利用のため、取扱には十分注意 してください。

# 第**5**章 リファレンス

<span id="page-20-0"></span>5-1 リファレンス

RSエントリー1には、多数のコントロールコマンドが用意されており、大別すると以下2つのコント ロール方法があります。

**Ŷ**ESCコマンド

ホスト側からコントロールする場合に利用します。

<u>RS232Cインタフェースを通して、1BHに続くコマンドを送ることにより、RSエントリー</u> 1をコントロールできます。

**Ŷ**ファンクションコール アセンブラ言語によるユーザープログラムを作成する場合に利用します。 必要なパラメータをレジスタにセットして、100Hをコールしてください。

本章では、ESCコマンドとファンクションコールのパラメータを解説します。

●コマンド・ファンクションコール一覧表 汎用コマンド RS232Cポートコマンド キーコマンド LCDコマンド ユーザープログラム

# 第6章 関係資料

# <span id="page-21-0"></span>6-1 RS エントリー1 キー番号表

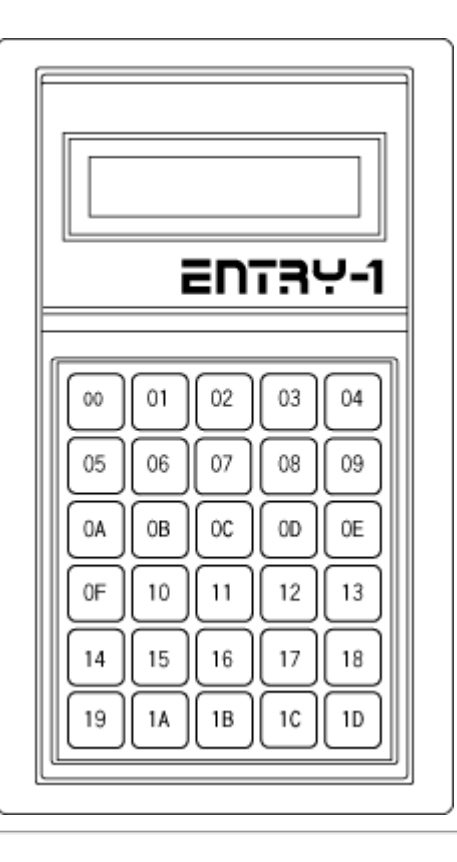

### <span id="page-22-0"></span>6-2 LCDキャラクタコード表

キャラクタコードと文字フォントとの対応表

|   | 2  | З | 4 | 5 | 6 |   |          |   | ٢,                   |        |    |   |
|---|----|---|---|---|---|---|----------|---|----------------------|--------|----|---|
| 0 |    | Ø | а | P | ٧ | P |          |   | 9                    | Ē,     | α  | p |
| 1 | ļ  | 1 | A | Q | а | ٩ | ٠        | 7 | チ                    | A      | ä  | q |
| 2 | п  | 2 | Β | R | ь | ۴ | г        | ィ | ツ                    | ×      | β  | Θ |
| 3 | Ħ  | 3 | C | s | c | s | ┙        | 2 | ÷                    | ŧ      | ε  | œ |
| 4 | \$ | 4 | D | T | d | t | N        | I | ŀ                    | Þ      | μ  | Ω |
| 5 | χ  | 5 | Ε | U | е | u | ٠        | ォ | F                    | ı      | Б  | ü |
| 6 | 8  | 6 | F | Ų | £ | U | ₹        | ħ | Ξ                    | E      | ρ  | Σ |
| 7 | ,  | 7 | G | ω | 9 | ш | 7        | ŧ | Υ                    | ÷,     | q  | π |
| 8 | ζ  | 8 | Η | X | h | x | 4        | ŋ | *                    | IJ     | J  | ≅ |
| 9 | ኃ  | 9 | I | Υ | i | У | ÷        | ታ | J                    | ۱Ŀ     | ٠, | Ч |
| А | *  | ÷ | J | Z | Ĵ | z | Ξ,       | ⊐ | Ů,                   | ⊵      | i  | ¥ |
| Β | +  | ĵ | К | c | k | ∢ | <b>X</b> | サ | É                    | □      | ×  | 万 |
| С | y, | < | L | ¥ | 1 | I | Þ        | Э | J                    | ワ      | t  | М |
|   |    | = | M | J | m | ⟩ | ı,       | z | $\ddot{\phantom{0}}$ | -<br>ر | ŧ  | ÷ |
|   |    | ⋟ | N | ۸ | n | → | Е        | t | Ť                    | ۰      | ñ  |   |
|   |    | Ŷ | ο |   | ο | ← | ١ij      | Ÿ | ₹                    | Ξ      | ö  |   |

<ご注意>

00H~1FH、80H~9FHまでは機能コードとなっています。

<参 照>

第6章 関係資料 機能コード表

<span id="page-23-0"></span>6-3 機能コード表

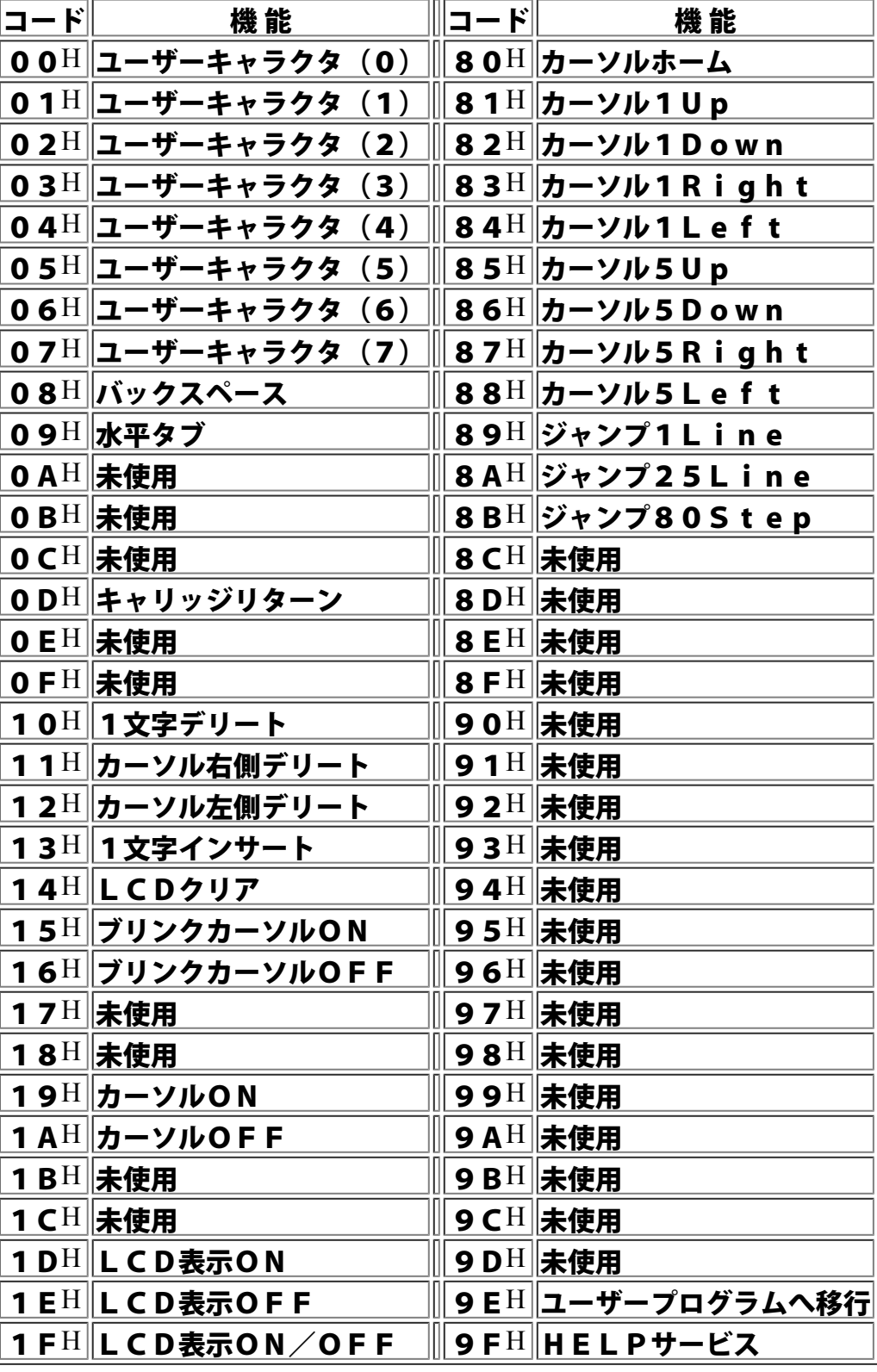

<span id="page-24-0"></span>6-4 キー押下出力データ表

|                  | キー番号           | LCD出力データ                |              | RS232C出力データ         |              |  |
|------------------|----------------|-------------------------|--------------|---------------------|--------------|--|
|                  | 10進16進         | ノーマルデータ │  シフトデータ│      |              | ノーマルデータ             | シフトデータ       |  |
| $\boldsymbol{0}$ | 00             |                         | A            | 21H                 | 41H          |  |
| $\mathbf{1}$     | 01             | , ,                     | B            | 22H                 | 42H          |  |
| $\overline{2}$   | 02             | #                       | $\mathsf{C}$ | 23H                 | 43H          |  |
| $\overline{3}$   | 03             | \$                      | D            | 24H                 | 44H          |  |
| $\overline{4}$   | 04             | %                       | E            | 25H                 | 45H          |  |
| 5                | 05             | &                       | F            | 26H                 | 46H          |  |
| 6                | 06             |                         | G            | 27H                 | 47H          |  |
| $\overline{7}$   | 07             |                         | н            | 28H                 | 48H          |  |
| 8                | 08             |                         | $\mathbf{I}$ | 29H                 | 49H          |  |
| 9                | 09             |                         | J            | $2C$ H              | <b>4 A H</b> |  |
| 10               | 0A             | 7                       | K            | 37H                 | 4 B H        |  |
| 11               | 0B             | 8                       | L            | 38H                 | 4 C H        |  |
| 12               | 0 <sup>C</sup> | 9                       | M            | 39H                 | 4 D H        |  |
| 13               | 0 <sub>D</sub> | INS                     | N            | <b>7EH</b>          | <b>4EH</b>   |  |
| 14               | 0E             | <b>DEL</b>              | $\mathbf 0$  | <b>7FH</b>          | 4 F H        |  |
| 15               | 0F             | 4                       | P            | 34H                 | 50H          |  |
| 16               | 10             | 5                       | Q            | 35H                 | 51H          |  |
| 17               | $11\,$         | 6                       | R            | 36H                 | 52H          |  |
| 18               | 12             | <u>カーソル1Up</u>          | S            | 1BH, 5BH, 41H       | 53H          |  |
| 19               | 13             | カーソル1Right              | T            | 1 B H, 5 B H, 4 3 H | 54H          |  |
| 20               | 14             | 1                       | U            | 31H                 | 55H          |  |
| 21               | 15             | $\overline{\mathbf{2}}$ | $\mathbf v$  | 3 2 H               | 56H          |  |
| 22               | 16             | 3                       | W            | 33H                 | 57H          |  |
| 23               | 17             | カーソル1Left               | X            | 1 B H,5 B H,4 4 H   | 58H          |  |
| 24               | 18             | カーソル1Down               | Y            | 1 B H, 5 B H, 4 2 H | 59H          |  |
| 25               | 19             | 0                       | Z            | 30H                 | <b>5AH</b>   |  |
| 26               | 1A             |                         | スペース         | $2E$ H              | 20H          |  |
| 27               | 1B             | <b>SHIFT</b>            |              | ラインには何も出力されません      |              |  |
| 28               | 1 <sub>C</sub> | HELP                    |              | ラインには何も出力されません      |              |  |
| 29               | 1 <sub>D</sub> | キャリッジリターン               |              | ODH, OAH            | 0DH          |  |

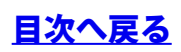

# <span id="page-25-0"></span>6-5 通信パラメータ表

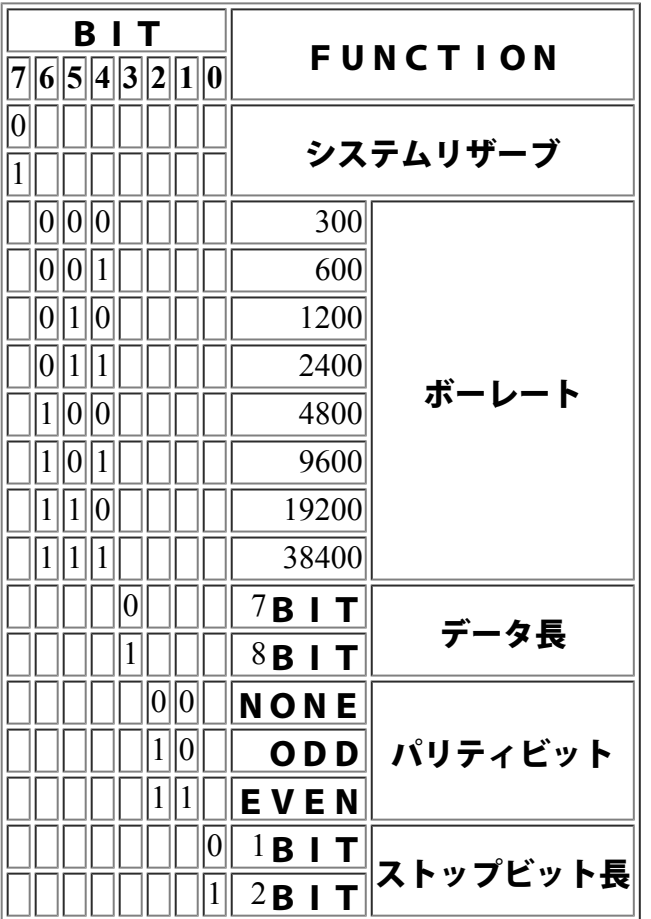

<span id="page-26-0"></span>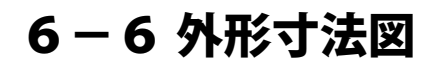

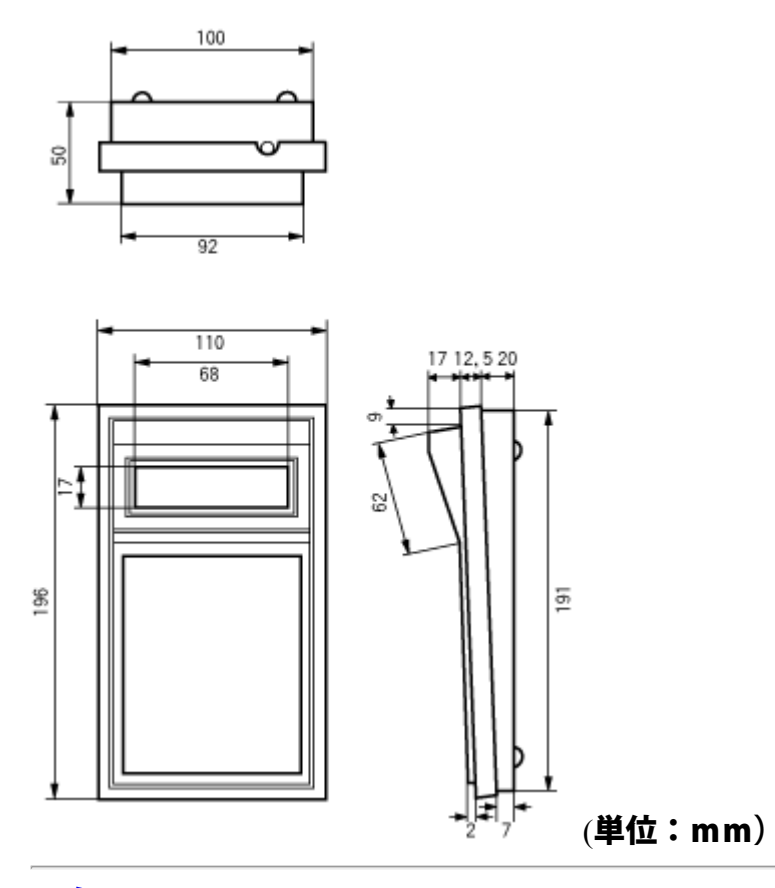

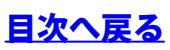

# <span id="page-27-0"></span>6-7 使用信号線

RSエントリー1で使用されている信号線を示します。

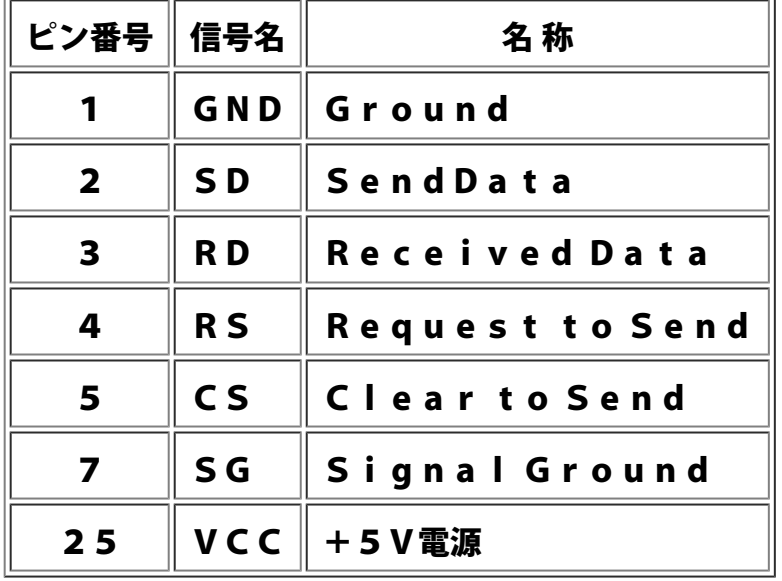

1. GNDと7. SGはコネクター内部で結線されています。 標準品RSエントリー1は下記のケーブル仕様です。 ・チャンネル1 → クロスケーブル オスコネクタ ・チャンネル2 → ストレートケーブル メスコネクタ

入力電圧:4.7V~5.5V 消費電流:90mA(trp) 120mA(max) 1チャンネル・標準実装メモリ時

<span id="page-28-0"></span>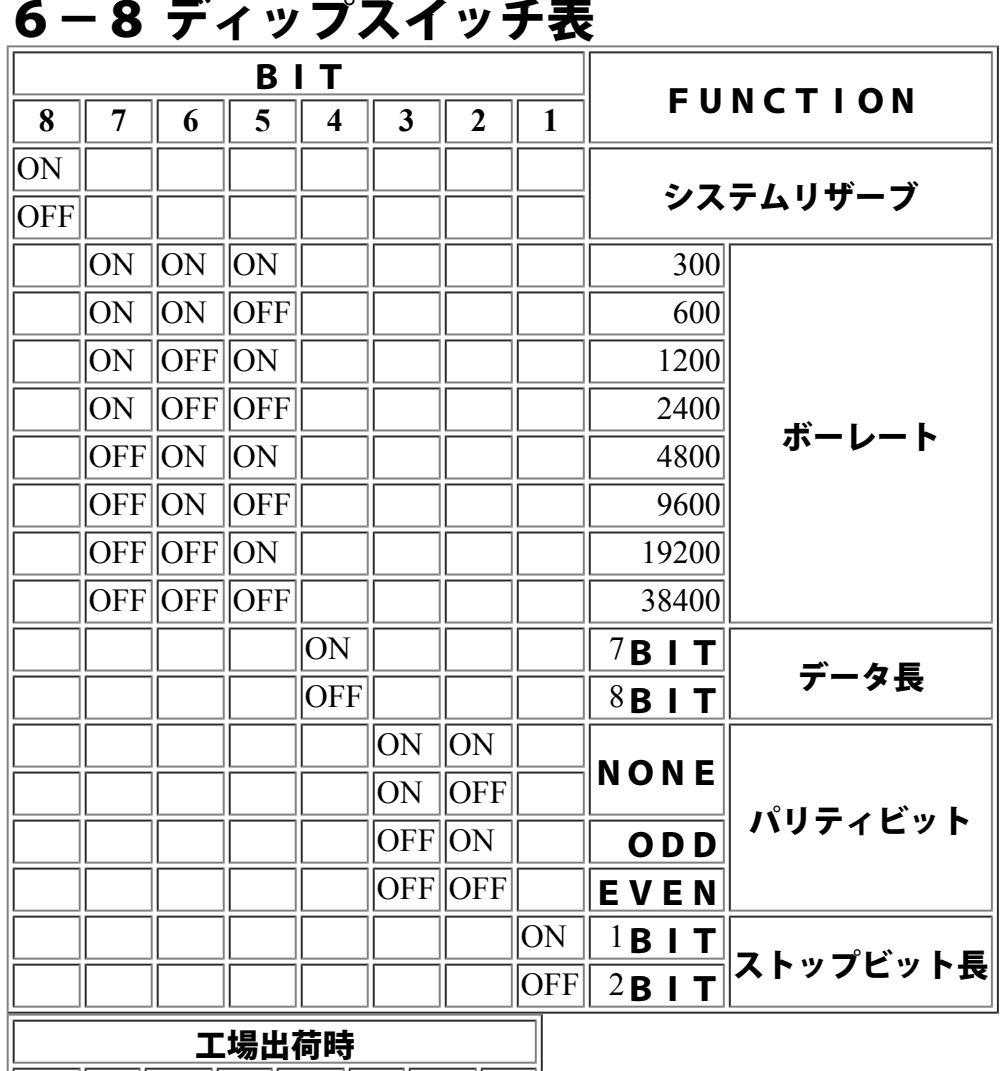

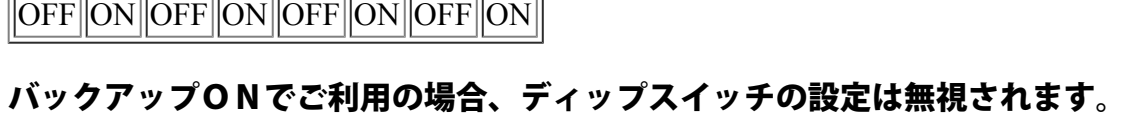

ヘルプサービスで変更願います。

8 ||7 ||6 ||5 ||4 ||3 ||2 ||1

### <span id="page-29-0"></span>F1 フルリセット

[LCD表示] CAUTION RESET

Are you sure ?

#### [解 説] RSエントリー1の各設定値を全てクリアします。リセットを実行する時は、0を押下して ください。 ENTRY-1 Ver X.XX

 $|{\rm TEC}$  Japan Corp.

設定値は、工場出荷時の値に初期化され、オープニングメッセージが表示されます。

<span id="page-29-1"></span>**F2** バックアップモード

[LCD表示]  $\sqrt{\text{BACKUP}}$  MODE  $\textsf{<<}$ ON $\textsf{>}$ 

[解 説] バックアップモードのON/OFFを切換えます。 ON/OFFの切換えは、リターンキーを押下することにより、交互に切換わります。 RSエントリー1には、メモリバックアップ用のスーパーキャパシタが実装されており、通 電中は同時に充電されています。 連続8時間程度でフル充電になり、電源切断後は約10日間メモリ・バックアップされま す。(標準メモリの場合)

<ご注意 >

バックアップ期間はフル充電時の目安であり保証値ではありません。温度等の環境条件や製 品の老朽化により、バックアップ期間が短くなる場合もあります。

<初期値>

バックアップモード OFF

<span id="page-29-2"></span>**F3** IDコード設定

[LCD表示]|| | D CODE []  $\parallel$ END CODE []

[解 説] IDコードとENDコードを設定します。 本設定は、パススルー時において有効となる設定です。

> ID設定後にパススルーに切換えると、RSエントリー1は、02Hに続く1バイトをID としてチェックします。 設定<u>されているIDコードと</u>合致す<u>ると、自局へ</u>送られてきたデータと認識して、ENDコ

> ードを受信するまでの間、データを取り込みます。 ID設定の解除は、IDコードに00Hを設定してください。

<初期値> ID CODE 00H END CODE 03H (ETX)

<ご注意>

IDコードは、20H~7FHまでの間に設定してください。

<span id="page-29-3"></span>0 通信パラメータ設定

 $[LCD$ 表示 $]$   $[1: 1200$  B8 PN SI

 $2: 1200$  B 8 PN S I

[解 説] RS232Cインタフェースの通信パラメータを設定します。 設定は、チャンネル毎に行なえます。 カーソルを矢印キーにて変更したいパラメータの位置へ移動し、リターンキーを押下してく ださい。

### <初期値> チャンネル ボーレート データ長 パリティ ストップビット長 チャンネル1 1200bps 8bit NON 1bit チャンネル2 1200bps 8bit NON 1bit

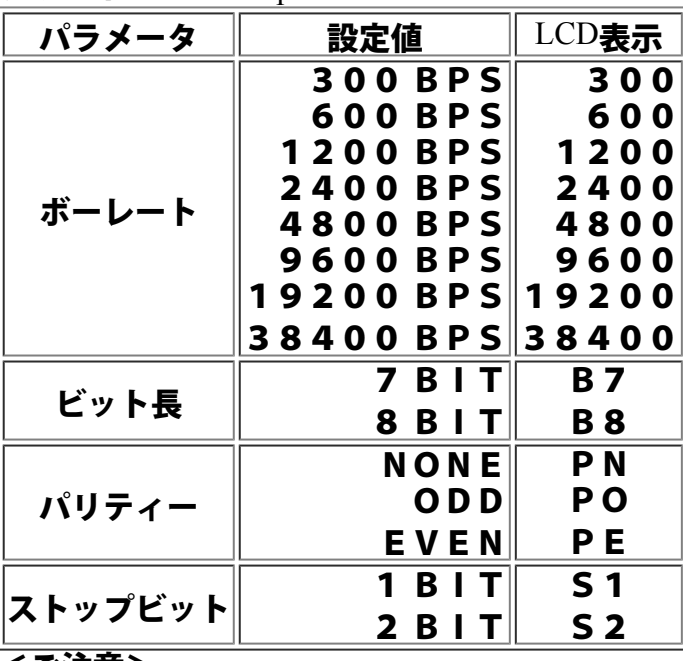

<ご注意>

バックアップモードがONの場合は、設定値が保持されます。

ヘルプサービス一覧表へ戻る

<span id="page-31-0"></span>1 ROMバージョン表示

[LCD表示] RS ENTRY-1  $\text{ROM}$  Ver  $\text{<}$  X.XX $\text{>}$ 

[解 説] 現在使用中のRSエントリー1に搭載されているシステムROMのバージョンを表示しま す。

<ご注意>

表示中の×. ××は、搭載されているシステムROMのバージョンにより異なります。

<span id="page-31-1"></span>2 バイナリデータ送信1

[LCD表示] Transmit RS1|

HEX CODE [

[解 説] チャンネル1に1バイトのバイナリデータを送信します。 送信したいコードをHEX(16進数)値で入力してください。 2文字目が入力された時点で、チャンネル1に送信されます。 HEX値のA~Fは、SHIFTキー+F1~F6で入力できます。

<span id="page-31-2"></span>3 バイナリデータ送信2

- [LCD表示] Transmit RS2  $HEX$  CODE  $\Box$
- [解 説] チャンネル2に1バイトのバイナリデータを送信します。 送信したいコードをHEX(16進数)値で入力してください。 2文字目が入力された時点で、チャンネル2に送信されます。 HEX値のA~Fは、SHIFTキー+F1~F6で入力できます。

<span id="page-31-3"></span>4 ラインモニター

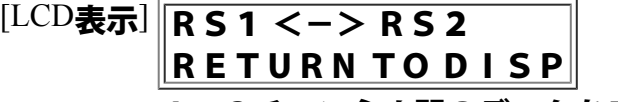

[解 説] 1~2チャンネル間のデータをモニターします。 リターンキーを押下するとデータが表示されます。 RS1:31:32: :42: RS2: : :41: :

> データは各チャンネルにつき、最新に受信したデータから8KB前までメモリーされてお り、矢印キーにて確認できます。またSHIFTキー+矢印キーで4バイト毎に移動しま す。

INSキーでキャラクタ表示への切換えも可能です。

RS1: 1: 2: : B: RS2: : : A: :

<ご注意>

デ<u>ータ</u>表示中<u>はスルー機能が停止しています。再開させたい場合には、</u>リターンキーを押下 して下さい。データ表示中にはヘルプキーを押下しても終了できません。

各チャンネル8KB(合計16KB)の受信データエリアは、メモリバンク0に確保されま す。

ヘルプサービス一覧表へ戻る

### <span id="page-32-0"></span>5 メモリバンクセレクト

[LCD表示] MEMORY BANK [0]

PUSH RETURN [解 説] 現在選択されているメモリバンクを他のバンクに切換えます。 リターンキーの押下によりバンクナンバーが切換わります。

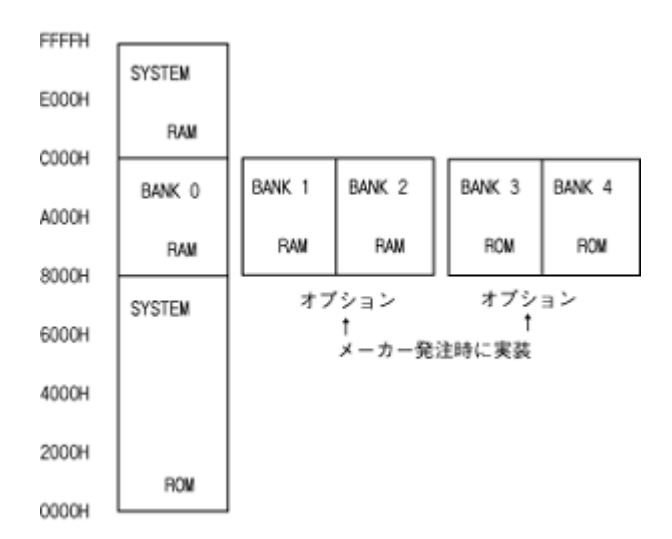

#### <ご注意>

メモリバンク0以外に切換える場合には、バンクナンバーに対応したメモリが拡張実装され ている必要があります。

### <span id="page-32-1"></span>6 キー出力チャンネル

- [LCD表示] OUTPORT of key  $\|$ < R S 1  $>$ < R S 2  $>$
- [解 説] キーデータの出力チャンネルを指定します。 片側のチャンネルもしくは、両側のチャンネルを同時に指定する事も可能です。

チャンネルを変更するには、数字キーの1、2で変更します。 < R S 1 >または、< R S 2 >の表示されているチャンネルからキーデータが出力されま<br>す。

#### <初期値>

チャンネル1出力

<span id="page-32-2"></span>7 コマンドチャンネル

- [LCD表示] Command Recv.  $|{\sf Channel} < 1>$
- [解 説] ESCコマンドを受信するチャンネルを指定します。 リターンキーの押下によりチャンネル指定の<1>と<2>が切換わります。

<ご注意>

両側のチャンネルを同時にコマンド受信チャンネルとして指定することはできません。

<初期値>

コマンドチャンネル 1

<span id="page-32-3"></span>8 ダウンロード [LCD表示] DOWN LOAD COMMAND

[解 説] 現在選択されているメモリバンクに、HEX形式のユーザープログラムをダウンロードしま す。

> <u>プログラムのロードが開</u>始されると[]のなかに、'\*' マークが点滅します。 NOW LOADING PROGRAM [ ] プログラムのダウンロードが終了すると次の表示がでます。 COMPLETE DOWN LOAD 任意のキーを押下することによりメニューに戻ります。

<span id="page-33-0"></span>9 ユーザーープログラム実行

[LCD表示] **IPUSH RETURN TO** USER PROGRAM

[解 説] 現在選択されているメモリバンクにロードされているユーザープログラムを実行します。 ユーザープログラム中のリターン命令により、本サービスに戻り終了表示されます。 END OF

USER PROGRAM

終了表示されている状態で、任意のキーを押下することによりメニューに戻ります。

<ご注意>

ユーザープログラムはシステムプログラムからコール形式で呼ばれます。 システムに制御を戻す場合には、リターン命令が必要です。

ヘルプサービス一覧表へ戻る

<span id="page-34-0"></span>**Ĺ** パススルー

[LCD表示] DATA THROUGH

 $|$  $<$ OFF $>$ 

[解 説] 一方<u>のチャンネルから受信したデータを、も</u>う一方のチャンネルへ送出します。リターンキ ーの押下により、スルー状態が切換わります。

DATA THROUGH  $|CH1 - \gt Ch2$ <u>チャンネル1からチャンネ</u>ル2の方向にスルーします。 DATA THROUGH  $|CH2 -> C H1$ 

チャンネル2からチャンネル1の方向にスルーします。 DATA THROUGH  $|CH1 = CH2$ 

チャンネル1とチャンネル2の双方向にスルーします。

<初期値>

OFF スルーしません

**ĸ** ファンクションキー

 $[LCD$ 表示 $]$  $[$  $P$  U S H T E R G E T K E Y  $\|F1 - F10\|$ 

[解 説] F1からF10のファンクションキー押下時の、出力データを設定します。 出力データの設定は、RS232Cに出力されるデータとLCDに出力されるデータを個別 に設定可能です。

出力データを設定したいファンクションキーを押下します。

SELECT  $[1]$ . SIO  $[2]$ . LCD

RS232Cへの出力データ設定の場合は1を、LCDへの出力データ設定の場合は2を選 択します

 $\|$ HEX CODE  $\|$ ]

HEX(16進数)で出力データを順次入力すると、下段にキャラクタコードが表示されま す。 出力データは、最大16バイトまで設定可能です。ヘルプキーを押下するとキャンセルにな ります。

<ご注意> HEX値のA~Fは、SHIFTキー+F1~F6にて設定できます。 00H~1FH、80H~FFHの機能コードが入力されると' .' が 表示されます。

**ĺ** フロー制御選択

- $[LCD$ 表示 $]$  $[RS1:XON/XOFFON]$ 
	- $\left\| \mathsf{R}\mathsf{S}\mathsf{2}: \mathsf{X}\mathsf{O}\mathsf{N} \right/ \mathsf{X}\mathsf{O}\mathsf{F}$  F  $\mathsf{O}\mathsf{N}$
- [解 説] XON/XOFFコードによるフロー制御を行なうか否かを選択します。 フロー制御選択は、チャンネル毎に選択可能です。

チャンネ<u>ル1を切換える場合には数字キーの1を、チャンネル2を切換える場合には</u>数字キ ーの2を押下して下さい。リターンキーにより' ON' と' OFF' が交互に表示されます。

<参考値> XON :データの送信許可 11H XOFF:データの送信停止 13H

<初期値> チャンネル1 OFF フロー制御しません。 チャンネル2 OFF フロー制御しません

ヘルプサービス一覧表へ戻る
1010 '/\* sample.bas -- Copyright by Technical Industry Japan Corp. \*/ 1020 '/\*\*\*\*\*\*\*\*\*\*\*\*\*\*\*\*\*\*\*\*\*\*\*\*\*\*\*\*\*\*\*\*\*\*\*\*\*\*\*\*\*\*\*\*\*\*\*\*\*\*\*\*\*\*\*\*\*\*\*\*\*\*\*\*\*\*/  $1030$  '/\* \*/ 1040 '/\* RS ENTRY-1サンプルプログラム \*/  $1050$  '/\* \*/ 1060 '/\*\*\*\*\*\*\*\*\*\*\*\*\*\*\*\*\*\*\*\*\*\*\*\*\*\*\*\*\*\*\*\*\*\*\*\*\*\*\*\*\*\*\*\*\*\*\*\*\*\*\*\*\*\*\*\*\*\*\*\*\*\*\*\*\*\*/ 1070 DEFINT I,J,K: ONN=1: OFFF=0: DIM KENSU[25] 2000 '------------------------------------ 2010 ' プログラム開始 2020 '------------------------------------ 2030 \*MAIN 2040 CONSOLE 0,25,0,1: WIDTH 80,25: CLS: COLOR 5 2050 LOCATE 21,0: PRINT "★★★ 商品価格検索プログラム ★★★" 2060 COLOR 6: LOCATE 31,3: PRINT "問い合せ処理中です" 2070 CONSOLE 5,23: CLS: COLOR 7 2080 OPEN "COM:N81NN" AS #1 2090 S.COUNT=0 2100 PRINT #1, CHR\$(&H1B)+CHR\$(0)+CHR\$(0) : ' ENTRY-1 初期化 2110 PRINT #1,CHR\$(&H1B)+CHR\$(&H5A)+CHR\$(0) : ' **カーソル追従** OFF 3000 '------------------------------------ 3010 ' メインループ 3020 '------------------------------------ 3030 WHILE( 1 ) 3040 SEND\$=CHR\$(&H1B)+CHR\$(&H44)+CHR\$(10)+CHR\$(1)+CHR\$(4) 3050 SEND\$=SEND\$+"ショウヒンコードヲニュウリョク [ ] " 3060 PRINT #1,SEND\$;:' | D 4桁入力待ちにする 3070 FOR I=1 TO 1000: NEXT I : ' ディレイ 3080 GOSUB \*RECIVE.BUFF.CLEAR : 'RS-232C**受信バッファクリア** 3090 GOSUB \*RECIVE.PROC : ' I Dを受信する 3100 IF RCV\$="9999" THEN \*END.PROC 3110 GOSUB \*SEARCH.PROC : ' 受信した I Dより検索 3120 SEND\$=LEFT\$(MSG\$,16)+CHR\$(&HD)+MID\$(MSG\$,17) 3130 FOR I=1 TO 1000: NEXT I : ' ディレイ 3140 PRINT #1,CHR\$(&H1B)+CHR\$(&H51)+CHR\$(0)+SEND\$; : ' 検索結果送信 3150 IF ERR.FLG=OFFF THEN \*KEY.WAIT 3160 PRINT #1.CHR\$(&H1B)+CHR\$(1)+CHR\$(10); : ' エラー音を鳴らす 3170 \*KEY.WAIT 3180 FOR I=1 TO 1000: NEXT I : ' ディレイ 3190 PRINT #1,CHR\$(&H1B)+CHR\$(&H30)+CHR\$(1); : ' キー入力許可 3200 GOSUB \*RECIVE.WAIT : ' 確認の間をとる 3210 WEND 4000 '------------------------------------ 4010 ' 終了処理を行なう 4020 '------------------------------------ 4030 \*END.PROC 4040 PRINT #1,CHR\$(&H1B)+CHR\$(0)+CHR\$(0) : 'ENTRY-1 初期化 4050 CLS: PRINT "検索件数";S.COUNT;"件を、処理しました。": PRINT 4060 RESTORE \*PLICE.DATA 4100 FOR I=1 TO 23 STEP 2 4110 READ NO1\$,NAME1\$,NO2\$,NAME2\$ 4120 PRINT SPC(4);"NO.";NO1\$;" : ";LEFT\$(NAME1\$,16);KENSU[I];"件"; 4130 IF I=23 THEN 4150 4140 PRINT ,;"NO.";NO2\$;" : ";LEFT\$(NAME2\$,16);KENSU[I+1];"件" 4150 NEXT I 4200 PRINT: PRINT: PRINT "**どれか、キーを押して下さい**";

4210 GOSUB \*STACK.CLEAR: A\$=INPUT\$(1) 4220 CONSOLE 0,25,0,1: CLS: CLOSE: 4230 END 10000 '------------------------------------ 10010 ' 受信処理 10020 '------------------------------------ 10030 \*RECIVE.PROC 10040 WHILE( LOC(1)=0 ) 10050 IF INKEY\$=CHR\$(&H1B) THEN \*END.PROC 10060 WEND 10070 INPUT #1,RCV\$ 10080 GOSUB \*BEEP.CLICK 10090 RETURN 10100 '------------------------------------ 10110' 1文字受信待ち処理 10120 '------------------------------------ 10130 \*RECIVE.WAIT 10140 WHILE( LOC(1)=0 ) 10150 IF INKEY\$=CHR\$(&H1B) THEN \*END.PROC 10160 WEND 10170 A\$=INPUT\$(1,#1) 10180 RETURN 10200 '------------------------------------ 10210 ' RS-232C 受信バッファクリア処理 10220 '------------------------------------ 10230 \*RECIVE.BUFF.CLEAR 10240 WHILE( $LOC(1) < 0$ ) 10250 A\$=INPUT\$(1,#1) 10260 WEND 10270 RETURN 20000 '------------------------------------ 20010 ' 商品検索処理 20020 '------------------------------------ 20030 \*SEARCH.PROC 20040 RESTORE \*PLICE.DATA: ERR.FLG=OFFF: C=1 20050 WHILE( 1 ) 20060 READ CODE\$,MSG\$ 20070 IF CODE\$="END" THEN \*NOT.FOUND 20080 IF CODE\$=RCV\$ THEN KENSU[C]=KENSU[C]+1: GOTO \*FOUND 20090 C=C+1 20100 WEND 20200 \*NOT.FOUND 20210 MSG\$="ID CODE ERROR !! Hit any key. " 20220 ERR.FLG=ONN: RETURN 20250 \*FOUND 20260 PRINT "商品コード = ";CODE\$;" , ";MSG\$ 20270 S.COUNT=S.COUNT+1 20280 RETURN 50000 '------------------------------------ 50010 ' スタッククリア関数 50020 '------------------------------------ 50030 \*STACK.CLEAR 50040 WHILE( INKEY\$<>"" ): WEND 50050 RETURN 50100 '------------------------------------ 50110' クリック音を鳴らす関数 50120 '------------------------------------

50130 \*BEEP.CLICK 50140 BEEP 1 50150 FOR I.BEEP=1 TO 256: NEXT I.BEEP 50160 BEEP 0 50170 RETURN 60000 '------------------------------------ 60010 ' 商品価格一覧検索データ 60020 '------------------------------------ 60030 \*PLICE.DATA 60040 DATA "1001"."PC ENTRY-1 FA テイカ ¥38,000" 60050 DATA "1002","PC ENTRY-1 OA テイカ ¥38,000" 60060 DATA "1003","PC ツインソケット テイカ ¥12,000" 60070 DATA "1004","PC エンチョウケーブル テイカ ¥9,800" 60080 DATA "1005","PC サンプルソフト テイカ ¥9,800" 60090 DATA "2001", "PS ENTRY-1 FA テイカ ¥58.000" 60100 DATA "2002","PS ENTRY-1 OA テイカ ¥58,000" 60110 DATA "3001", "RS ENTRY-1 FA テイカ ¥58,000" 60120 DATA "3002", "RS ENTRY-1 OA テイカ ¥58,000" 60130 DATA "3003","RS ENTRY-1 FA2CH テイカ ¥68,000" 60140 DATA "3004","RS ENTRY-1 OA2CH テイカ ¥68,000" 60150 DATA "3005", "RS デンゲンセット テイカ ¥18,000" 60160 DATA "3006","RS エンチョウケーブル テイカ ¥14,800" 60170 DATA "4001", "OPT232C-2 テイカ ¥98,000" 60180 DATA "4002","ヒカリ アッチャクカコウ テイカ ¥14,800" 60190 DATA "4003","ヒカリファイバーケイブル 1m テイカ ¥680" 60200 DATA "5001", "KBマウス ホンタイ テイカ ¥256,000" 60210 DATA "5002","タブレット ダイ テイカ ¥32,000" 60220 DATA "5003","マウススティック テイカ ¥68,000" 60230 DATA "6001","ソラマメクン キホンシステム テイカ ¥1,280,000" 60240 DATA "6002","ソラマメクン カクチョウシステム テイカ ¥860,000" 60250 DATA "6003","Quick PRO. テイカ ¥1,500,000" 60260 DATA "6004","ソラマメクン ライブラリ テイカ ¥300,000" 60270 DATA "END","END"

BASICアプリケーション例へ戻る

# コマンドファンクションコール一覧表

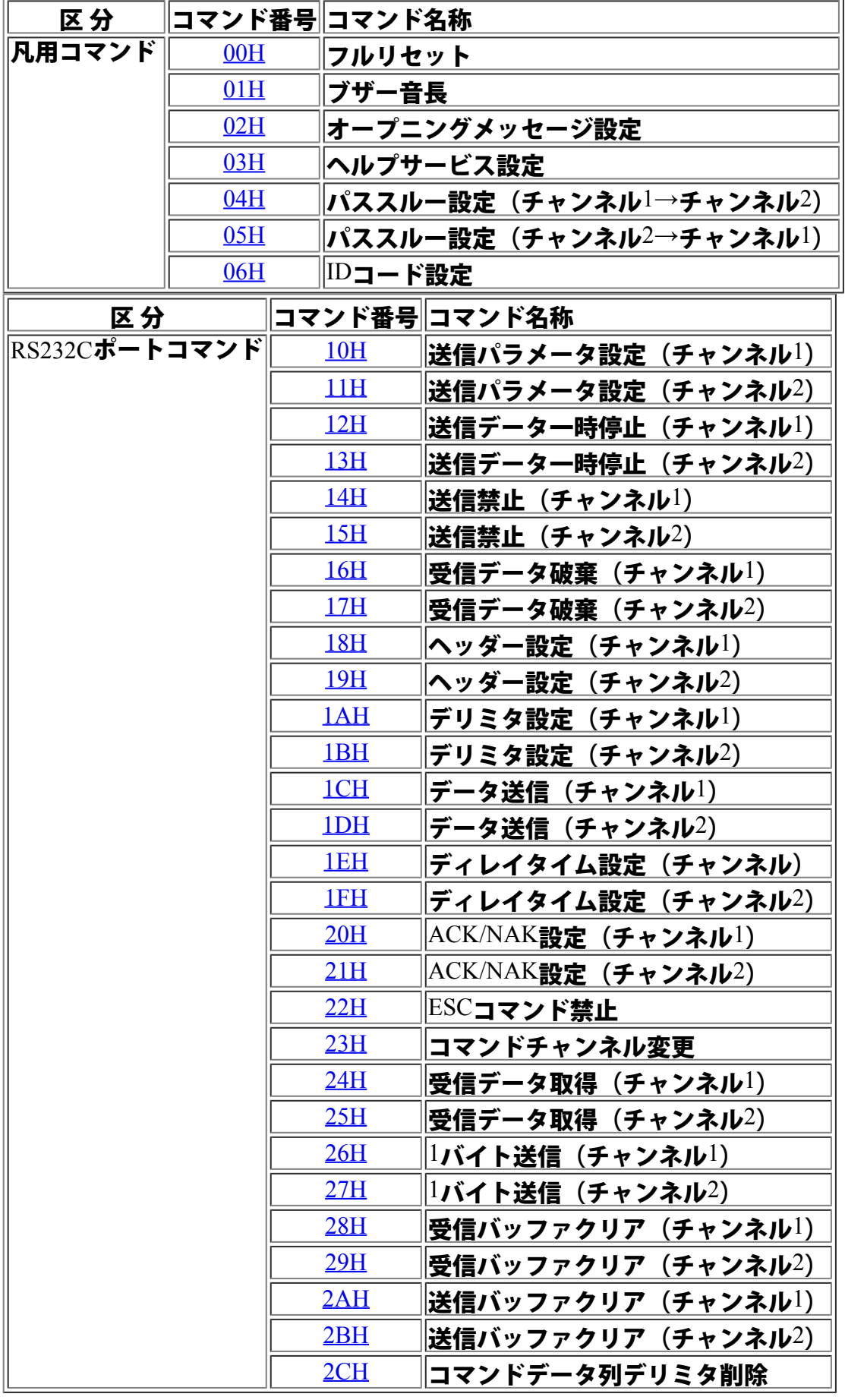

5-1 リファレンスへ戻る

# コマンドファンクションコール一覧表

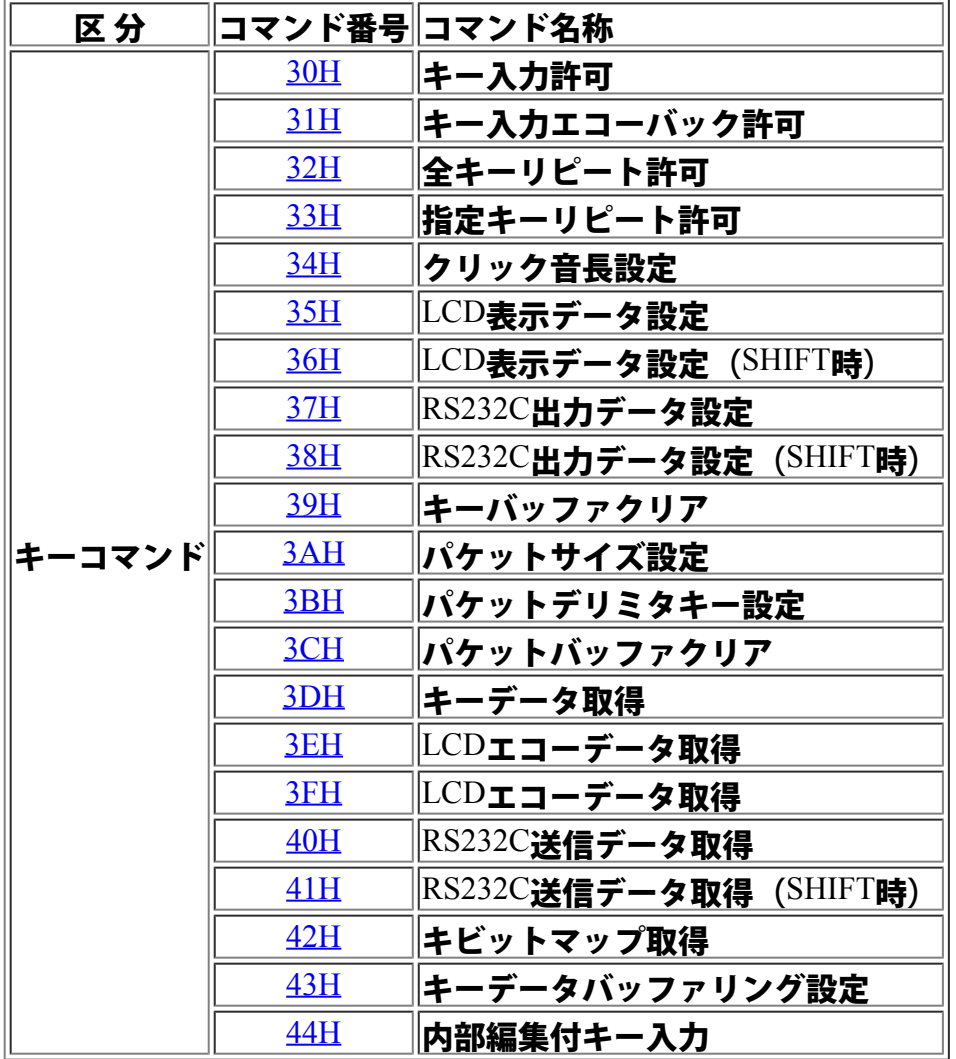

リファレンスへ戻る

# コマンドファンクションコール一覧表

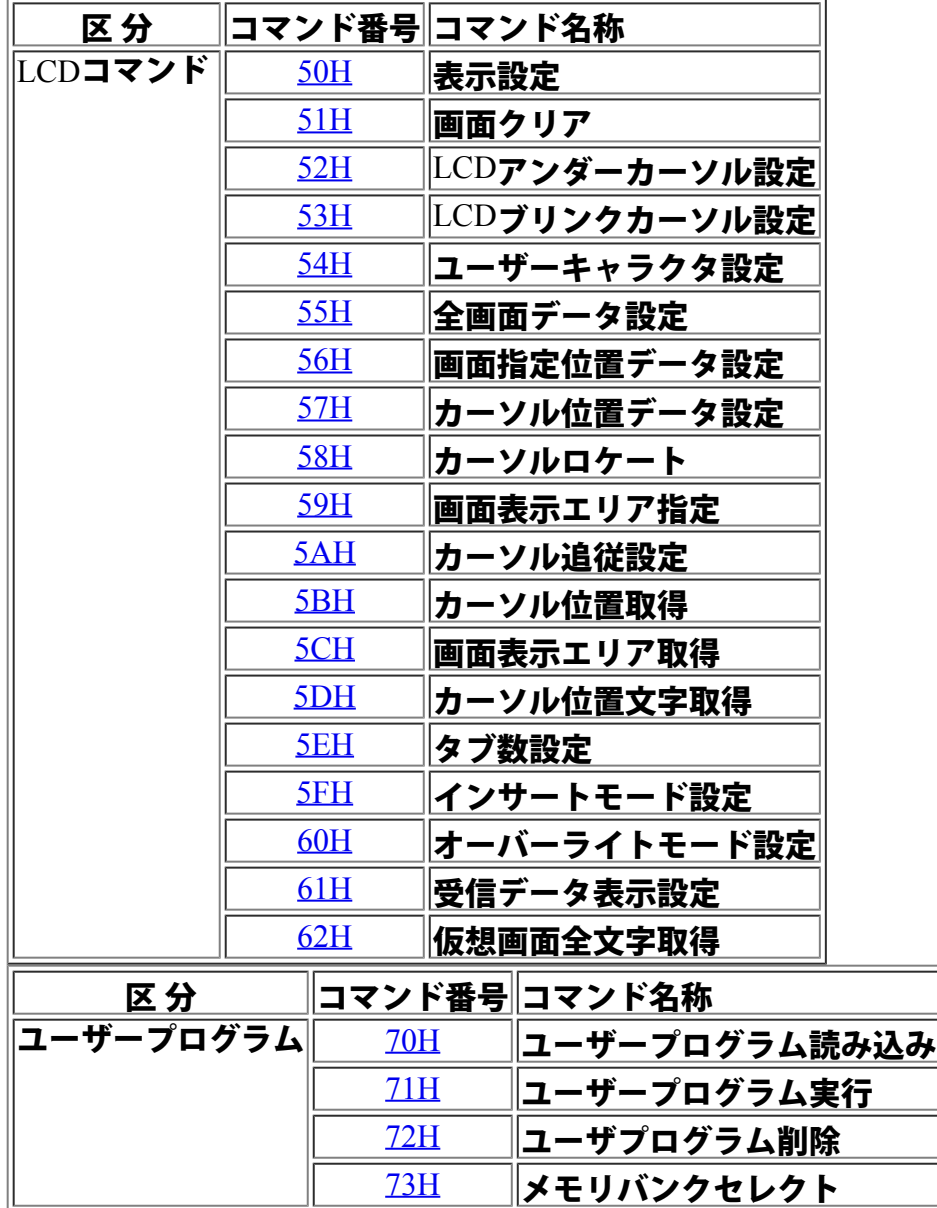

リファレンスへ戻る

# ◆コマンド・ファンクションコール

#### 00H フルリセット

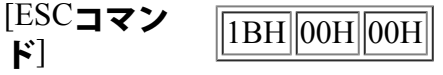

[リターン] ありません

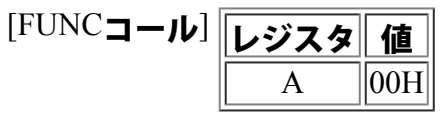

[内容説明] RSエントリー1をリセットします。

RSエントリー1にはメモリ・バックアップ用のスーパーキャパシタが実装されてお り、バックアップモードがONの状態であれば本体の電源切断後も、データをバックア ップしていますが、これらの値をクリアして初期値に設定する場合に利用します。

<ご注意>

RSエントリー1のフルリセットコマンドを実行すると、ユーザープログラム自身もク リアされてしまいます。

#### 01**H** ブザー音長

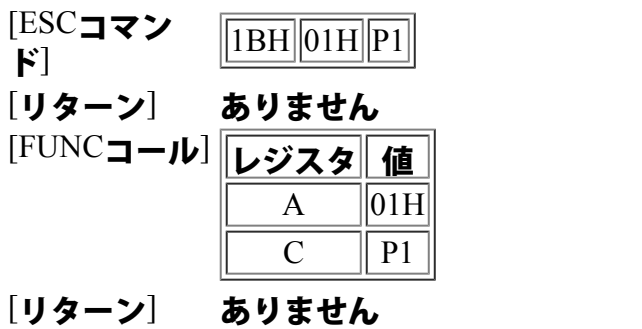

 $[r\rightarrow f\rightarrow f]$ 

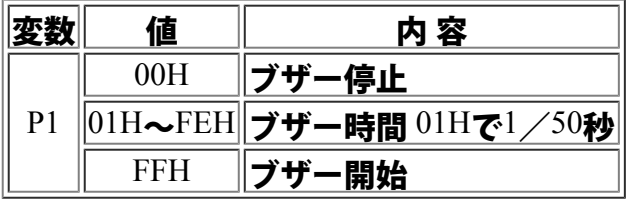

[内容説明] RSエントリー1に内蔵されているブザーを、指定された長さで鳴らします。 P1に01H ~FEH を設定することにより、最小0.02秒~最大5.10秒までの間を 0.02秒単位で指定可能です。

# [サンプル] ブザーを1秒間鳴らします。

 $\parallel$ 10 ESC\$=CHR\$ $(\&$ h1B) 20 OPEN "COM:N81NN" AS #1 30 PRINT #1,ESC\$+CHR\$(1)+CHR\$(50); 40 CLOSE #1 50 END

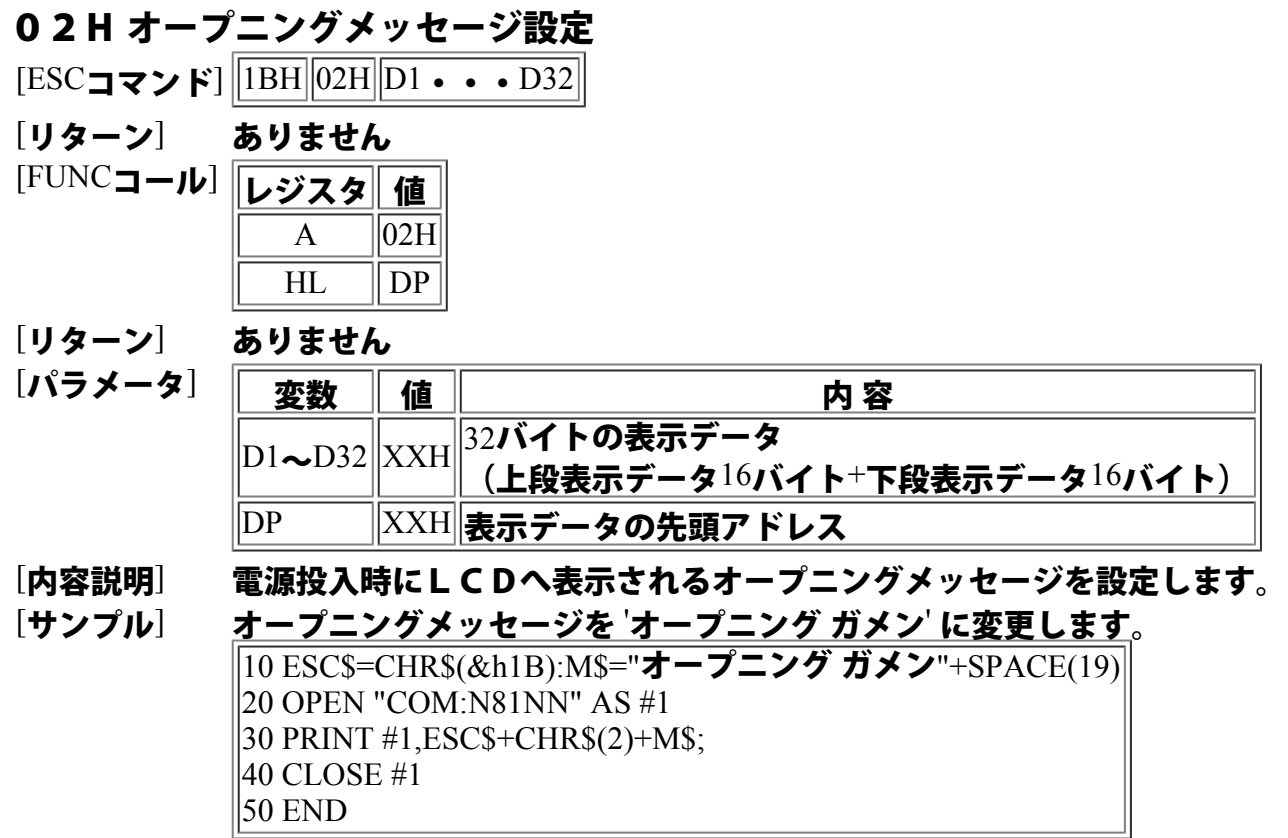

03H ヘルプサービス設定

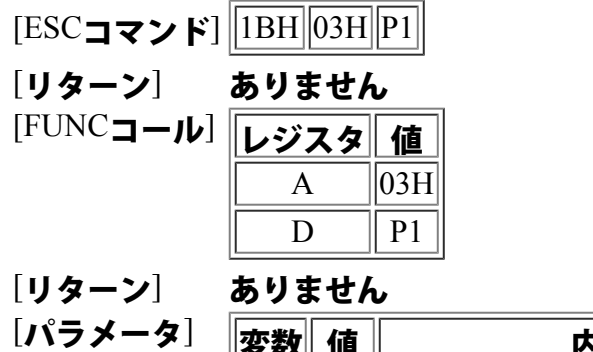

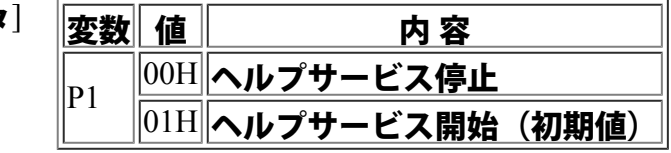

#### [内容説明] ヘルプキー押下時に、ヘルプサービスの実行を制限します。

## **04H パススルー設定(チャンネル1→チャンネル2)**

[ESCコマンド]  $\overline{\text{1BH}$  04H P1

[リターン] ありません [FUNCコール] |レジスタ|| 値|  $\mathbf{A}$  || 04H  $D \parallel P1$ 

[リターン] ありません

[パラメータ] 変数 値 の 内 容  $|P1|$  $\parallel$ 00H $\parallel$ パススルー OFF (初期値)  $\|01\text{H}\|$ パススルー ON

[内容説明] RS232C チャンネル1に受信したデータを、チャンネル2に送出します。

# 05H パススルー設定**(**チャンネル2**ĺ**チャンネル1)

[ESCコマンド] 1BH 05H P1

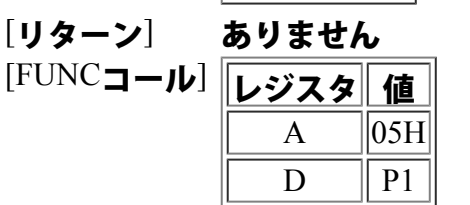

[リターン] ありません

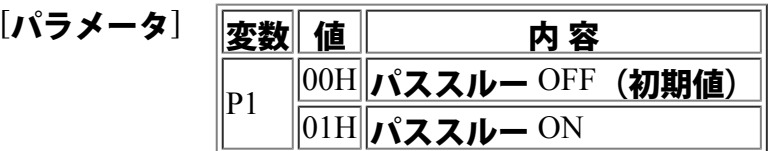

[内容説明] RS232C チャンネル2に受信したデータを、チャンネル1に送出します。

コマンド・リファレンスコール一覧表へ戻る

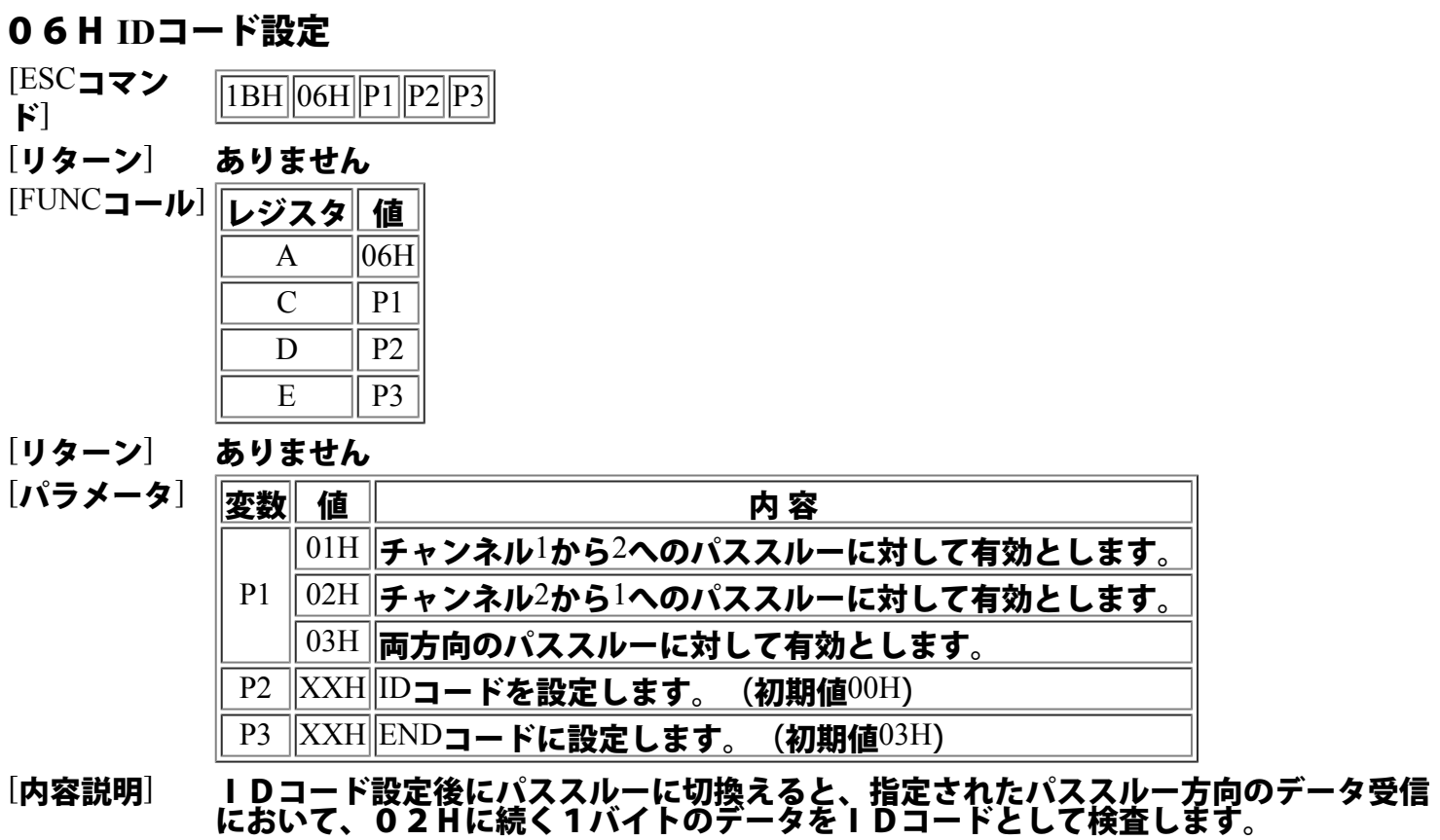

設定されているIDコードと合致すると、自局宛てのデータとして、P3で設定されて いるENDコードを受信するまでの間、データをを取り込みます。

<ご注意>

IDコードは20Hから7FHまでの間で設定してください。 00Hを設定するとIDコード設定は解除されます。

#### 10**H** 通信パラメータ設定 チャンネル1

[ESCコマンド] ||1BH||10H||P1|

- [リターン] ありません [FUNCコール] レジスタ 値  $\mathbf{A}$  ||10H  $D \parallel P1$
- [リターン] ありません
- [パラメータ] 変数 値 | カ 容 **│P1 ||XXH||6-5通信パラメータ表を参照して下さい|**

[内容説明] チャンネル1のボーレート・データ長・パリティ・ストップビットの設定を行います。

#### 11H 通信パラメータ設定 チャンネル2

- $[{\rm ESC} \rightarrow \kappa]$  1BH 11H  $|P1|$
- [リターン] ありません [FUNCコール] レジスタ <sup>値</sup>  $\mathbf{A}$  ||11H  $D \parallel P1$
- [リターン] ありません
- [パラメータ] 変数 値 の の 内 容 P1 XXH 6-5通信パラメータ表を参照して下さい
- [内容説明] チャンネル2のボーレート・データ長・パリティ・ストップビットの設定を行います。

#### 12H 送信データ一時中止 チャンネル1

- [ESCコマン  $\begin{array}{cc} \text{H}^{\text{LSC}} & \text{H}^{\text{LSC}} \ \text{F}^{\text{LSC}} & \text{H}^{\text{L}} \end{array}$ [リターン] ありません [FUNCコール] レジスタ 値  $A$  ||12H  $D \parallel P1$
- [リターン] ありません

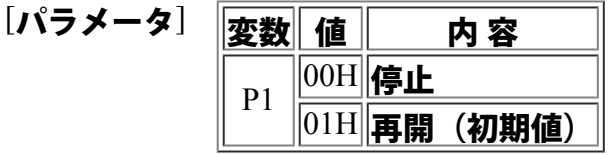

[内容説明] チャンネル1へのデータ送出を一時停止します。送信停止中においても、データはバッ ファリングされており、再開されるとデータが送出されます。

> <ご注意> 送信バッファ容量は2KBとなっています。 2KBを越えるデータは破棄されます。

13**H** 送信データ一時停止 チャンネル2

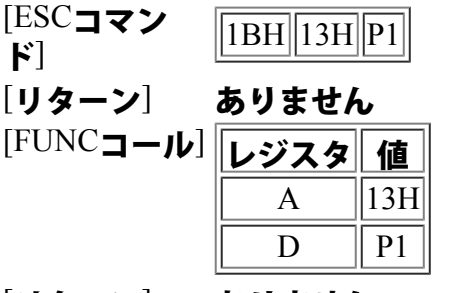

[リターン] ありません

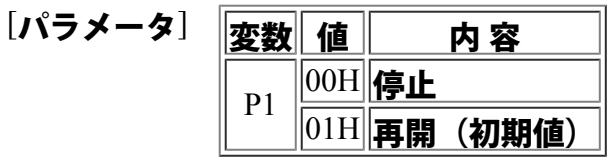

[内容説明] チャンネル2の送出データを一時的に停止します。送信停止中に送信要求があると、デ ータはバッファリングされ、再開されるまでそのデータが送出されます。

> <ご注意> 送信バッファ容量は2KBとなっています。 2KBを越えるデータは破棄されます。

14H 送信禁止 チャンネル1  $[{\rm ESC} \rightarrow \kappa]$  1BH 14H P1 [リターン] ありません [FUNCコール] レジスタ 値  $\mathsf{A}$   $||14\mathsf{H}||$  $D \parallel P1$ [リターン] ありません [パラメータ] 変数 値 内容  $|00H|$ 未送信

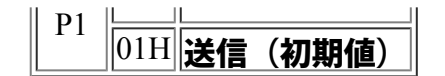

[内容説明] キー押下時にチャンネル1へキーデータを出力する処理を行わない設定にします。

#### 15H 送信禁止 チャンネル2

 $[{\rm ESC}$ コマンド $]$   $[{\rm 1BH}]$   $[{\rm 15H}]$  $[{\rm Pl}]$ 

[リターン] ありません [FUNCコール] レジスタ 値  $\mathbf{A}$  ||15H  $D \parallel P1$ 

[リターン] ありません

[パラメータ] 変数 値 内容 P1  $|00H|$ 未送信  $\parallel$ 01H $\parallel$ 送信(初期値)

[内容説明] キー押下時にチャンネル2へキーデータを出力する処理を行わない設定にします。

<ご注意>

キー押下時のRS232Cにデータを出力する処理を行わない設定にします。

#### 16H 受信データ破棄 チャンネル1

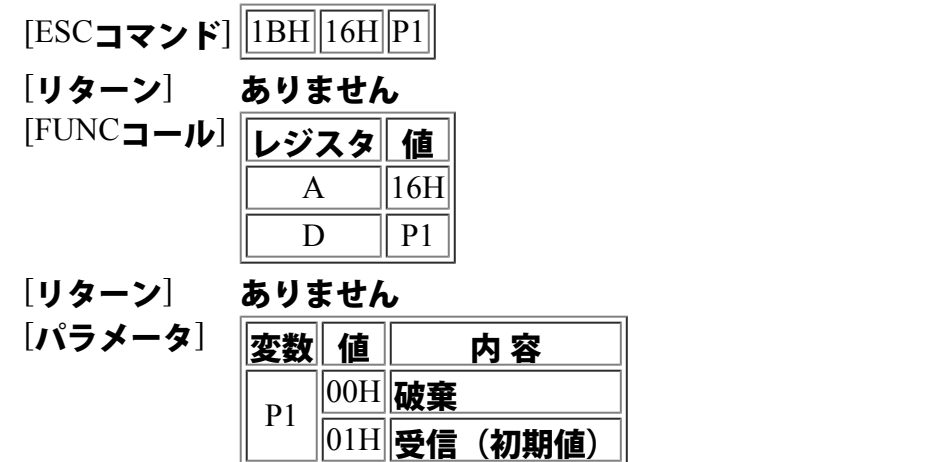

[内容説明] チャンネル1の受信データを破棄します。 このコマンド実行以後、外部コマンドの実行は出来ません。

#### 17H 受信データ破棄 チャンネル2

 $[{\rm ESC}$ コマンド $]$   $[{\rm 1BH}]$  $[17\text{H}]$  $[1]$ 

- [リターン] ありません [FUNCコール] レジスタ 値  $A$  ||17H  $D \parallel P1$
- [リターン] ありません

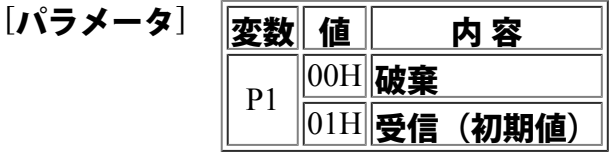

[内容説明] チャンネル2の受信データを破棄します。 このコマンド実行以後、外部コマンドの実行は出来ません。

#### 18H ヘッダー設定 チャンネル1

[ESC**コマン**<br>ド]  $\sqrt{|1BH| 18H |P1| D1 \cdot \cdot \cdot Dn|}$ [リターン] ありません [FUNCコール] レジスタ 値  $\mathbf{A}$  ||18H|  $\overline{C}$  | P1  $HL$  |  $DP$ 

[リターン] キャリーフラグ 0:正常終了 1:エラー

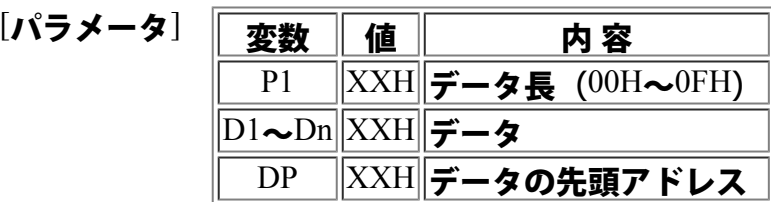

[内容説明] チャンネル1の出力データ先頭にヘッダーを付加します。 キーデータの出力モードがパケットの場合には、1パケットにつき1つのヘッダが付加 されます。

19**H** ヘッダー設定 チャンネル2

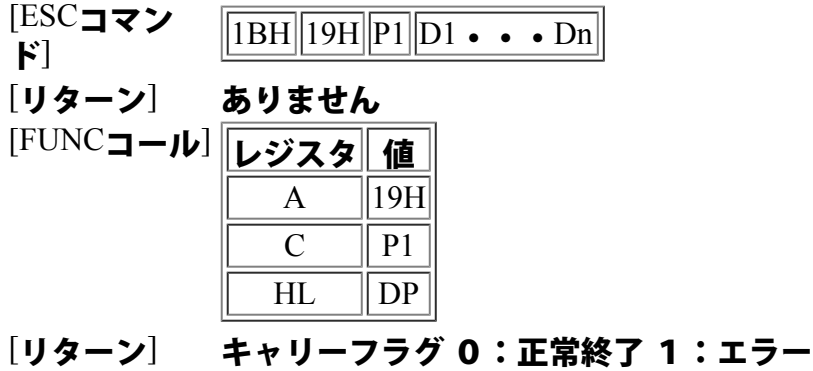

 $[\hat{K}$ ラメータ $]$ 

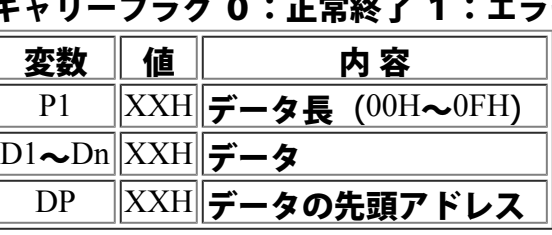

[内容説明] チャンネル2出力データの先頭にヘッダーを付加します。 キーデータの出力モードがパケットの場合には、1パケットにつき1つのヘッダが付加 されます。

#### 1AH デリミタ設定 チャンネル1

 $[{\rm ESC}$ コマン  $\left|\overline{1BH}\right|\overline{1AH}\right|\overline{P1}\left|\overline{D1\bullet\bullet\bullet\Phi}\right|$ [リターン] ありません [FUNCコール] レジスタ 値  $A$  ||1AH  $\overline{C}$  | P1  $HL$  | DP

[リターン] キャリーフラグ 0:正常終了 1:エラー

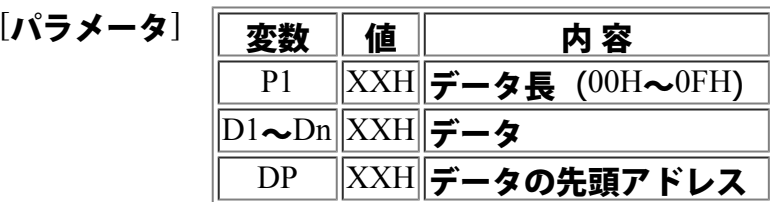

[内容説明] チャンネル1の出力データ終端にデリミタを付加します。 キーデータの出力モードがパケットの場合には、1パケットにつき1つのデリミタが付 加されます。

#### 1BH デリミタ設定 チャンネル2

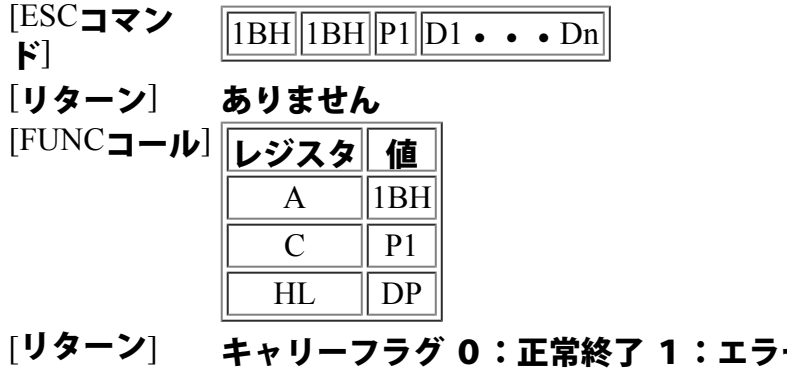

 $[\lambda \rightarrow \lambda - \lambda]$ 

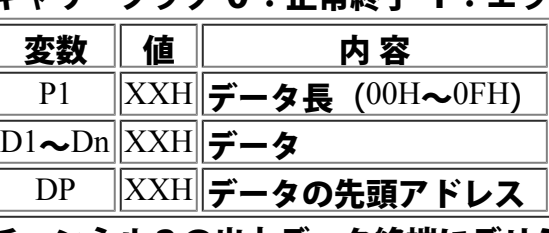

[内容説明] チャンネル2の出力データ終端にデリミタを付加します。 キーデータの出力モードがパケットの場合には、1パケットにつき1つのデリミタが付 加されます。

# 1CH データ送信 チャンネル1

 $[ESC \rightharpoonup \rightharpoonup \$ 

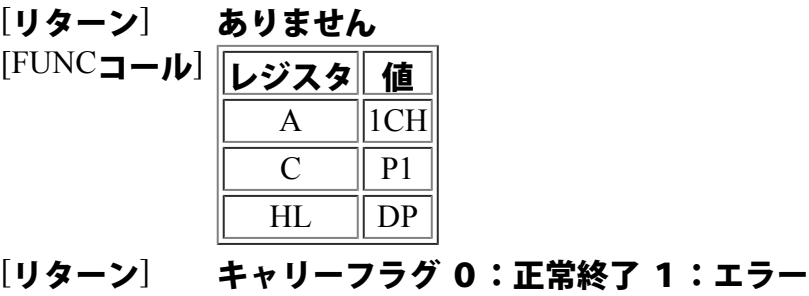

[パラメータ] 変数 値 一 内 容

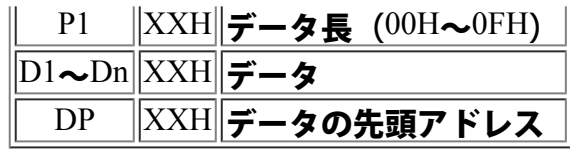

[内容説明] チャンネル1の送信バッファへデータを送信します。 ヘッダーやデリミタが設定されている場合には、自動的に付加されます。

#### 1DH データ送信 チャンネル2

- $[{\rm ESC} \rightarrow \infty]$   $[{\rm 1BH}]$   $[{\rm 1DH}]$   ${\rm P1}$   ${\rm D1} \cdot \cdot \cdot {\rm Dn}$
- [リターン] ありません [FUNCコール] レジスタ 値  $\overline{A}$  ||1DH  $C \parallel P1$  $HL$  | DP
- [リターン] キャリーフラグ 0:正常終了 1:エラー

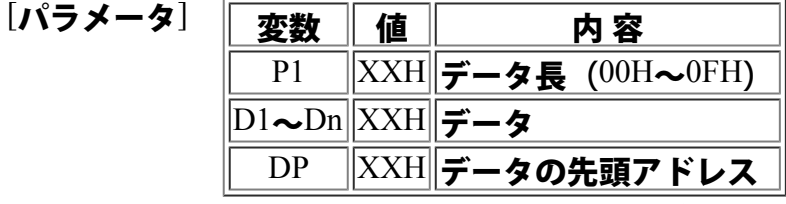

[内容説明] チャンネル2の送信バッファへデータを送信します。 ヘッダーやデリミタが設定されている場合には、自動的に付加されます。

### 1EH ディレイタイム設定 チャンネル1

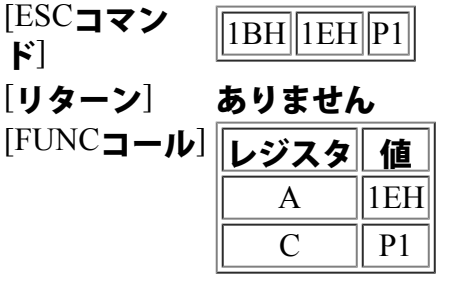

[リターン] ありません

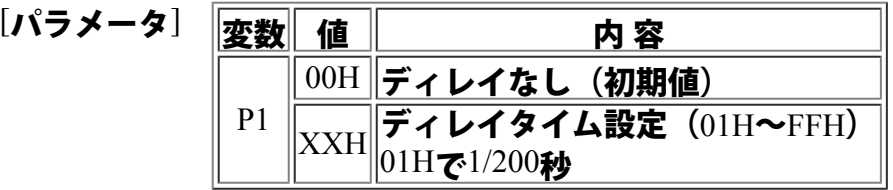

[内容説明] 送信データ間にディレイを入れます。 データの送信間隔(ストップビットから次データのスタートビットまでの間隔)を設定 します。

〔ABCを送信する場合〕

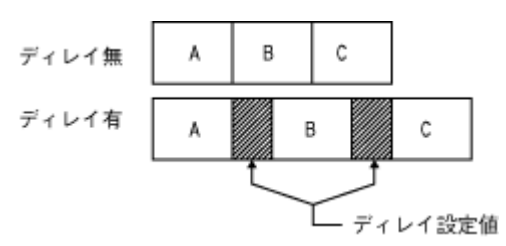

1FH ディレイタイム設定 チャンネル2

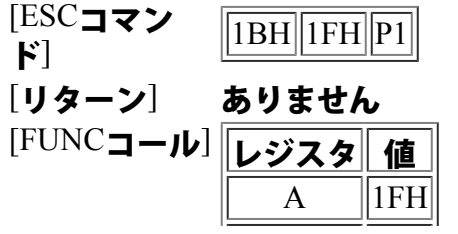

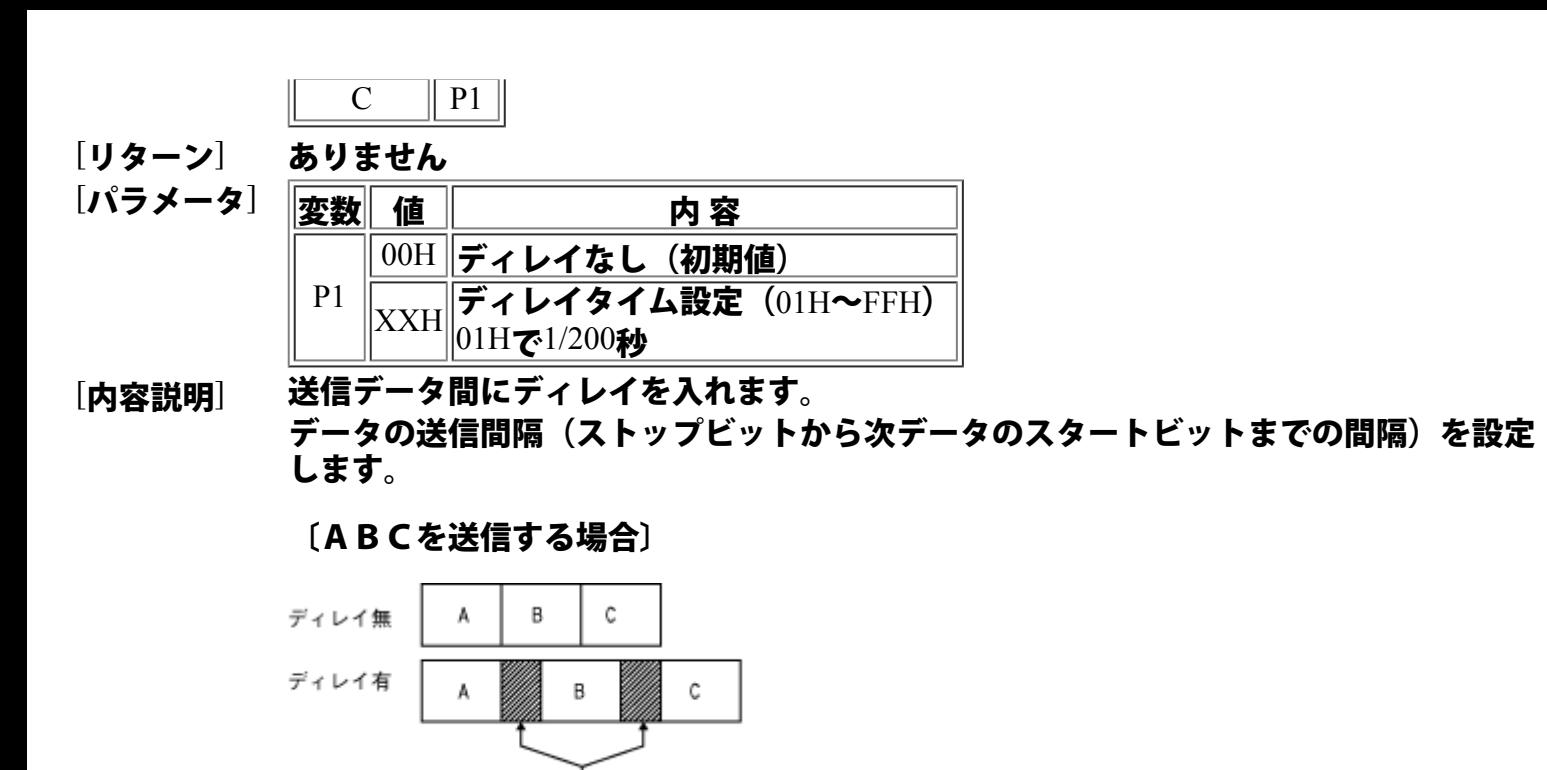

- ディレイ設定値

#### 20**H** ACK/NAK設定 チャンネル1

[ESCコマンド] ||1BH||20H||P1||

- [リターン] ありません
- [FUNCコール] ありません
- [パラメータ] 変数 値 つつ 内 容  $|P1|$  $\ket{00\text{H}}$ 返さない(初期値)  $\|01H\|$ 返す 返却されるデータのフォーマットは以下の通りです。 〔正常終了の場合〕06H ,××H (ACK) ××H はコマンドNo.  $[$ 異常終了の場合〕15H,  $\times$ ×H (NAK)
- [内容説明] コマンド処理結果の通知(ACK/NAK)の有無を設定します。

#### 21H ACK/NAK設定 チャンネル2

 $[{\rm ESC} \rightarrow \kappa]$   $\sqrt{\frac{1\,\mathrm{BH}}{21\mathrm{H}}\,|P1|}$ 

- [リターン] ありません
- [FUNCコール] ありません

[パラメータ] 変数 値 円 内 容  $|p_1|$  $\vert 00\mathrm{H}\vert$ 返さない(初期値)  $|01H|$ 返す 返却されるデータのフォーマットは以下の通りです。 〔正常終了の場合〕06H , ××H (ACK) ××H はコマンドNo.  $[$ 異常終了の場合〕15H,  $\times\times$ H (NAK)

[内容説明] コマンド処理結果の通知(ACK/NAK)の有無を設定します。

## 22H ESCコマンド禁止

 $[ESC$ コマンド $]$  $[IBH]$ 22H $[P1]$ 

[リターン] ありません

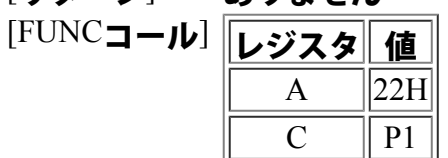

[リターン] ありません

[パラメータ] | 変数 | 値 | | | 内 容  $|P1|$  $|00H|$ 禁止  $\vert01\mathrm{H}\vert$ 許可(初期値)

[内容説明] ESCコマンドを使用禁止状態にします。 通常は、ESCコード(1BH)を受信すると、コマンド処理を行ないます。 この機能を動作させたくない場合には本コマンドを使用し、禁止設定を行います。

<ご注意>

本コマンド発行後は、ESCコマンドによる復帰はできなくなります。

#### 23H コマンドチャンネル変更

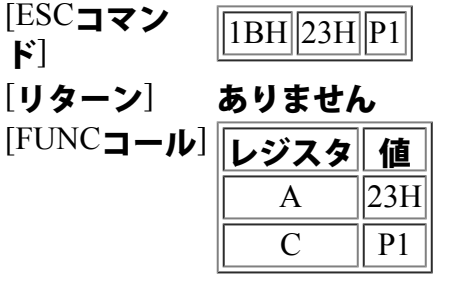

[リターン] ありません

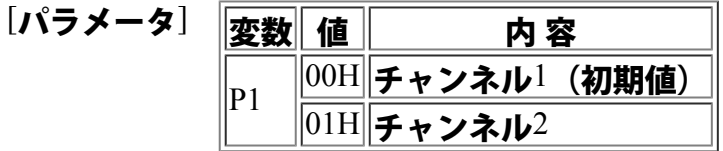

[内容説明] ESCコマンドの受付チャンネルを変更します。 電源投入時はチャンネル1がコマンドチャンネルとして設定されています。 コマンドチャンネルとは、RSエントリー1への表示データ、各種ESCコマンドを受 信するチャンネル側を指しています。

# 24H 受信データ取得 チャンネル1

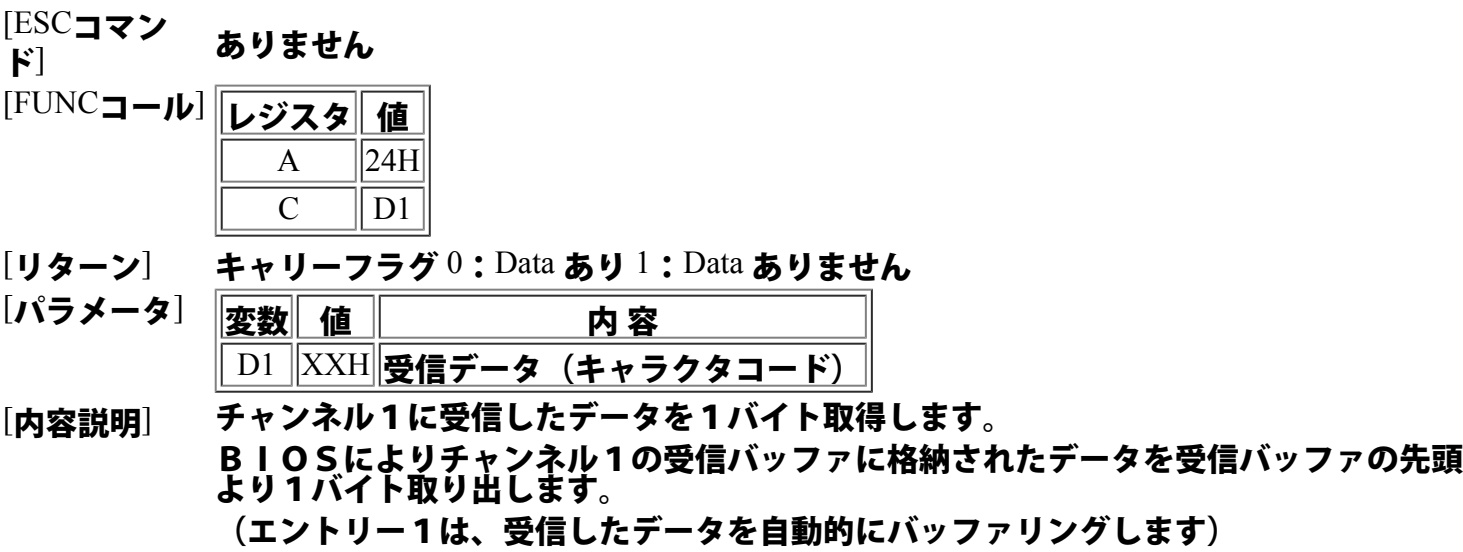

### 25H 受信データ取得 チャンネル2

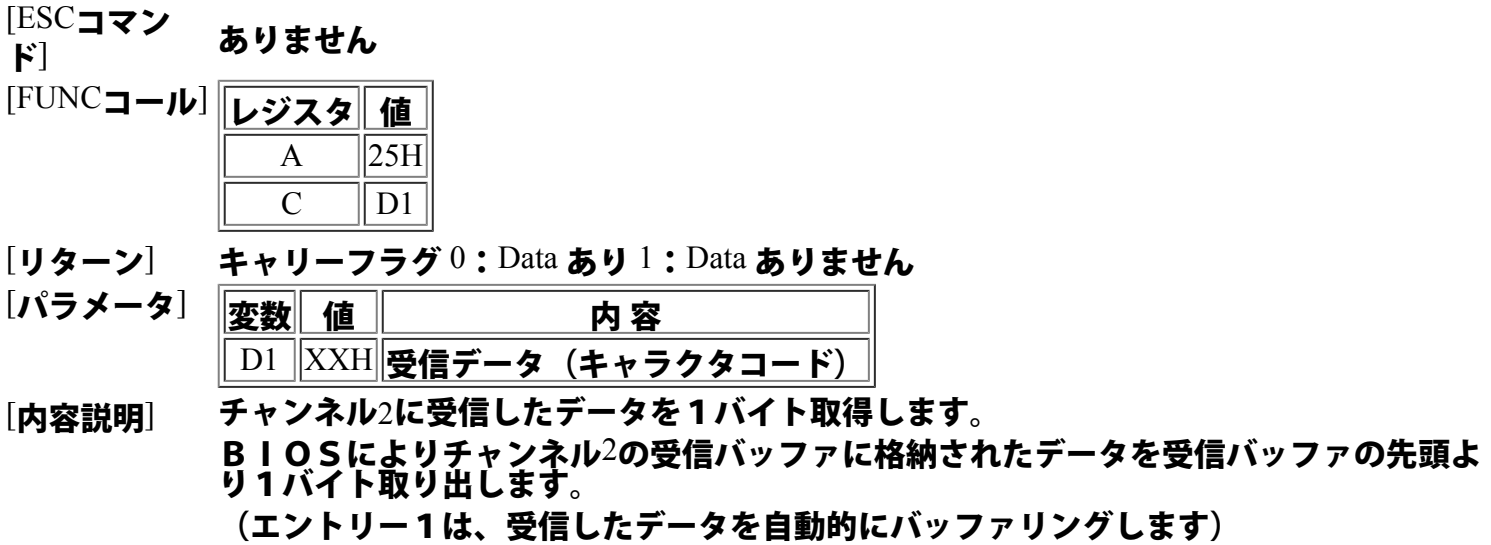

#### 26H **1**バイト送信 チャンネル1 [ESCコマンド] ありません

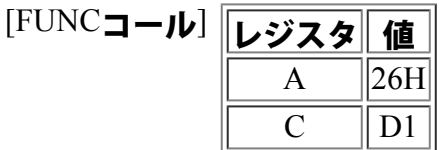

- [リターン] ありません [パラメータ] 変数 値 の の 容 │D1 ||XXH||送信データ(キャラクタコード)
- [内容説明] チャンネル1へ、1バイトのデータを送信します。

#### 27H 1バイト送信 チャンネル2

[ESCコマンド] ありません

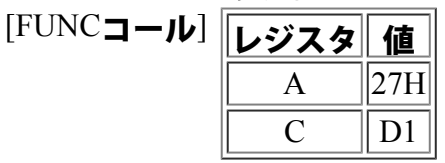

[リターン] ありません

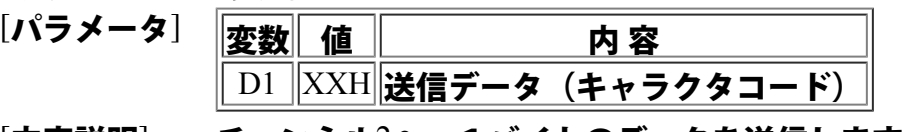

[内容説明] チャンネル2へ、1バイトのデータを送信します。

#### 28H 受信バッファクリア チャンネル1

- [ESC**コマン**<br>ド<sup>]</sup> ありません [FUNCコール] レジスタ 値  $\mathbf{A}$  ||28H|
- [リターン] ありません
- [内容説明] チャンネル1の受信バッファをクリアします。 BIOSの受信割込みによって取込まれた未処理のデータは、このコマンドにて破棄さ れます。

#### 29H 受信バッファクリア チャンネル2

[ESCコマン └└┘○┘ ありません [FUNCコール] レジスタ 値  $\mathbf{A}$  ||29H|

[リターン] ありません

[内容説明] チャンネル2の受信バッファをクリアします。

BIOSの受信割込みによって取込まれた未処理のデータは、このコマンドにて破棄さ れます。

#### 2AH 送信バッファクリア チャンネル1

[ESCコマンド] ありません

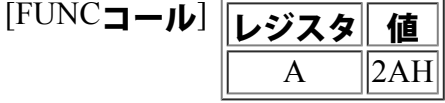

[リターン] ありません

[内容説明] チャンネル1の送信バッファをクリアします。

#### 2BH 送信バッファクリア チャンネル2

[ESCコマンド] ありません

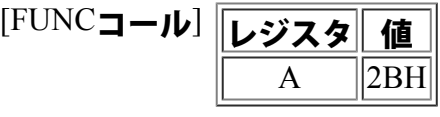

[リターン] ありません

[内容説明] チャンネル2の送信バッファをクリアします。

#### **2CH** コマンドデータ列デリミタ削除

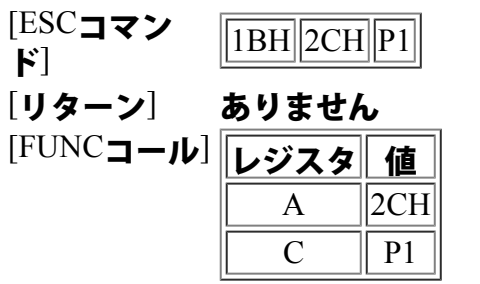

[リターン] ありません

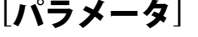

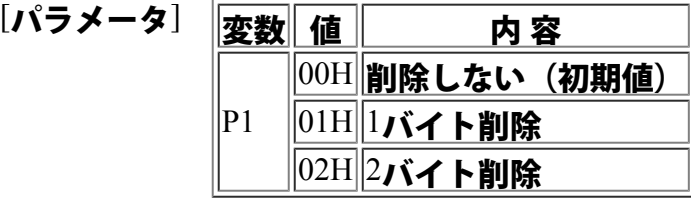

[内容説明] コマンドデータ列のデリミタの削除をします。 <u>ホストプログラム作成上、</u>コマンドデータの最後に付加されてしまうデータ(CR・L F等)を指定文字数分削除します。 上記のような場合、本コマンドを設定しないで使用するとCR・LFデータは、LCD を動作させてしまいます。

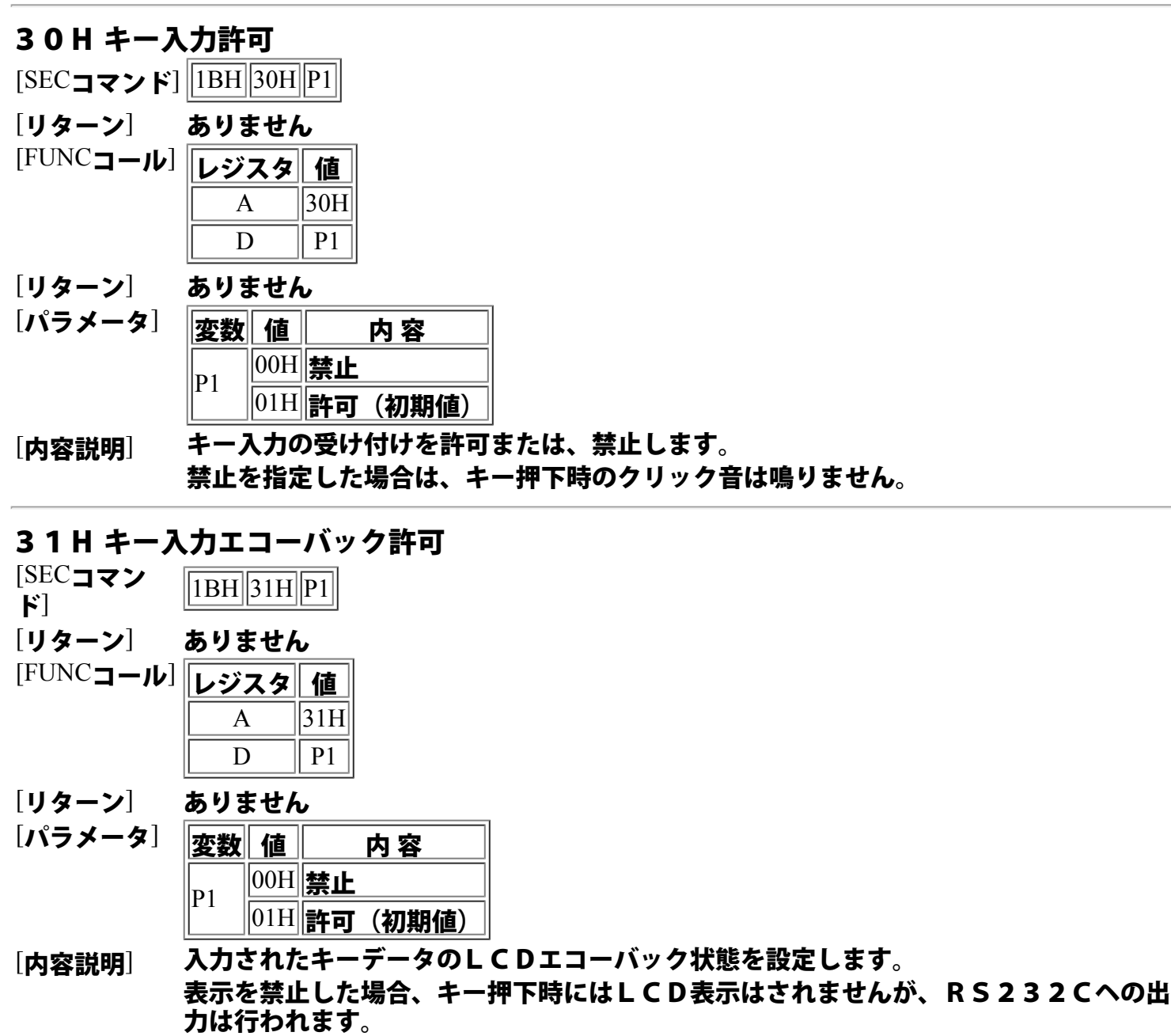

32H 全キーリピート許可

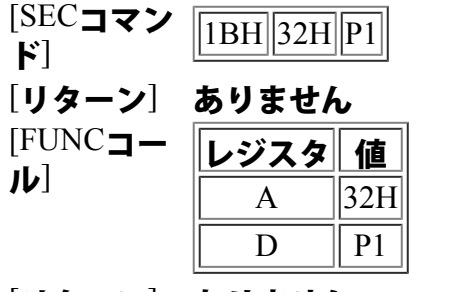

[リターン] ありません

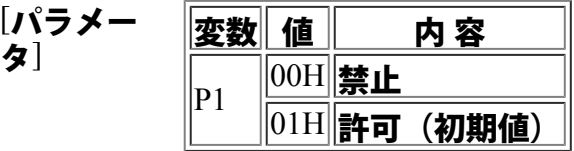

[内容説明] 全キーを対象として、キー押下時のリピート状態を設定します。 (初期状態では、ヘルプキー・シフトキーはリピートしません)

### <ご注意>

各キーについての設定を行う場合は、次項 (33H/指定キーリピート許 可)のコマンドを

使用して下さい。

本コマンドの禁止状態は、各キーに設定されたリピート状態より優先されます。

## 33H 指定キーリピート許可

 $[SECJ77]$   $[1BH]$  33H  $[PI]$   $[P2]$ 

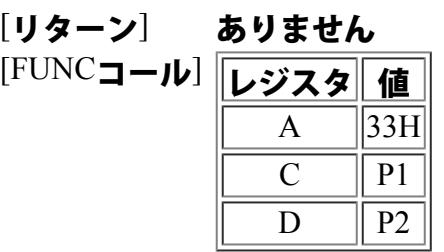

[リターン] ありません

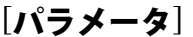

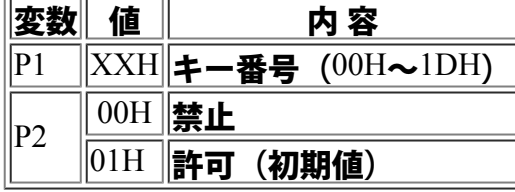

[内容説明] 指定されたキーを対象として、キー押下時のリピート状態を設定します。 (初期設定では、ヘルプキーとシフトキーはリピートしません)

#### くご注意>

全キー指定のリピートが許可状態にて設定して下さい。

<参 照>

#### 第6章 関係資料 RSエントリー1 キー番号表

34H クリック音長設定

 $[SEC172] | 1BH 34H | 1$ 

[リターン] ありません [FUNCコール] レジスタ 値

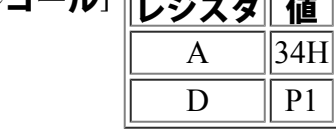

[リターン] ありません

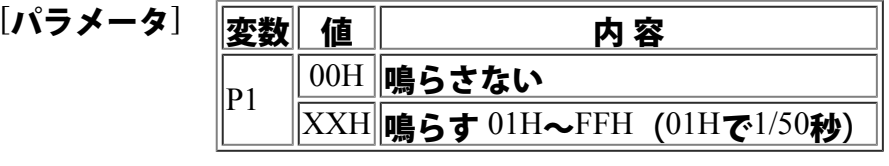

### [内容説明] キー押下時のクリック音長について設定します。

# 35H LCD表示データ設定

 $[SEC\subrule{0pt}{0pt}~\mathbf{\infty}$\mathbf{\times}$\mathbf{\times}$]$   $[1\text{BH}]$   $[35\text{H}]$   $[1\text{P2}]$   $[01\cdot\cdot\cdot$   $\text{Dn}]$ 

[リターン] ありません [FUNCコール] レジスタ 値  $\overline{A}$  | 35H  $C \parallel P1$  $\mathbb{D} \qquad \mathbb{P}2$  $HL$  DP

#### [リターン] ありません

#### [パラメータ] 変数 <sup>値</sup> <sup>内</sup> <sup>容</sup>

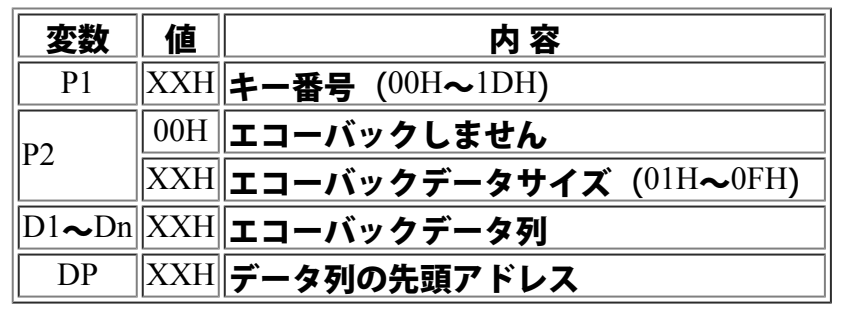

#### [内容説明] キ

[サンプル]

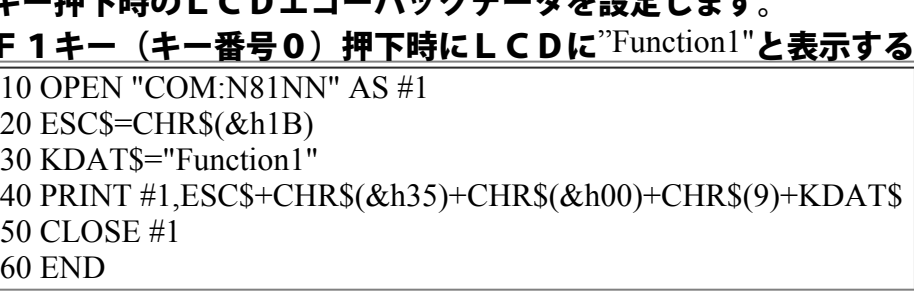

# 36H LCD表示データ設定(**SHIFT**時)

 $[\mathrm{SEC} \textcolor{red}{\mathsf{J3}\mathsf{F}} \hspace{1.5mm} \textcolor{red}{\mathsf{J3}\mathsf{f4}} \textcolor{red}{\overline{\mathsf{I2}}\textcolor{red}{\mathsf{I4}} \textcolor{red}{\mathsf{I}} \textcolor{red}{\bullet} \textcolor{red}{\bullet} \textcolor{red}{\bullet} \textcolor{red}{\mathsf{D1}} \textcolor{red}{\bullet} \textcolor{red}{\bullet} \textcolor{red}{\bullet} \textcolor{red}{\mathsf{D1}}$ 

[リターン] ありません

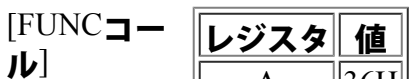

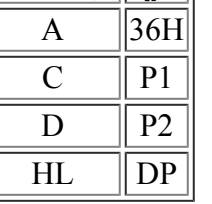

[リターン] ありません

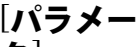

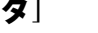

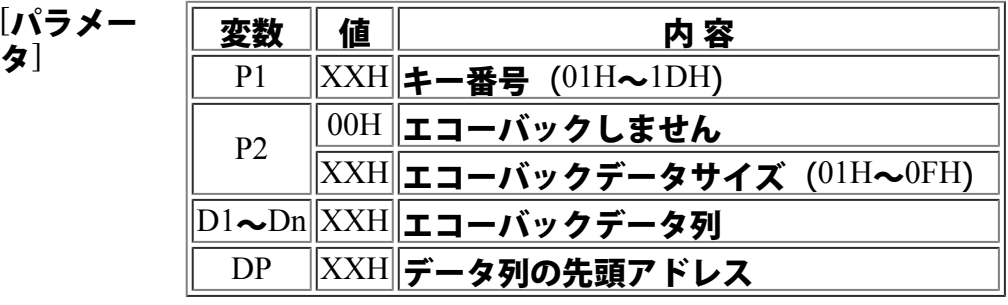

[内容説明] シフト+キー押下時のLCDエコーバックデータを設定します。

[サンプル] SHIFTキー押下時、数値キーの0(キー番号25)押下時にLCDに"ENTR <u>Y-1"と表示する。</u> 11

START:  $\|$ LD A,36H ;コマンドナンバー  $\left\| \text{LD C.25}\; \right.$  キーバンゴウ LD D,7 **;データノカズ** LD HL,KDAT ;データエリアノ セントウアドレス CALL 100H RET KDAT: DB 'ENTRY-1'

# 37H **RS**232C出力データ設定

 $[SEC\subrule{0pt}{0pt}~\mathbf{\infty}$\right)$   $[1\substack{\overline{37}\text{H} \overline{}}\sqrt{1\text{B}^2 \overline{)}}]$   $[1\substack{\text{B} \overline{}}\sqrt{1\text{B}^2 \overline{)}}]$ 

[リターン] ありません [FUNCコール] レジスタ 値  $\overline{A}$  | 37H  $C \parallel P1$  $D \parallel P2$  $HL$  DP

#### [リターン] ありません

 $[r\rightarrow\rightarrow\rightarrow\rightarrow]$ 

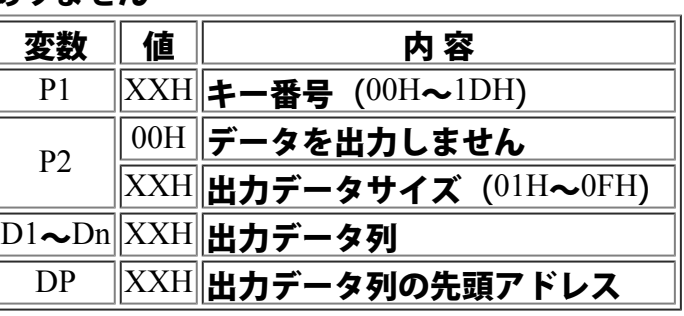

#### [内容説明]

[サンプル]

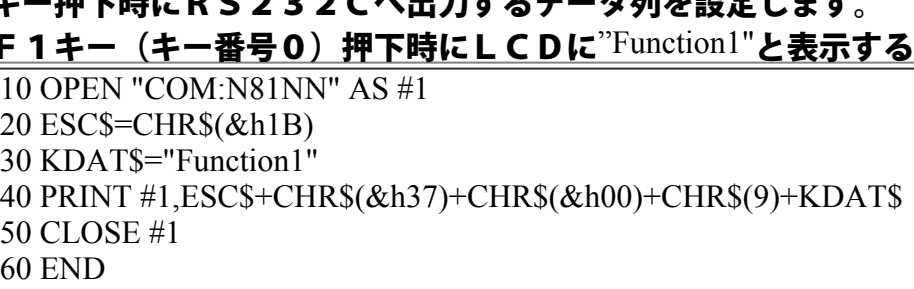

# 38H **RS**232C出力データ設定(SHIFT時)

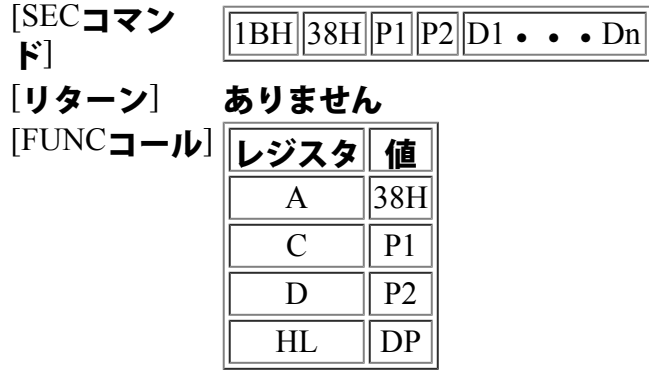

[リターン] ありません

 $[r\rightarrow\rightarrow\rightarrow\rightarrow]$ 

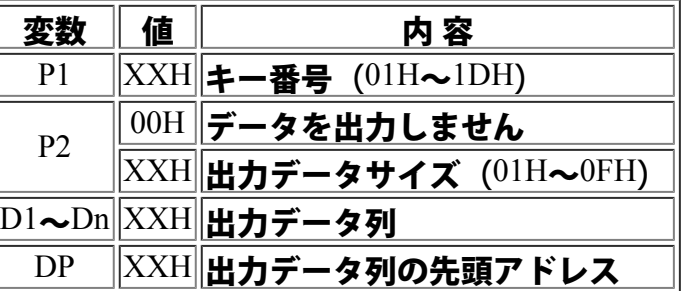

[内容説明] シフト+キー押下時にRS232Cへ出力するデータ列を設定します。

[サンプル] SHIFTキーを押しながら数値キーの0(キー番号25)を押した時、RS232C に ENTRY-1'と出力する。 11

START: LD A,38H ;コマンドナンバー  $\overline{\mathrm{LD}\, \mathrm{C}}$ ,25 ; キーバンゴウ  $\overline{\rm{LDD}}$ .7 ;データノカズ LD HL,KDAT;データエリアノ セントウアドレス CALL 100H RET KDAT: DB 'ENTRY-1'

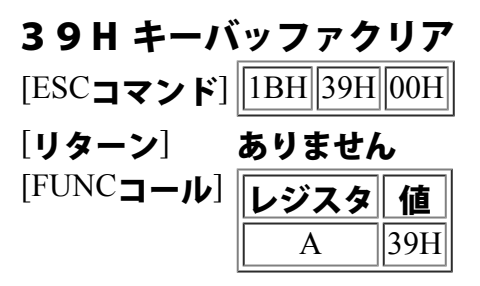

[リターン] ありません

[内容説明] キーバッファをクリアします。

## 3AH パケットサイズ設定

[ESCコマン  $\begin{array}{cc} \text{[BSC]} \\ \text{[BH]} \end{array}$   $\begin{array}{cc} \boxed{1 \text{BH}} \end{array}$  3AH P1 [リターン] ありません

- [FUNCコール] レジスタ 値  $\mathbf{A}$  || 3 $\mathbf{A}$ H  $D \parallel P1$
- [リターン] ありません

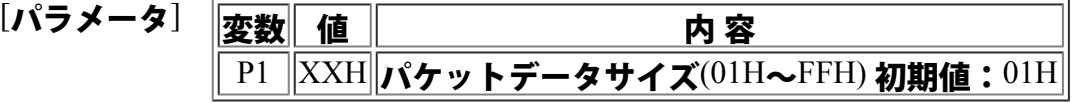

- [内容説明] 指定されたパケットサイズまでキー入力をバッファリングしてから送信します。 この指定をした時にヘッダーやデリミタを指定すると1つのパケット毎にヘッダーやデ リミタが付属します。
- [サンプル] ヘッダーに "ABC"という文字を設定した場合、通常の状態では、0のキーを2回押下 すると "ABC0ABC0"と出力されます。 ここでこのパケット指定で2をセットして0のキーを2回押下すると "ABC00"と出 力されます。 デリミタが設定されている場合も同様です。

3BH パケットデリミタキー設定

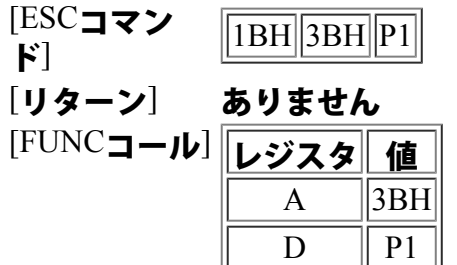

[リターン] ありません

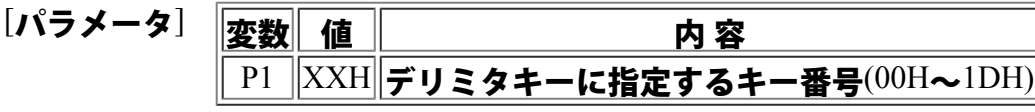

[内容説明] デリミタキーが押下されるまでの間、キー入力をバッファリングしてから送信します。 <ご注意>

パケット用のバッファは256バイトです。256以上のキー入力を行うと、それ以降 は無視されます。

パケットサイズ設定とデリミタキー設定は、同時に設定できません。

[サンプル] リターンキー押下にて、キーデータを一度に出力します。 START:  $\overline{\rm LD}$  A,3BH ;コマンドナンバー LD D,1DH ;キーバンゴウ (RETURN) CALL 100H ; **RET** 

## 3CH パケットバッファクリア

 $[ESC \rightarrow \star \star]$ ||1BH||3CH||00H| [リターン] ありません [FUNCコール] レジスタ| 値

 $A$  | 3CH|

[リターン] ありません

[内容説明] パケット用のバッファをクリアします。

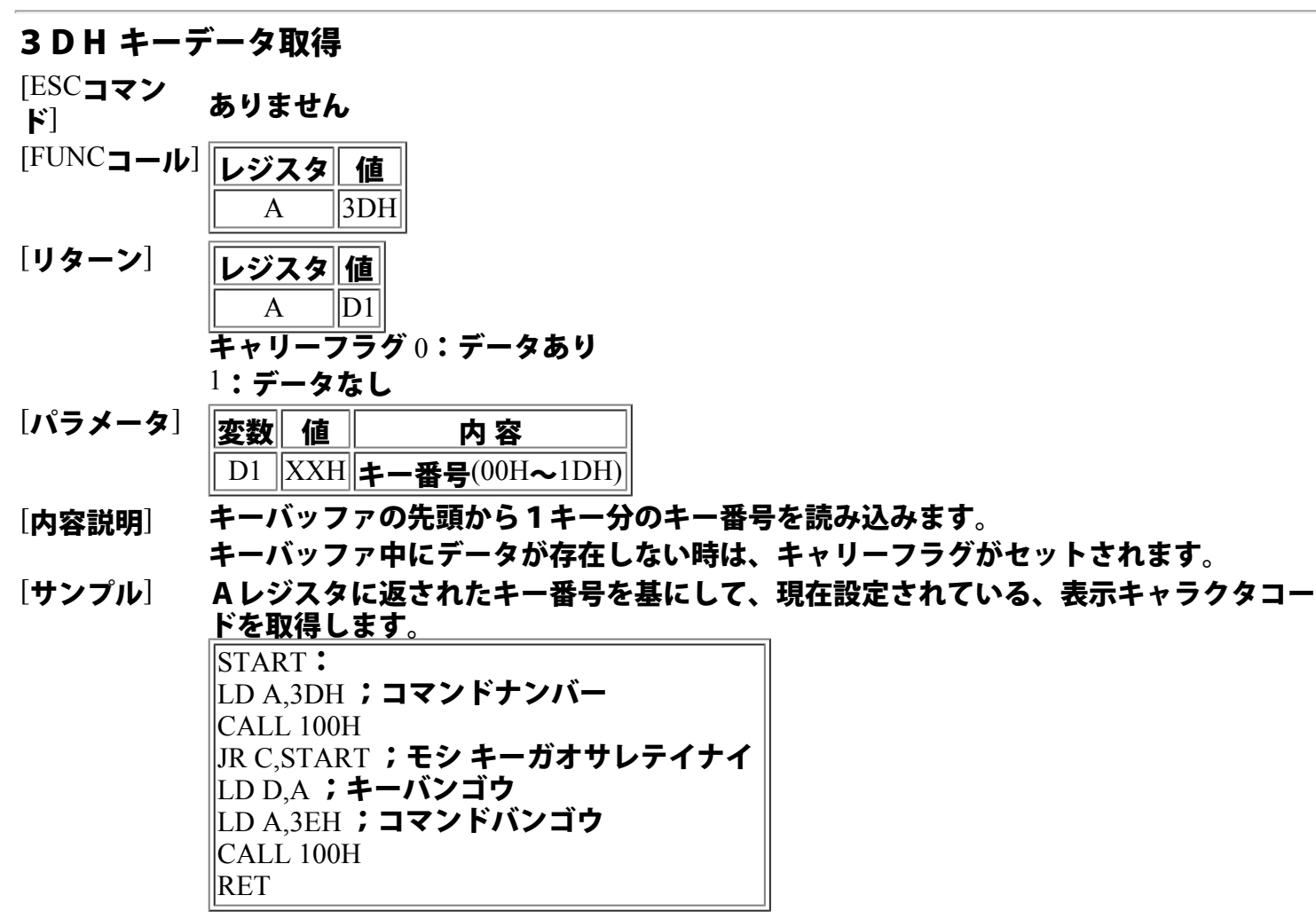

#### <参 照 >

第6章 関係資料 RSエントリー1 キー番号表

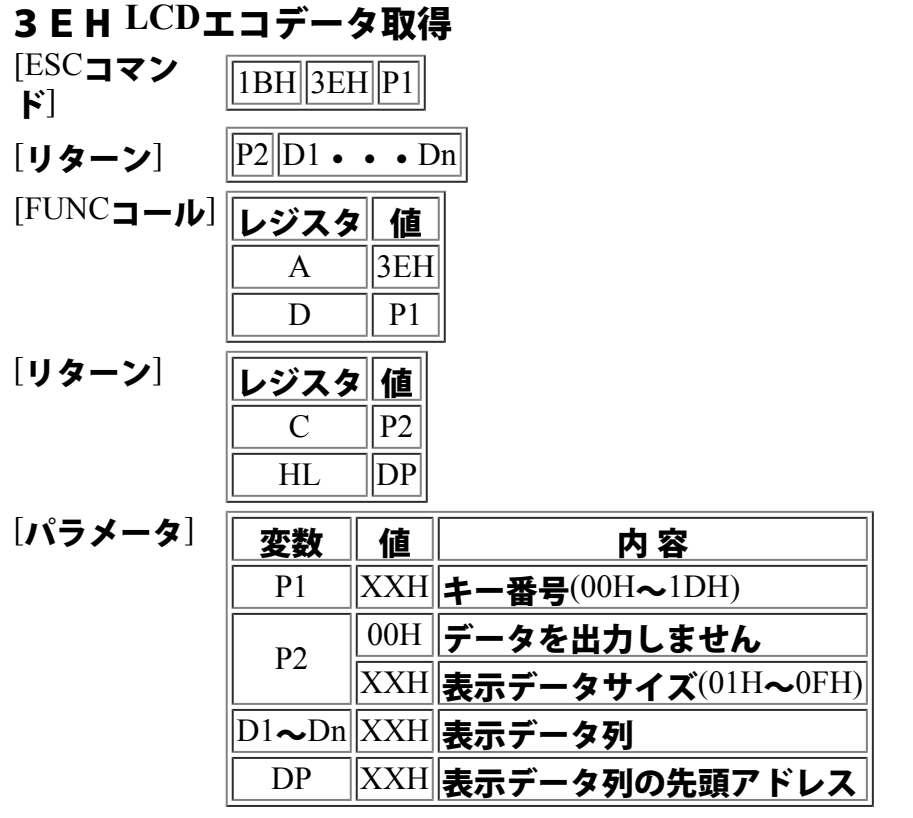

[内容説明] 指定されたキー番号に対応する、LCD表示データ列を取得します。

[サンプル] 前項のキーデータ取得により、Aレジスタに返されたキー番号を基にして現在設定され

ている、表示キャラクタコードを取得します。

START: LD A,3DH ;コマンドナンバー CALL 100H  $\left\| \text{JR C,STAT}\; \right.$  ; モシ キーガオサレテイナイ  $\overline{\mathsf{L}\mathsf{D}}\, \mathsf{D},\mathsf{A}$ ;キーバンゴウ  $\left\|$ LD A,3EH ;コマンドバンゴウ CALL 100H RET

<参 照 >

第6章 関係資料 RSエントリー1 キー番号表

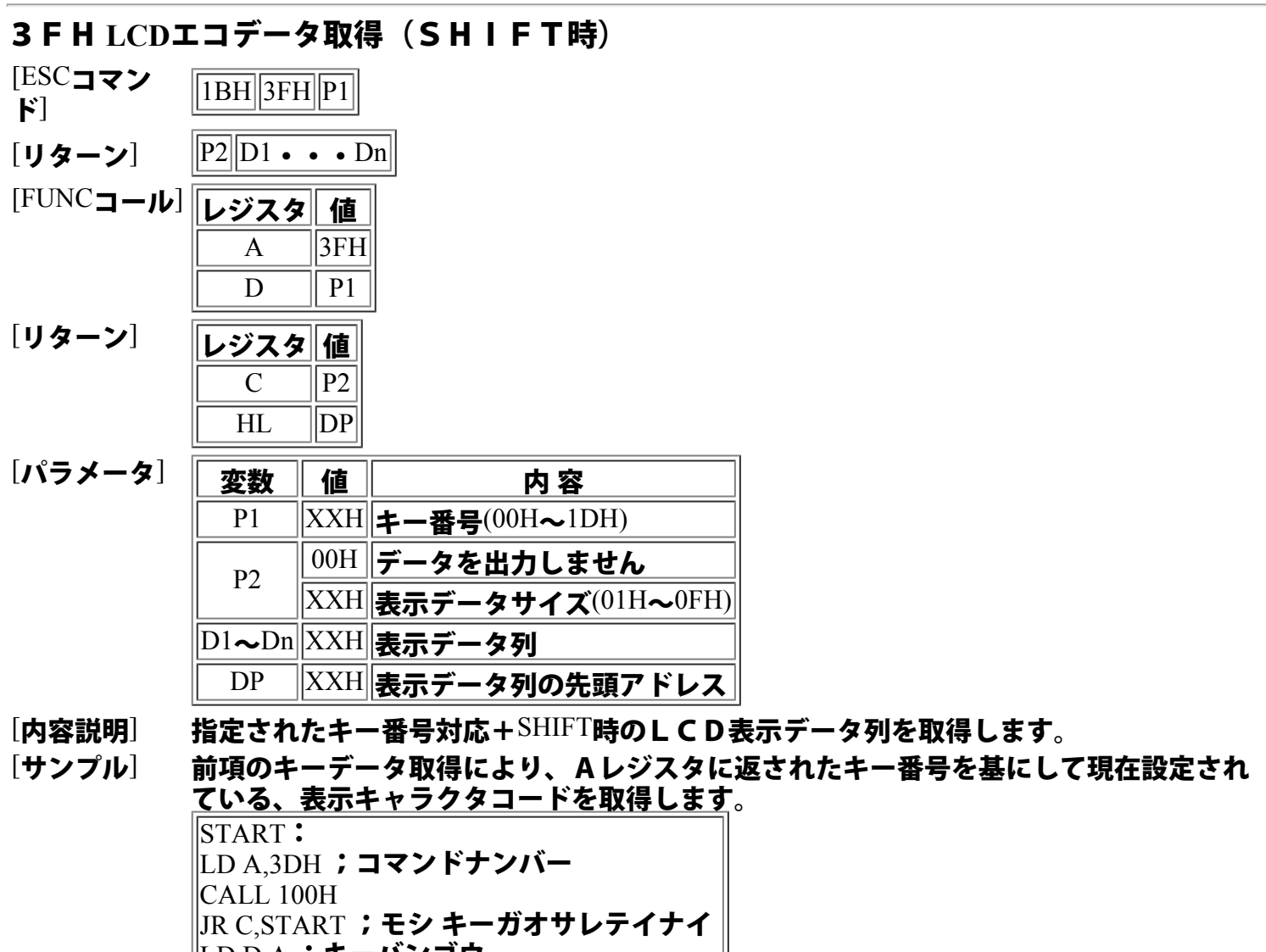

LD D,A ;キーバンゴウ LD A,3FH ;コマンドバンゴウ  $\overline{\text{CALL}}$  100H

#### <参 照 >

RET

第6章 関係資料 RSエントリー1 キー番号表

# 40H **RS**232C送信データ取得

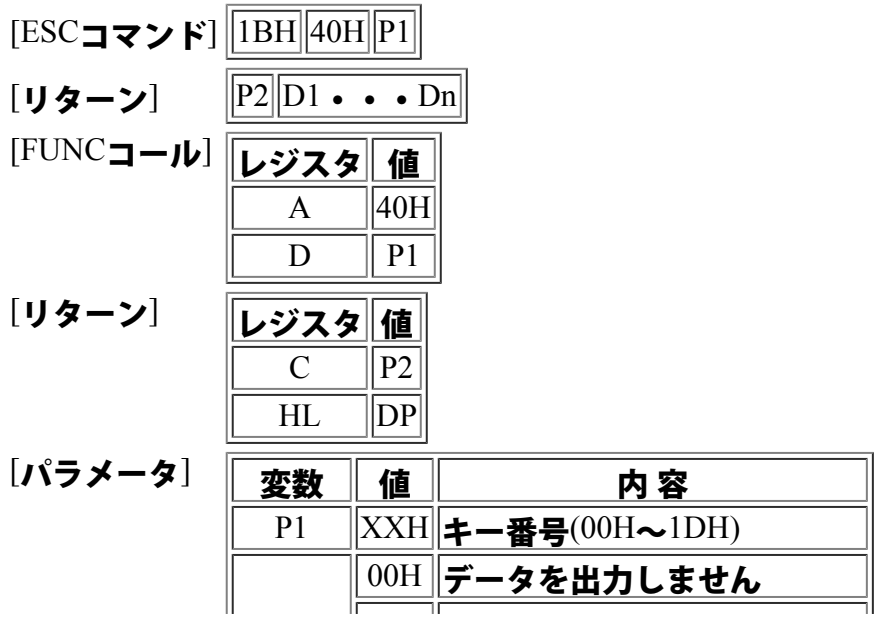

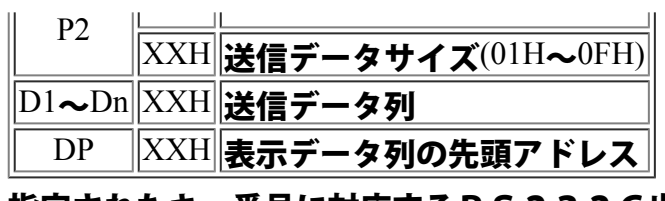

[内容説明] 指定されたキー番号に対応するRS232C出力用データ列を取得します。
## 41H RS232C送信データ取得(SHIFT時)

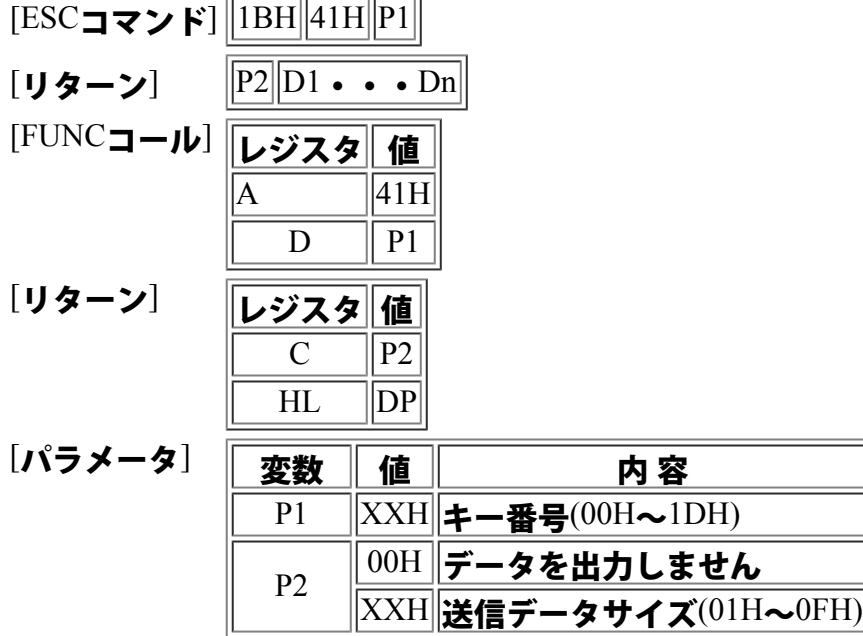

D1~Dn XXH 送信データ列 DP ||XXH||送信データ列の先頭アドレス

[内容説明] 指定されたキー番号のシフト時に対応するRS232C出力用データ列を取得します。

#### 42H キービットマップ取得

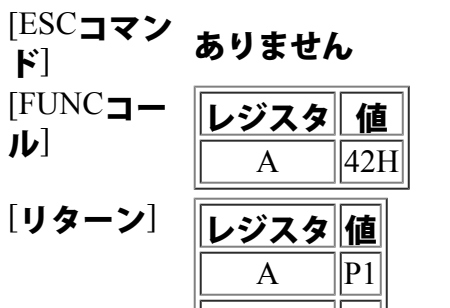

 $C$  ||P2|  $D$  ||P3

[パラメー

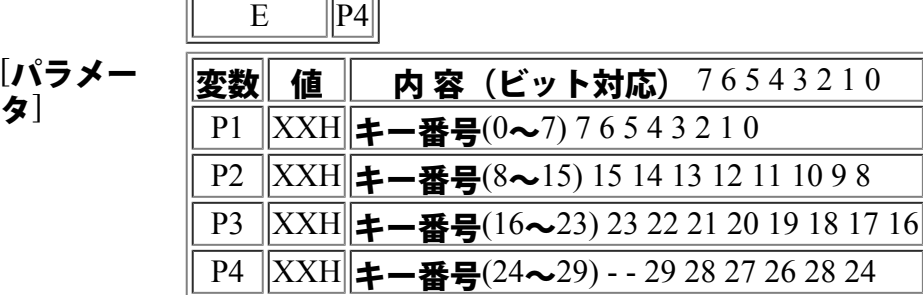

押下されたキー番号のビットが立ちます。

#### [内容説明] RSエントリー1のキー押下状態をキー番号と対応したビットマップで表し、各レジスタ に設定します。

[サンプル] CRが押下された時の出力データは、下記の通りです。

B レジスタ ・・・・・・ 0 0 0 0 0 0 0 0 B  $|C \cup \mathcal{Y} \times \varphi \cdot \cdot \cdot \cdot \cdot \cdot 000000000B|$  $\overline{\mathbb{D}}$  レジスタ ・・・・・・ 0 0 0 0 0 0 0 0 B  $\mathbb{E}$ レジスタ ・・・・・・ - - 100000B

## 43H キーデータ バッファリング設定

[ESCコマンド] ありません

 $[FUNCTIONC$ コール]

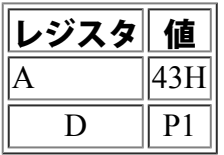

[リターン] ありません

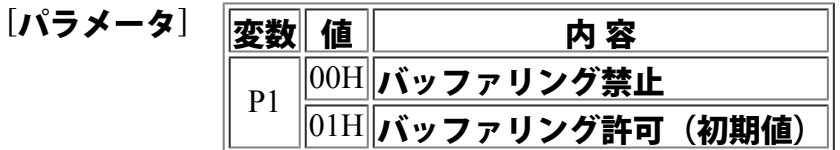

[内容説明] 押下されたキーの、キーバッファへ格納する処理を設定します。

#### 44H 内部編集付キー入力

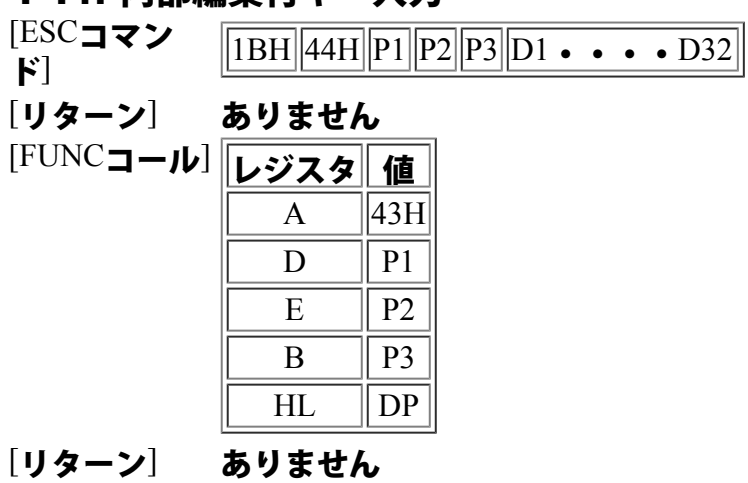

 $[$ パラメータ $]$ 

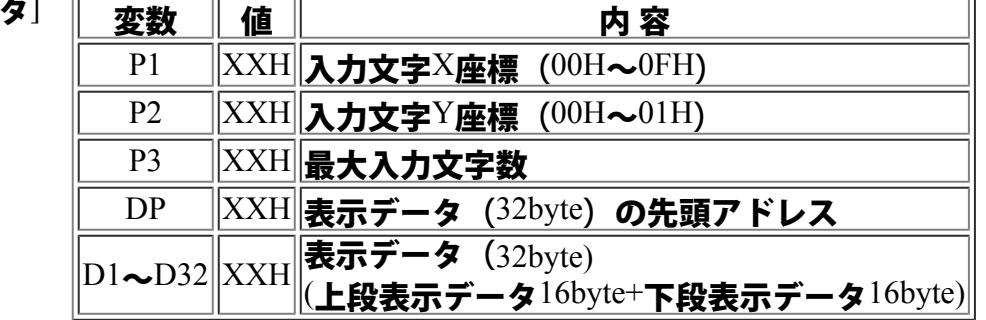

[内容説明] 指定された画面を表示後、指定範囲でのキー入力制御を行い、リターンキーが押下され た時点にて、入力された内容を送信します。 表示データを、LCD上段・下段に表示し、X、Yの位置でキー入力状態となります。 リターンキーが押下されるまでキー入力が可能です。 入力文字数を越える場合には、最後の文字上にてカーソルが停止します。 左カーソルキーやBSを利用して、入力した文字の訂正が可能です。

> <ご注意> 送信後は、キー入力が禁止となるため、キー入力許可( 30H )を実行してください。

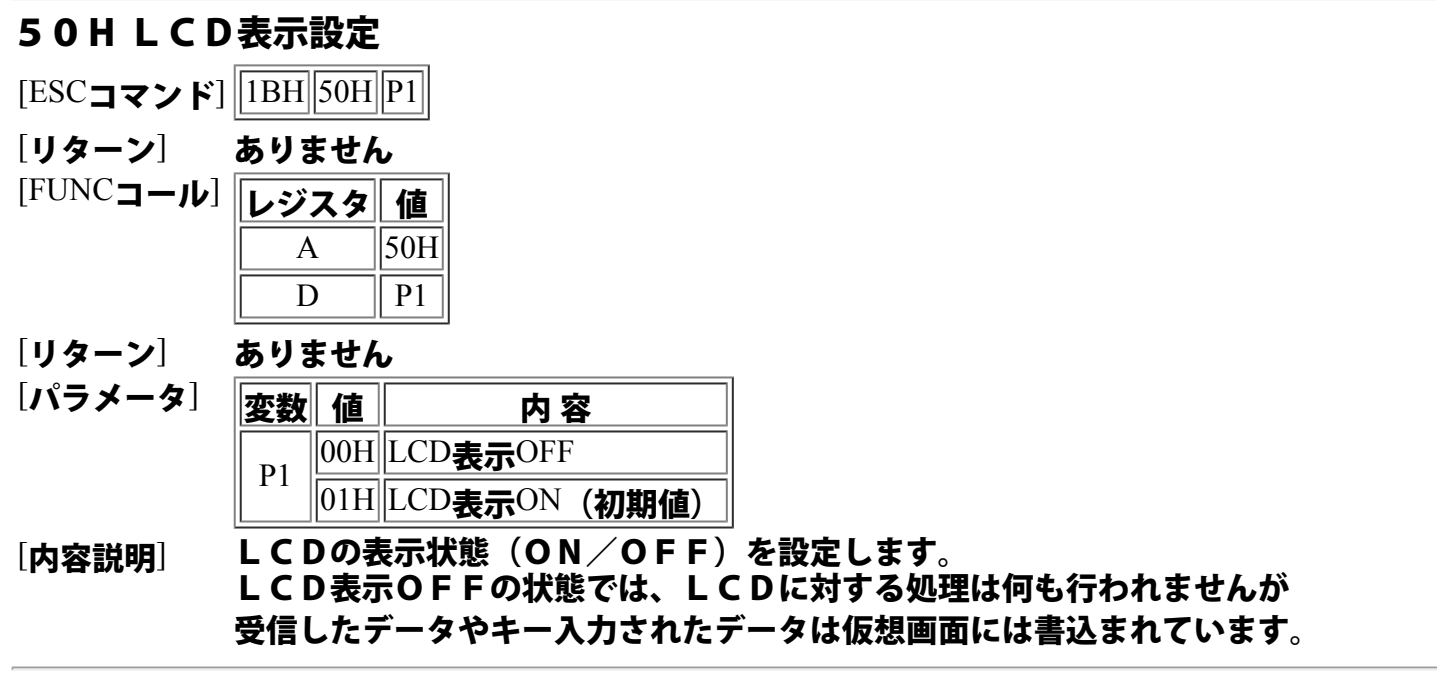

### 51H 画面クリア

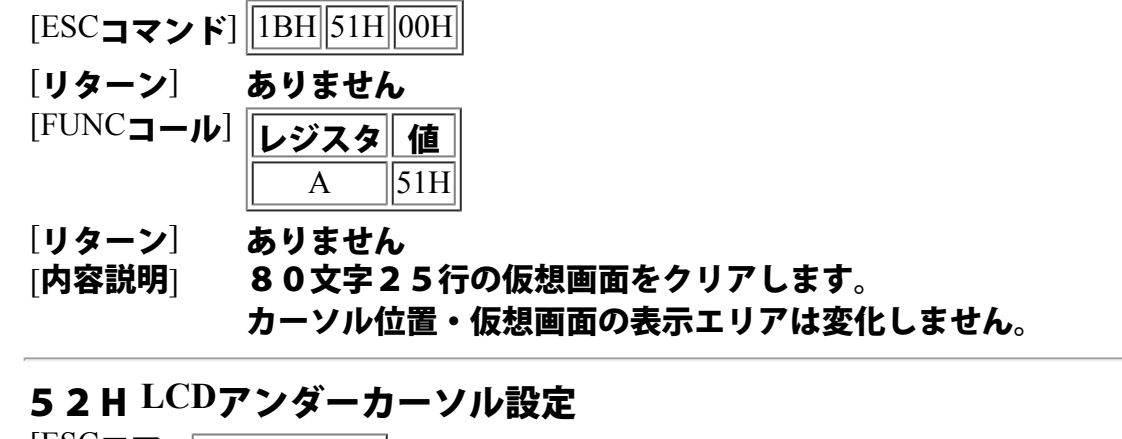

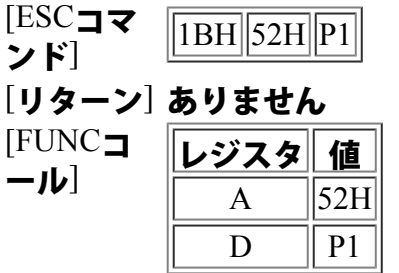

[リターン] ありません

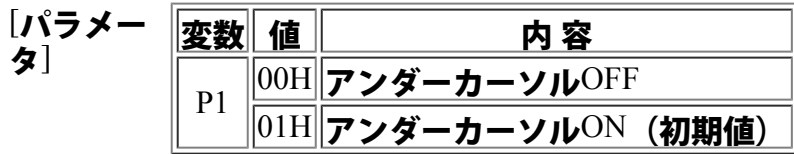

[内容説明] アンダーカーソルの表示状態を設定します。 アンダーカーソルとは、表示文字の下に表示されるアンダーバーのことです。ブリンクカー ソルとの重複指定も可能です。

# 53H **LCD**ブリンクカーソル設定

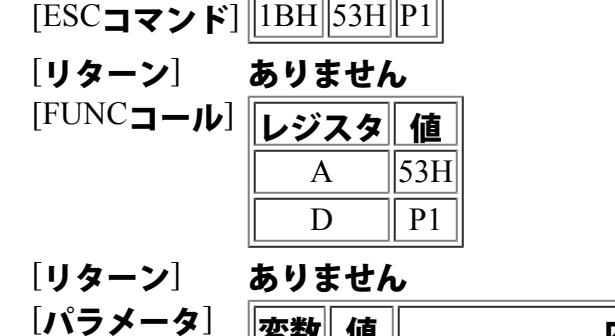

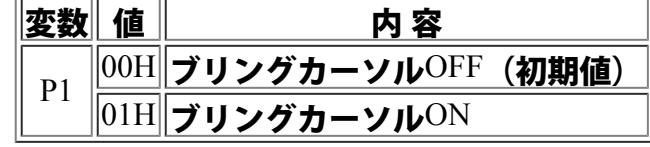

[内容説明] LCDにブリンクカーソルを表示する設定を行います。 ブリンクカーソルとは、表示文字上を反転点滅表示するものです。 アンダーカーソルとの重複指定も可能です。

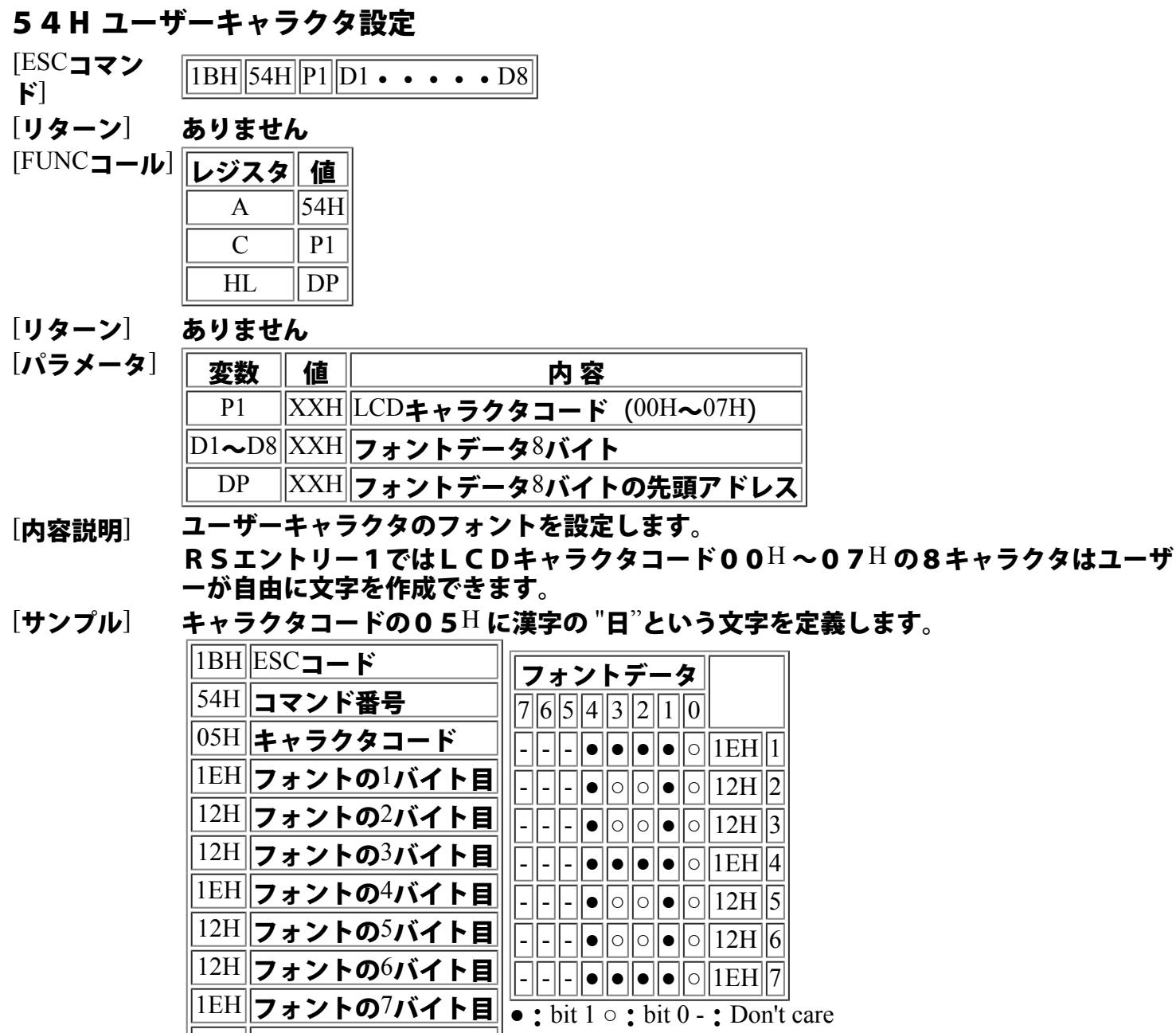

コマンド・ファンクションコール一覧表へ戻る

 $\left. 00\mathrm{H} \right\vert$ 00H 固定

### 55H 全画面データ設定

 $[ESC$ コマン<br>ド  $\overline{ABH}$  55H  $\overline{D1 \cdot \cdot \cdot \cdot \cdot D2000}$ [リターン] ありません [FUNCコール] レジスタ 値  $\mathbf{A}$  ||55H  $HL$  | DP [リターン] ありません [パラメータ] | 変数 | 値 | わ容  $\overline{\text{D1}\text{L}$  $\text{D2000}}\text{[XXH]}$ 画面データ

DP ||XXH||2000バイトの先頭アドレス|

[内容説明] 仮想画面全域を一度に設定します。 一度に仮想画面80桁×25行のエリア全部を書き換えることができます。

<ご注意>

本コマンドを受信すると、全データ(2000バイト)を受信するまで 画面表示は行わ<br>れません。

また受信中は、他のコマンド等は受け付けられません。

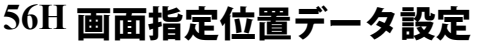

 $[{\rm ESC} \rightarrow \sim \kappa]$   $\sqrt{\frac{1\rm BH}{56H}}$   $\sqrt{\frac{1\rm BH}{2P2}}$   $\sqrt{\frac{1\rm BH}{P2}}$ 

[リターン] ありません

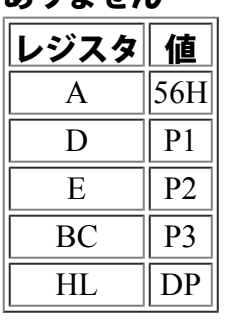

[リターン] ありません

 $[FUNCTIONC$ コール]

 $[\jmath\gamma$ ラメータ $]$ 

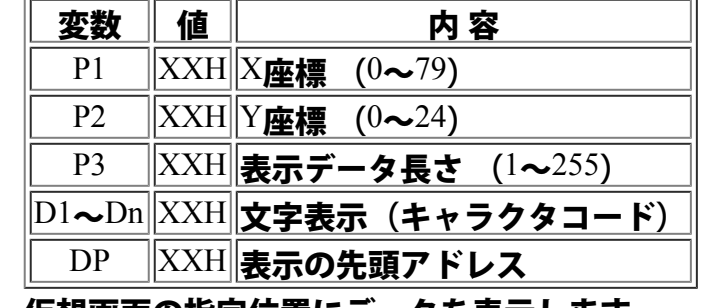

[内容説明] 仮想画面の指定位置にデータを表示します。 仮想画面上のX、Yにて指定された位置より指定文字数分のデータを設定します。

### 57H カーソル位置データ設定

 $[ESC \rightharpoonup \rightharpoonup$ 

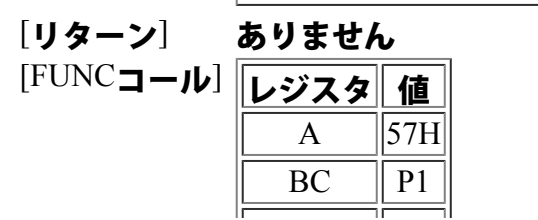

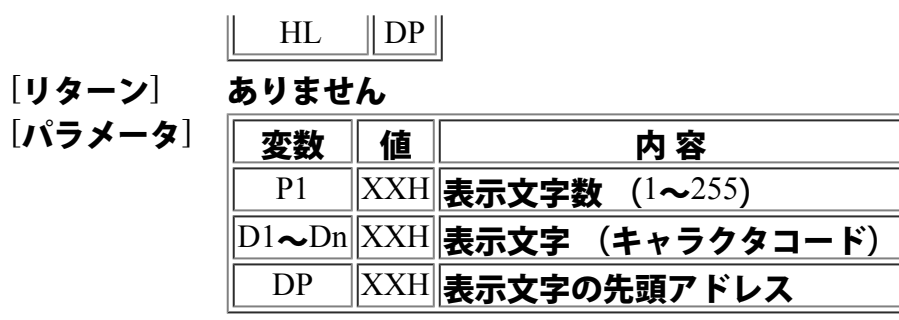

# [内容説明] 現在のカーソル位置より指定文字分のデータを表示します。

# 58H カーソルロケート

[ESCコマンド] 1BH 58H P1 P2

- [リターン] ありません [FUNCコール] レジスタ 値  $\mathbf{A}$  ||58H  $\mathbf{B}$  | P1  $\overline{C}$  | P<sub>2</sub>
- [リターン] ありません

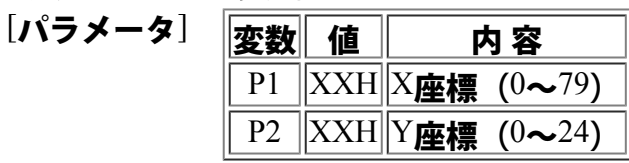

[内容説明] カーソルの表示する位置を指定します。 カーソルが未表示状態の時は、内部のカーソル位置に設定されます。 (表示指定を行うと位置は移動されています)

# 59H 画面表示エリア指定

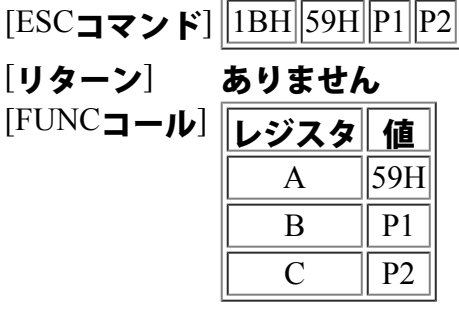

[リターン] ありません

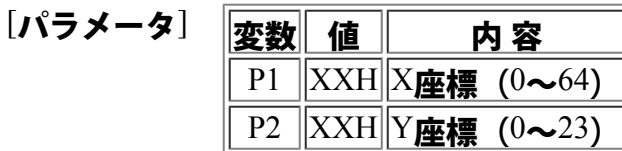

[内容説明] 80×25の仮想画面中でLCDに表示するエリアを左上座標にて指定します。 [サンプル] 表示エリア左上に1が表示されている位置を指定します。

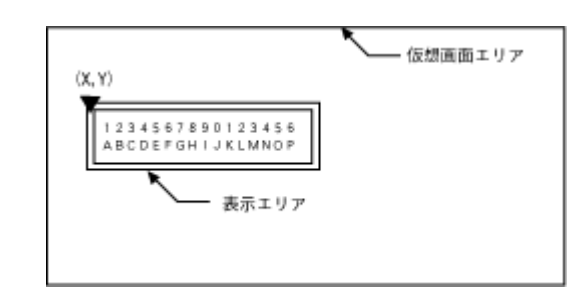

### 5AH カーソル追従設定 [サンプル]

 $[FUNCTIONC_1 - J\nu]$ 

[リターン] おんじゃく ありません  $[r3, 3]$ 

[ESCコマンド] 1BH 5AH P1

[リターン] おんじゃく しゅうしゃ ありません

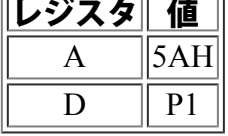

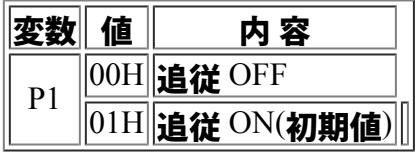

[内容説明] ファイン アンリン カーソルの移動に伴う、表示エリアの移動を設定しま す。

> 追従をOFFに設定した場合、カーソルがLCD表示 画面より外れるとカーソルは見えなくなります。 したがって、カーソルが表示されない位置に移動した 時は、キーデータやRS232Cからの受信データも 表示されなくなります。

カーソルがAの位置からQの位置へ移動する と、追従指定の場合はLCDの表示位置は一文 字分右へ移動します。 追従をOFFに設定するとLCD表示エリアは 変らず、カーソルが表示されなくなります。

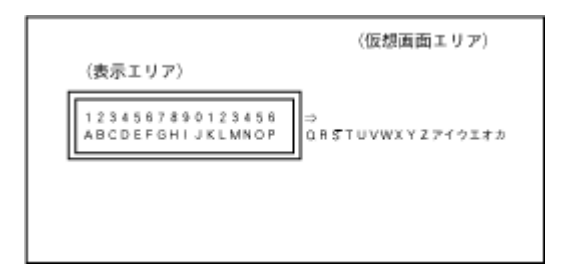

#### 5BH カーソル位置取得

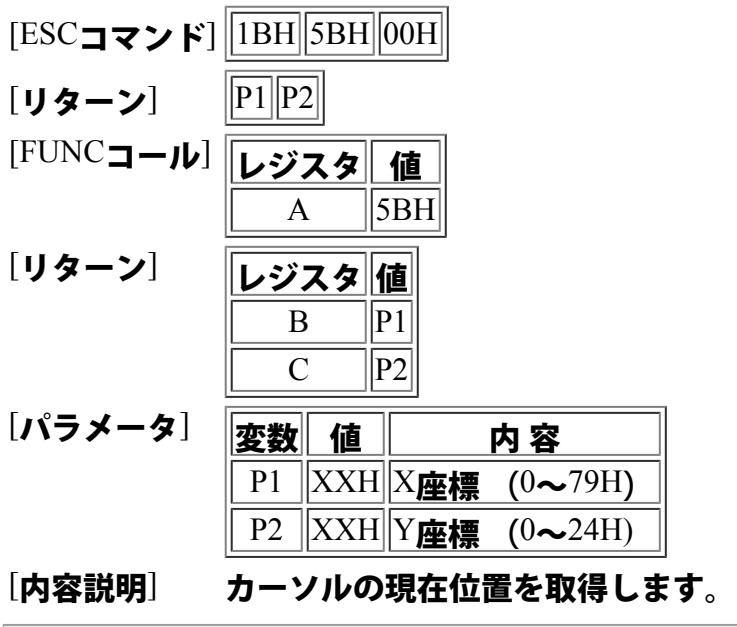

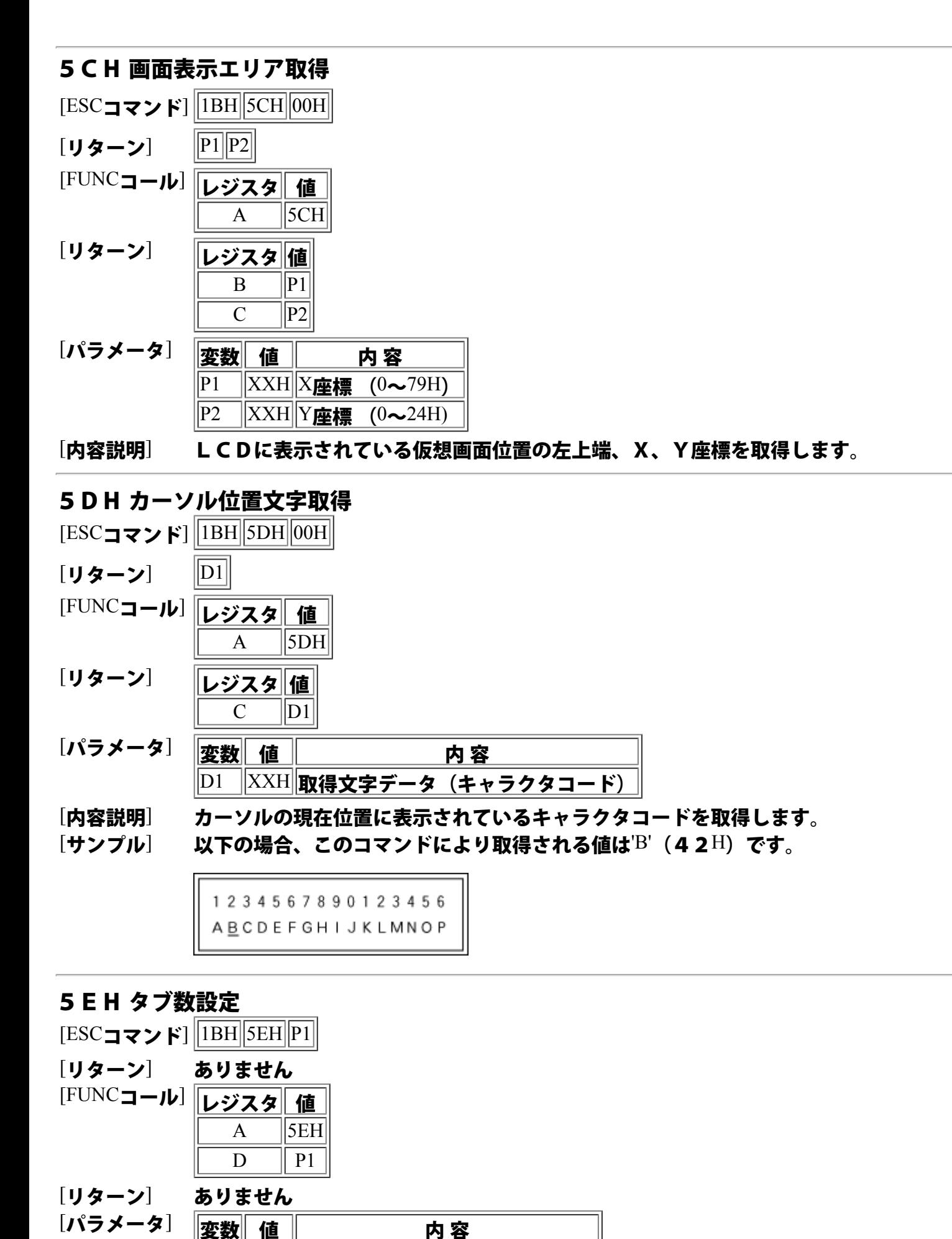

 $\left\lVert \text{D1} \right\rVert$ |XXH $\left\lVert \text{B} \right\rVert$ 皮タブ数(キャラクタコード)

[内容説明] タブキーが押下された時、またはタブコードを受信したときのタブ数を設定します。

### 5FH インサートモード設定

 $[{\rm ESC} \rightarrow \kappa]$  1BH  ${\rm SFH}$  00H

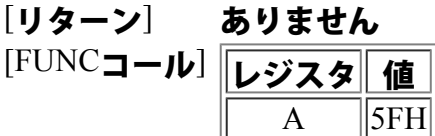

[リターン] ありません

[内容説明] インサートモードの設定を行います。 本コマンド設定以降の受信データやキー入力データは、挿入表示されます。

[サンプル] インサートモードでのデータ表示は以下の様になります。

ENTRY-1 Ver 5.0 TECHNICAL CORP.

インサートモード設定 ' A'のキーを押す  $\boxed{\mathsf{ENATRY}\text{-}1\;\mathsf{V}\,\mathsf{e}\;\mathsf{r}\;\,\mathsf{5}.}\;\,\mathsf{0}\,$ TECHNICAL CORP.

60H オーバーライトモード設定

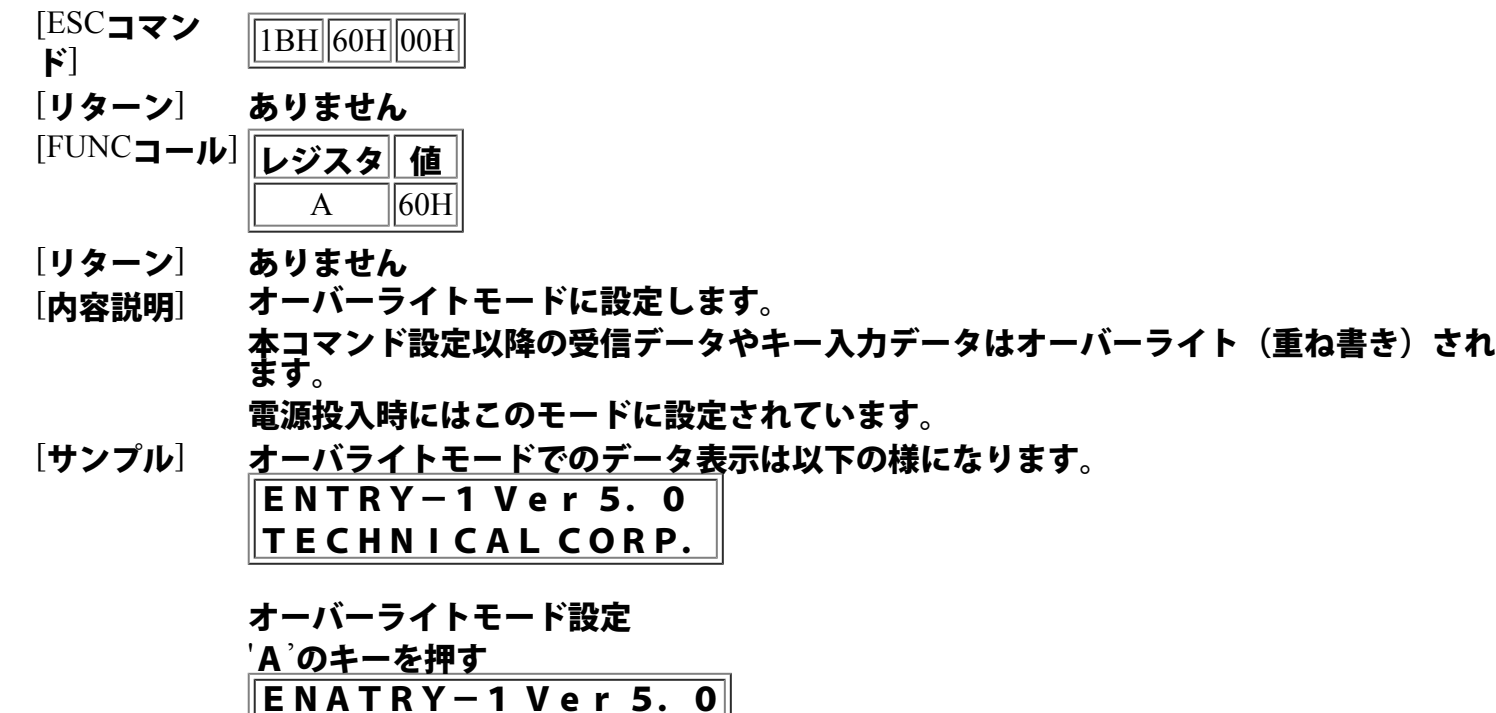

コマンド・ファンクションコール一覧表へ戻る

TECHNICAL CORP.

# 61H 受信データ表示設定

 $[{\rm ESC} \rightarrow \kappa]$   $\boxed{\text{1BH}$  61H  $\boxed{PI}$ 

[リターン] ありません [FUNCコール] レジスタ 値  $\mathbf{A}$   $\vert$ 61H  $D \parallel P1$ 

[リターン] ありません

[パラメータ] 変数 値 | 内 容  $|P1|$  $\parallel$ 00H $\parallel$ 表示しない  $\left\| 01\text{H} \right\|$ 表示する(初期値)

[内溶説明] コマンド以外の受信データを表示する設定を行います。

# 62H 仮想画面全文字取得

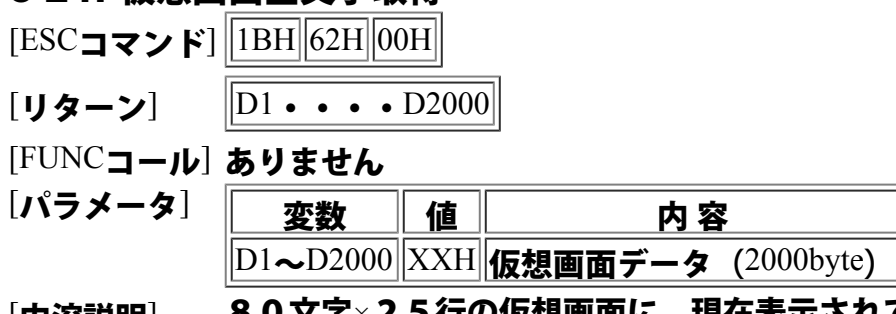

[内溶説明] 80文字×25行の仮想画面に、現在表示されている全データを取得するものです。 データ左上端の文字より右方向へ順に2000バイト分取得します。

# 70H ユーザープログラム読み込み

[ESCコマンド]  $\boxed{\text{IBH}$   $\boxed{70\text{H}$   $\boxed{P1}$   $\boxed{P2}$   $\boxed{P3}$   $\boxed{D1 \cdot \cdot \cdot \cdot Dn}$ 

[リターン] ありません

#### [FUNCコール] ありません

[パラメータ] 変数 <sup>値</sup> <sup>内</sup> <sup>容</sup>

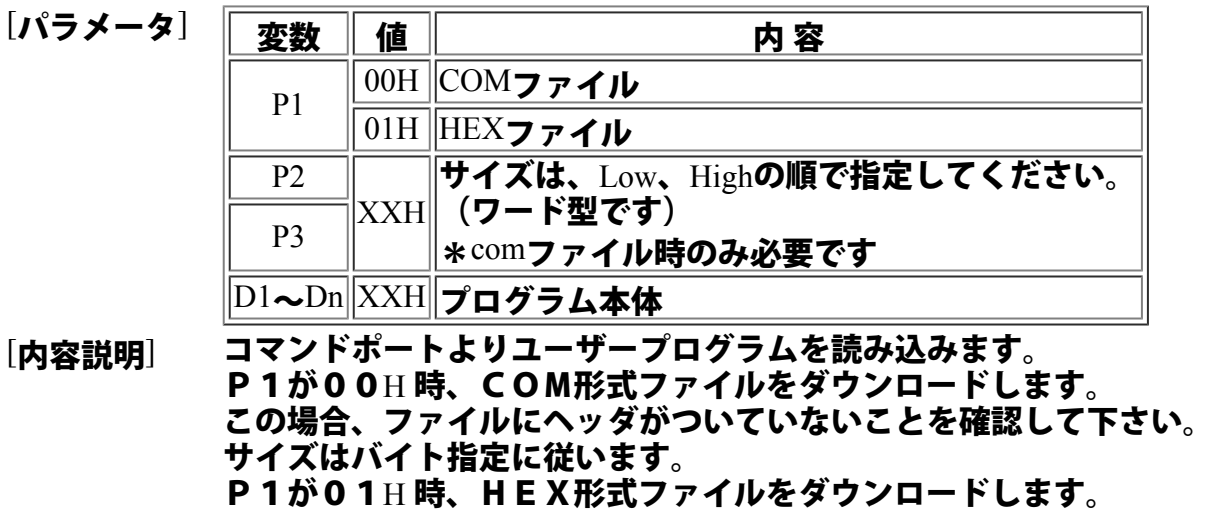

この場合は、P2・P3は指定する必要がありません。

# **71H** ユーザープログラム実行

 $\text{[ESC]}$  $\rightarrow$   $\text{[IBH]}$   $\text{[71H]}$   $\text{[00H]}$ 

[リターン] ありません

[FUNCコール] ありません

[内容説明] 現在選択されているバンクにあるユーザープログラムを実行します。

# 72Hユーザープログラム削除

 $[{\rm ESC} \rightarrow \mid{\rm F}]\sqrt{[{\rm 1BH}][72{\rm H}]00{\rm H}}$ 

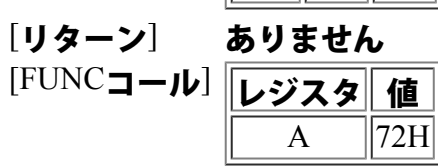

[リターン] ありません

[内容説明] 現在選択されているバンクにあるユーザープログラムを削除します。

╗

# 73H メモリバンクセレクト

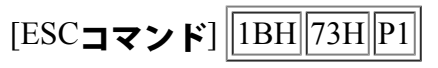

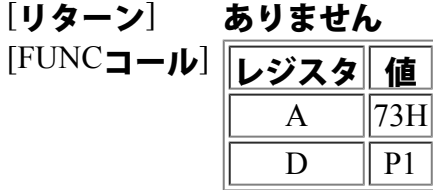

[リターン] ありません

# [パラメータ] 変数 <sup>値</sup> <sup>内</sup> <sup>容</sup>

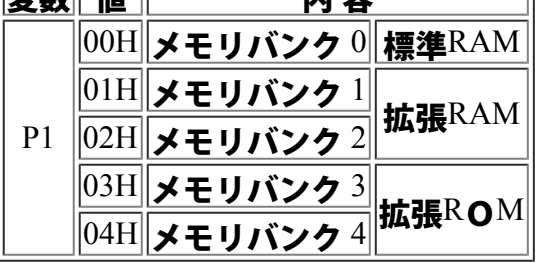

[内容説明] メモリバンクをセレクトします